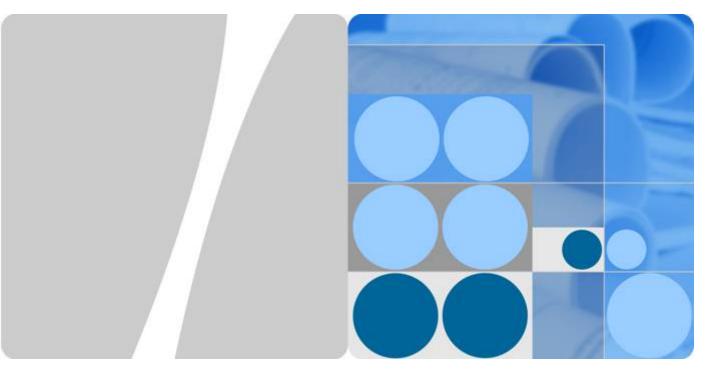

# OceanStor UltraPath for Windows V100R008C50

# **User Guide**

Issue 03

Date 2016-12-20

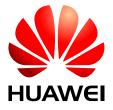

#### Copyright © Huawei Technologies Co., Ltd. 2016. All rights reserved.

No part of this document may be reproduced or transmitted in any form or by any means without prior written consent of Huawei Technologies Co., Ltd.

#### **Trademarks and Permissions**

All other trademarks and trade names mentioned in this document are the property of their respective holders.

#### **Notice**

The purchased products, services and features are stipulated by the contract made between Huawei and the customer. All or part of the products, services and features described in this document may not be within the purchase scope or the usage scope. Unless otherwise specified in the contract, all statements, information, and recommendations in this document are provided "AS IS" without warranties, guarantees or representations of any kind, either express or implied.

The information in this document is subject to change without notice. Every effort has been made in the preparation of this document to ensure accuracy of the contents, but all statements, information, and recommendations in this document do not constitute a warranty of any kind, express or implied.

# Huawei Technologies Co., Ltd.

Address: Huawei Industrial Base

Bantian, Longgang Shenzhen 518129

People's Republic of China

Website: <a href="http://e.huawei.com">http://e.huawei.com</a>

# **About This Document**

# **Intended Audience**

This document details the functions, pre-installation preparations, procedures for installation and uninstallation, and common commands and their usage for the UltraPath for Windows software.

This document is intended for:

- Technical support engineers
- Maintenance engineers

# **Conventions**

As part of an effort to improve and enhance the product performance and capabilities, Huawei periodically releases revisions of the hardware and software. Therefore, some functions described in this document may not be supported by all versions of the software or hardware currently in use. For the most up-to-date information about product features, refer to the product release notes.

If a product does not function as described in this document, contact Huawei technical support engineers.

To obtain the Open Source Software Notice, go to the following website: <a href="http://support.huawei.com/enterprise/">http://support.huawei.com/enterprise/</a>.

# **Change History**

Updates between document issues are cumulative. Therefore, the latest document issue contains all updates made in previous issues.

# Issue 03 (2016-12-20)

This issue is the third official release.

Optimized the document structure and the description of software functions.

# Issue 02 (2016-09-20)

This issue is the second official release.

Added description of software functions.

# Issue 01 (2016-05-20)

The first official release.

# **Contents**

| 11 |
|----|
| 1  |
| 2  |
| 3  |
| 4  |
| 6  |
| 7  |
| 8  |
| 9  |
| 9  |
| 10 |
| 11 |
| 11 |
| 19 |
| 20 |
| 20 |
| 22 |
| 25 |
| 25 |
| 26 |
|    |
| 26 |
| 27 |
| 27 |
|    |
| 29 |
| 32 |
| 33 |
| 33 |
|    |
| 34 |
|    |
|    |

| 4.1.1.4 Controller Management                                    |    |
|------------------------------------------------------------------|----|
| 4.1.1.4.1 Viewing Controller Information.                        |    |
| 4.1.1.4.2 Setting a Controller                                   |    |
| 1. Enabling Controller                                           |    |
| 2. Disabling Controller                                          |    |
| 4.1.1.4.3 Setting the Remote Controller Node of a VIS Disk Array |    |
| 4.1.1.5 Physical Path Management                                 |    |
| 4.1.1.5.1 Viewing Physical Path Information                      | 38 |
| 4.1.1.5.2 Enabling or Disabling a Physical Path                  | 39 |
| 4.1.1.5.3 Resetting the Status of a Physical Path                | 40 |
| 4.1.1.5.4 Checking the Health Status of a Path                   | 40 |
| 4.1.1.5.5 Deleting a Faulty Physical Path                        | 41 |
| 4.1.1.6 Virtual LUN Management                                   | 41 |
| 4.1.1.6.1 Viewing Virtual LUN Information.                       | 41 |
| 4.1.1.6.2 Setting a Virtual LUN                                  | 44 |
| 4.1.1.6.3 Setting a Virtual HyperMetro LUN                       | 45 |
| 4.1.1.6.4 Managing I/O Count Information                         | 46 |
| 1. Querying I/O Count Information                                | 46 |
| 2. Refreshing I/O Count Information.                             | 48 |
| 3. Resetting I/O Count Information                               | 48 |
| 4.1.1.6.5 Managing I/O Latency Information.                      | 48 |
| 1. Querying I/O Latency Information.                             | 49 |
| 2. Refreshing I/O Latency Information                            | 50 |
| 4.1.1.7 Refreshing the Preferred Controller                      | 50 |
| 4.1.1.7.1 Refreshing All LUNs                                    | 50 |
| 4.1.1.7.2 Refreshing LUNs of a Specified Disk Array              | 51 |
| 4.1.1.7.3 Refreshing a Specified LUN                             | 51 |
| 4.1.2 Performance Management.                                    | 51 |
| 4.1.2.1 Monitoring Performance                                   | 51 |
| 4.1.2.2 Monitoring Physical Paths                                | 53 |
| 4.1.2.3 Monitoring Logical Paths.                                | 54 |
| 4.1.2.4 Monitoring Logical LUNs                                  | 55 |
| 4.1.3 Critical Event Management.                                 | 55 |
| 4.1.3.1 Viewing Critical Events                                  | 55 |
| 4.1.3.2 Saving a Critical Event.                                 | 56 |
| 4.1.4 Operation Log Management                                   | 57 |
| 4.1.4.1 Viewing an Operation Log.                                | 57 |
| 4.1.4.2 Saving Operation Logs                                    | 57 |
| 4.1.5 Checking Host Status.                                      | 58 |
| 4.2 UltraPath for Windows Upgrade                                | 59 |
| 4.3 UltraPath for Windows Uninstallation                         |    |
| 5 FAOs                                                           | 60 |

| 5.1 How can I Manually Remove the MPIO Component?                                                                  | 63  |
|----------------------------------------------------------------------------------------------------|-----|
| 5.2 How to Correctly Change a LUN Mapping View on a Storage Array?                                                 | 68  |
| 5.3 What Can I Do If I Want to Configure the Path Where Files <b>Pagefile</b> and <b>Dump</b> Are Saved to a Pa    |     |
| 6 Troubleshooting Common Faults                                                                                    | 72  |
| 6.1 Disk Paths Managed by The UltraPath is Deleted or High Response Times or No Response Due to Reinserting Cables |     |
| 6.2 Preventing Ping-Pong Effect                                                                                    | 73  |
| 6.3 A Yellow Exclamatory Mark Is Displayed Beside a LUN Name                                                       | 75  |
| A Commonly Used CLI Management Commands                                                                            | 76  |
| A.1 Command Conventions.                                                                                           | 77  |
| A.2 Basic Operation Commands.                                                                                      | 77  |
| A.2.1 Logging in to the CLI                                                                                        | 77  |
| A.2.2 Exiting the CLI                                                                                              | 78  |
| A.2.3 Help                                                                                                    | 79  |
| A.3 System Management Commands.                                                                                    | 80  |
| A.3.1 Querying the Version of UltraPath                                                                            | 80  |
| A.3.2 Querying Configuration File Information.                                                                     | 81  |
| A.3.3 Querying Physical Path Information.                                                                          | 83  |
| A.3.4 Resetting the Status of a Physical Path.                                                                     | 87  |
| A.3.5 Setting a Controller's Paths.                                                                                | 88  |
| A.3.6 Setting the Status of a Physical Path                                                                        | 89  |
| A.3.7 Setting Working Mode for UltraPath                                                                           | 90  |
| A.3.8 Setting a Load Balancing Mode                                                                                | 92  |
| A.3.9 Setting the Working Controller Trespass Policy for a LUN                                                     | 94  |
| A.3.10 Setting Failback Delay                                                                                      | 95  |
| A.3.11 Querying I/O Count Information.                                                                             | 96  |
| A.3.12 Clearing I/O Count Information.                                                                             | 98  |
| A.3.13 Querying I/O Latency Information                                                                            | 98  |
| A.3.14 Setting I/O Latency Threshold.                                                                              | 100 |
| A.3.15 Querying I/O Latency Threshold.                                                                             | 100 |
| A.3.16 Setting I/O Retry Times and Interval.                                                                       | 101 |
| A.3.17 Setting the I/O Suspension Time                                                                             |     |
| A.3.18 Checking a Physical Path's Status                                                                           | 103 |
| A.3.19 Setting a Time Window for I/O Timeout Isolation.                                                            | 104 |
| A.3.20 Setting a Timeout Threshold for Path Degradation and Isolation.                                             |     |
| A.3.21 Setting the Recovery Time of a Degraded Path                                                                | 106 |
| A.3.22 Setting a Time Window for Calculating Discrete I/O Errors                                                   | 106 |
| A.3.23 Setting a Rate Threshold for Discrete I/O Error Isolation.                                                  |     |
| A.3.24 Setting the minimum number of I/Os for the I/O discrete error isolation mechanism                           | 108 |
| A.3.25 Setting the Recovery Time of a Path with Discrete I/O Errors                                                | 109 |
| A.3.26 Setting a Time Window for Collecting Intermittent Path Errors.                                              | 110 |

| A.3.27 Setting an Intermittent Path Error Threshold for Path Isolation | 111 |
|------------------------------------------------------------------------|-----|
| A.3.28 Setting the Recovery Time of a Path with Intermittent Errors    |     |
| A.3.29 Setting a Time Window for Determining a High-latency Path       |     |
| A.3.30 Setting a Latency Threshold for High-latency Path Isolation     | 113 |
| A.3.31 Setting the Recover Time of a High-latency Path                 | 114 |
| A.3.32 Setting the Threshold of Switching a Latency-sensitive Path     |     |
| A.3.33 Setting the Recovery Time of a Latency-sensitive Path           | 116 |
| A.3.34 Setting an Interval for Routine Detection of Faulty Paths       | 117 |
| A.3.35 Setting an Interval for Routine Inspection of Idle Paths        | 117 |
| A.3.36 Setting I/O Retry Timeout.                                      | 118 |
| A.3.37 Setting the Number of Consecutive I/Os on a Path                | 119 |
| A.3.38 Setting the Remote Controller of a VIS Storage System           | 121 |
| A.3.39 Clearing Configuration Information.                             | 122 |
| A.3.40 Deleting Obsolete Physical Path Information.                    | 123 |
| A.3.41 Checking the Status of UltraPath.                               | 124 |
| A.3.42 Viewing Critical Events.                                        | 125 |
| A.3.43 Manually Updating a Controller                                  | 126 |
| A.3.44 Querying and Exporting Performance Statistics.                  | 127 |
| A.3.45 Producing a Randow Number.                                      | 132 |
| A.4 LUN Management Commands                                            |     |
| A.4.1 Querying Storage System Information.                             |     |
| A.4.2 Viewing Virtual LUN Information.                                 |     |
| A.4.3 Update the disks' driver                                         |     |
| A.4.4 Setting the Size of a HyperMetro Fragment                        |     |
| A.4.5 Setting the HyperMetro Working Mode                              | 144 |
| A.4.6 Configuring I/O Switchover                                       | 146 |
| A.4.7 Suspending I/Os of a Virtual LUN                                 |     |
| A.4.8 Stopping I/O Suspension of a Virtual LUN.                        | 149 |
| A.5 UltraPath Other Commands                                           | 149 |
| A.5.1 Showing Array Models Supported by the UltraPath                  | 149 |
| A.5.2 Adding a Disk Array Model Supported by the UltraPath             | 151 |
| A.5.3 Deleting a Disk Array Model Supported by the UltraPath           | 153 |
| A.5.4 Executing a Non-disruptive Upgrade of UltraPath                  | 154 |
| A.5.5 Viewing the Status of the Host Alarm Push Switch                 |     |
| A.5.6 Setting the Switch of Host Alarm Push                            |     |
| A.5.7 Viewing the Status of the UltraPath Link Degrade Switch          |     |
| A.5.8 Setting the Switch for UltraPath Link Degrade                    |     |
| A.5.9 Clearing Inactive Drivers in Online Upgrade Process              |     |
| A.5.10 Viewing the Running Status of the UltraPath Working Thread      | 160 |
| B Files Related to the UltraPath                                       | 162 |
| C How to Obtain Help                                                   | 166 |
| C.1 Preparations for Contacting Huawei                                 | 167 |

| C 011101110 |
|-------------|
|             |
| 167         |
| 167         |
| 167         |
| 167         |
| 168         |
| 169         |
| 181         |
|             |

1 Overview

# **About This Chapter**

UltraPath for Windows is an application server program based on the Windows MultiPath Input Output (MPIO) architecture. It is used to control and manage paths between the application server and the storage system.

#### 1.1 Introduction to UltraPath Console

As a multi-path management platform for storage devices, UltraPath Console helps manage multiple paths of the storage system. The user-friendly interface that presents detailed system messages of UltraPath Console helps minimize misoperations and maintenance costs.

#### 1.2 Availability

You can obtain UltraPath for Windows installation program from the CD-ROM delivered with the product.

## 1.3 Application Scenarios

To enhance the data transfer reliability, an application server and a storage device are connected over multiple paths.

#### 1.4 Function Description

UltraPath for Windows provides path selection, failover, and I/O load balancing, and server cluster functions.

#### 1.5 UltraPath Security Feature

This chapter describes UltraPath security feature.

# 1.1 Introduction to UltraPath Console

As a multi-path management platform for storage devices, UltraPath Console helps manage multiple paths of the storage system. The user-friendly interface that presents detailed system messages of UltraPath Console helps minimize misoperations and maintenance costs.

# UltraPath Console main window

Figure 1-1 illustrates the UltraPath Console main window.

Figure 1-1 UltraPath Console main window

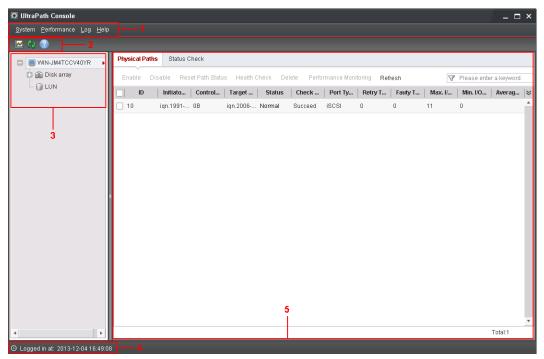

Table 1-1 describes the interface components of UltraPath Console.

Table 1-1 Components of UltraPath Console main window

| No. | Name            | Description                                                                                                    |
|-----|-----------------|----------------------------------------------------------------------------------------------------|
| 1   | Menu bar        | The menu bar provides access to four options: <b>System</b> , <b>Performance</b> , <b>Log</b> and <b>Help</b> .                                    |
| 2   | Toolbar         | The toolbar provides quick-access icons for common tasks.                                                                                          |
| 3   | Navigation tree | The navigation tree of UltraPath Console lists all nodes in the UltraPath system, and logically divides the UltraPath system into several modules. |
| 4   | Status bar      | The status bar shows the current status and login time of UltraPath Console.                                                                       |

| No. | Name          | Description                                     |
|-----|---------------|-------------------------------------------------|
| 5   | Function pane | The function pane shows the current operations. |

# 1.2 Availability

You can obtain UltraPath for Windows installation program from the CD-ROM delivered with the product.

# License Requirement

You do not need to purchase a license for UltraPath for Windows.

# Hardware Requirement

The memory of the application server must not be smaller than 4 GB.

# **Operating System Requirement**

UltraPath for Windows can run on the following operating systems:

- Windows Server 2003 (X86/X64) SP2
- Windows Server 2003 R2 (X86/X64) SP2
- Windows Server 2008 (X86/X64) SP1/SP2
- Windows Server 2008 R2 X64 SP1
- Windows 7 (X86/X64) SP1
- Windows 8 (X86/X64)
- Windows 8.1 (X86/X64)
- Windows Server 2012 X64
- Windows Server 2012 R2 X64
- Windows Small Business Server 2011 X64
- Windows Server 2008 Core (X86/X64)
- Windows Server 2008 R2 Core X64
- Windows Server 2012 Core X64
- Windows Server 2016 X64
- Windows Server 2016 Core X64

If the clustering function is required, use the following operating systems:

- Windows Server 2003 (X86/X64) SP2
- Windows Server 2003 R2 (X86/X64) SP2
- Windows Server 2008 (X64) SP1/SP2
- Windows Server 2008 R2 X64 SP1
- Windows Server 2012 X64

- Windows Server 2012 R2 X64
- Windows Server 2016 X64

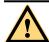

# **CAUTION**

- UltraPath for Windows is incompatible with Windows Server 2003 Enterprise Edition x64 SP1. If you have to install UltraPath for Windows on this operating system, upgrade the system to Windows Server 2003 Enterprise Edition x64 SP2.
- A software version upgrade may cause the installation path for UltraPath for Windows to vary from that described in this document. Select the actual installation path.
- If you choose Windows Server 2008 (X86/X64) SP1/SP2 and an iSCSI network, related network adapter patch is required. Visit the following website to download the patch: http://support.microsoft.com/kb/970658/en-us.

#### NOTE

After UltraPath is upgraded, its requirements on the operating system may change. Log in to Huawei technical support website (http://support.huawei.com/enterprise/), choose Support > Downloads > IT > Storage > Unified Storage > UltraPath, and view the *Release Notes* specific to the UltraPath version.

# 1.3 Application Scenarios

To enhance the data transfer reliability, an application server and a storage device are connected over multiple paths.

#### Context

If not supported by multipathing software, the multipathing connection results in:

- Incorrect mapping display
  - When a LUN on a storage device is mapped to an application server over multiple paths, what is displayed on the application server are multiple physical disks instead of a LUN.
- Failure in utilizing path redundancy to best advantage
  - Although the application server and the storage device are physically connected over multiple paths, the operating system on the application server cannot identify when to use a redundant path. Therefore, the path redundancy function is underused.
- Compromised data security
  - The operating system cannot distinguish between physical disks mapped to the application server. In this case, storing data on hard disks may mistakenly overwrite the existing data or trigger I/O errors.

The UltraPath software can resolve the previous problems:

# **Typical Networking**

Figure 1-2 and Figure 1-3 shows the typical topologies.

Figure 1-2 Topology 1

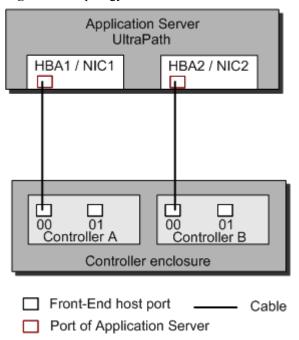

# NOTE

- HBA: Host Bus Adapter
- NIC: Network Interface Card

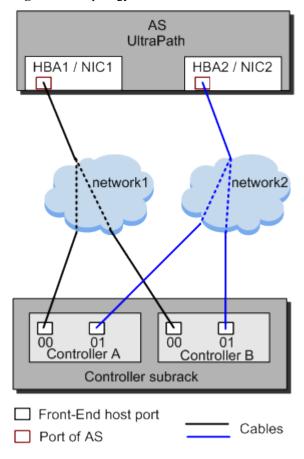

Figure 1-3 Topology 2

# 1.4 Function Description

UltraPath for Windows provides path selection, failover, and I/O load balancing, and server cluster functions.

Each function is detailed as follows:

#### • Path selection

UltraPath for Windows enables the application server to select an optimal path to communicate with the storage device.

#### Failover

To ensure a reliable data transfer, multiple paths are established between the application server and the storage system. When a path fails, the failover function provided by UltraPath for Windows automatically switches services over to the alternate path, avoiding a service interruption due to a single point of failure.

#### NOTE

When LUNs are created on the storage device, each LUN is specified to an owning controller. The path by which a LUN is mapped to an application server that is connected to the owning controller of the LUN is the preferred path and other redundant paths are alternate paths. Using the preferred path as the working path maximizes the I/O performance.

#### Failback

When the preferred path fails, the I/O services on the faulty path are switched to an alternate path. When the fault on the preferred path is rectified, the function provided by UltraPath for Windows automatically switches the I/O services from the alternate path back to the preferred path.

#### I/O load balancing

The I/O load balancing function enables I/O traffic to be evenly distributed to multiple paths so that the heavy pressure on network bandwidth is greatly reduced. If there are more than two paths connecting an application server to a controller on the storage device, you can set the load balancing function on UltraPath Console for Windows.

#### Server cluster

A server cluster consists of a set of servers that run cluster service applications to monitor storage resources and application servers and automatically identify and rectify failures.

#### Auto-save log files

UltraPath uses three text files to keep kernel log, When the text files is over 60M. The two text files without accessing will be saved to the log directory of UltraPath. When historical alarms are more than 100 items, UltraPath will save historical alarms log to the log directory of UltraPath, to avoid data lost.

# 1.5 UltraPath Security Feature

This chapter describes UltraPath security feature.

- Only users with **administrator** permissions can operate UltraPath.
- All non-query operations are recorded in logs. These logs can be accessed by user administrator only.
- The inputs of all users are verified to prevent unauthorized inputs.
- Interaction data of arrays are verified to prevent attacks.
- Ports are not listened and personnel data and sensitive data are not accessed.

# 2 UltraPath for Windows Installation

# **About This Chapter**

This chapter provides procedures for installing UltraPath for Windows.

## 2.1 Pre-Installation Preparations

Before installing UltraPath for Windows, learn about the application server's operating system version, driver version, port type of the storage device, and software package, and ensure that they match each other.

## 2.2 Procedure for Installing UltraPath for Windows

This chapter describes the procedure for installing UltraPath for Windows.

# 2.1 Pre-Installation Preparations

Before installing UltraPath for Windows, learn about the application server's operating system version, driver version, port type of the storage device, and software package, and ensure that they match each other.

# 2.1.1 Preparing Application Servers

This section describes the operating system, Microsoft iSCSI Initiator, and host bus adapter (HBA) required for the application server that runs UltraPath for Window.

# **Items to Check**

• Check that the Windows operating system and its patches running on the application server meet the requirement for installing UltraPath for Windows.

#### MOTE

After UltraPath is upgraded, its requirements on the operating system may change. Log in to Huawei technical support website (http://support.huawei.com/enterprise/), choose Support > Downloads > IT > Storage > Unified Storage > UltraPath, and view the *Release Notes* specific to the UltraPath version.

- Check that the language of the operating system meets the requirements for installing and using UltraPath for Windows.
- Check that the latest version of UltraPath for Windows is installed on the application server. If an earlier version of UltraPath for Windows has been installed, uninstall it by referring to 4.3 UltraPath for Windows Uninstallation.
- Check that the antivirus software remains disabled when you install UltraPath for Windows. After UltraPath for Windows has been installed, enable the antivirus software and set it to trusted software.
- Check whether the LUN mapping on the current server has been reported or deleted. If the LUN mapping has not been reported or deleted, wait the operation to complete. To check whether the LUN mapping has been reported or deleted, go to Device Manager and check whether the Device Manager is refreshing. If the Device Manager is not refreshing, the system is stable. You can manually refresh the system to make it stable.
- (Optional) If Fibre Channel HBA is installed on the application server, check that the Fibre Channel HBA meets the requirement for installing UltraPath for Windows by referring to **Requirements for the HBA**.
- After installing UltraPath, you need to reboot the application server. Therefore, stop services running on the application server before installing UltraPath.

# Requirements for the HBA

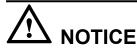

- On a Fibre Channel or Fibre Channel over Ethernet (FCoE) network, the application server requires a Fibre Channel or FCoE HBA.
- Each HBA must support StorPort driver.

UltraPath for Windows supports the Fibre Channel or FCoE HBA. For details on how to install an HBA on the application server, contact Huawei technicians for help.

When installing a Fibre Channel or FCoE HBA, note the following:

- Disable the failover and failback functions delivered with the HBA before installing UltraPath for Windows, because UltraPath for Windows cannot coexist with them. For details, see HBA driver manual *Read Me*.
- If UltraPath for Windows has been installed, a LUN cannot be mapped to different hosts through HBAs or iSCSI initiators that are from different vendors and with different models and firmware versions.
- Before installing UltraPath for Windows, ensure that the HBA driver has been properly installed.
- After the HBA driver has been installed on an application server, restart the application server for the HBA to take effect.
- If the system fails to detect physical LUNs, uninstall the HBA driver and reinstall it, eliminating problems caused by the plug and play (PnP) operation.

# iSCSI Initiator Request

For Windows Server 2003 and Windows Server 2003 R2, if you use iSCSI for networking, install Microsoft iSCSI Software Initiator over 2.08 free version.

# **Storport Driver Requirement**

If you are using Windows Server 2003, upgrade the Storport driver version to 5.2.3790.4485. To download the new version, visit <a href="http://support.microsoft.com/kb/957910">http://support.microsoft.com/kb/957910</a>.

# Precautions for deploying the UltraPath on VMs

- If LUNs are allocated to a VM in Raw Device Mapping (RDM) mode or **pass-through** mode, the VM does not support the UltraPath.
- If you use a VM to access a LUN of the storage system in the Windows NPIV network, disable the alarm function of the UltraPath after installing the UltraPath.

# 2.1.2 Preparing Storage Devices

A storage device's controller enclosure requires the front-end host port so that it can connect to an application server through the port.

These ports as follows are supported:

- Fibre Channel host port, Fibre Channel over Ethernet host port and TOE host port Use an optical fiber to connect a storage device to an application server.
- iSCSI host port

Use an Ethernet cable to connect a storage device to an application server.

SAS host port

Use a 3 Gbit/s SAS 4x cable to connect a storage device to an application server.

## NOTE

For details about storage systems supported by UltraPath, log in to Huawei technical support website (http://support.huawei.com/enterprise/), choose Support > Downloads > IT > Storage > Unified Storage > UltraPath, and view the *Release Notes* specific to the UltraPath version.

# 2.1.3 (Optional) SAN Boot Environment Requirements

This chapter introduces the environment requirements for installing UltraPath when SAN Boot is configured.

If SAN Boot is configured for the host, in addition to doing the preceding work before installing UltraPath, the following requirements must also be met:

- Before installing the UltraPath, ensure that the network has been deployed.
- An operating system (OS) has been installed on the virtual LUN mapped to the host by the Huawei storage system.
- The virtual LUN running the host operating system must be a common virtual LUN.

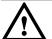

# NOTICE

- In SAN Boot scenarios, do not map the LUN that houses the host's operating system to two or more hosts. Otherwise, operating system data may be inconsistent.
- Dynamic disks do not support SAN Boot.
- After replication operations are complete, use the replicated LUNs to boot the host system. Then restart the host system.
- If you want to deploy an operating system on HyperMetro LUNs, deploy the operating system on common LUNs, install UltraPath, and convert the common LUNs into HyperMetro LUNs.
- In a SAN Boot scenario, you are advised to set the path that saves files **Pagefile** and **Dump** to a path on local disks. For details, see **5.3 What Can I Do If I Want to Configure the Path Where Files Pagefile and Dump Are Saved to a Path on Local Disks?.**

# 2.2 Procedure for Installing UltraPath for Windows

This chapter describes the procedure for installing UltraPath for Windows.

# **Precautions**

Before installing UltraPath for Windows, log in to the application server that runs UltraPath for Windows as user with **administrator** permissions.

#### **Procedure**

**Step 1** Copy the UltraPath for Windows installer to the application server.

#### NOTE

- You can obtain UltraPath for Windows installer from the CD-ROM delivered with the product.
- A software version upgrade may cause the installation path for UltraPath for Windows to vary from that described in this document. Select an installation path based on site requirements.
- **Step 2** Use a digital signature verification tool to verify integrity of the software package.

#### NOTE

Download the digital signature verification tool from <a href="http://support.huawei.com/enterprise">http://support.huawei.com/enterprise</a>/ to verify integrity of the software package. If the verification fails, contact technical support engineers to obtain the correct and secure software package.

**Step 3** Run UltraPath for Windows installer. The UltraPath for Windows welcome page is displayed, as shown in **Figure 2-1**.

Figure 2-1 Installation welcome page

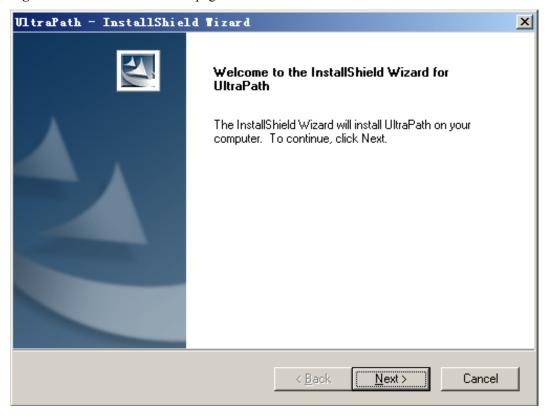

Step 4 Click Next. The Customer Information page is displayed, as shown in Figure 2-2.

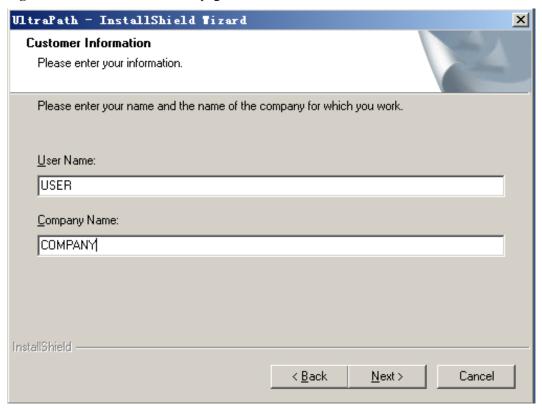

Figure 2-2 Customer Information page

- **Step 5** In the **User Name** and **Company Name** test boxes, enter a user name and company name.
- Step 6 Click Next. The Ready to Install the Program page is displayed, as shown in Figure 2-3.

Figure 2-3 Ready to Install the Program page

**Step 7** Click **Install**. The **Setup Status** page is displayed, showing the installation progress.

If the option for ignoring driver signature is not selected, a dialog box shown in **Figure 2-4** is displayed many times. Click **Continue** or **Yes** every time this dialog box is displayed until installation of UltraPath for Windows is complete.

Figure 2-4 Security Alert dialog box

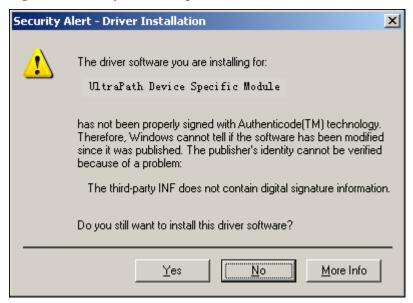

**Step 8** Figure 2-5 is displayed, when installation of UltraPath for Windows is complete.

Figure 2-5 Finish page

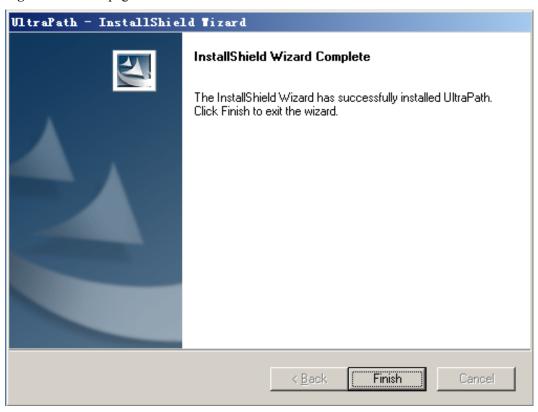

**Step 9** Click **Finish**. A dialog box shown in **Figure 2-6** is displayed, asking you to restart your computer.

Figure 2-6 Restart page

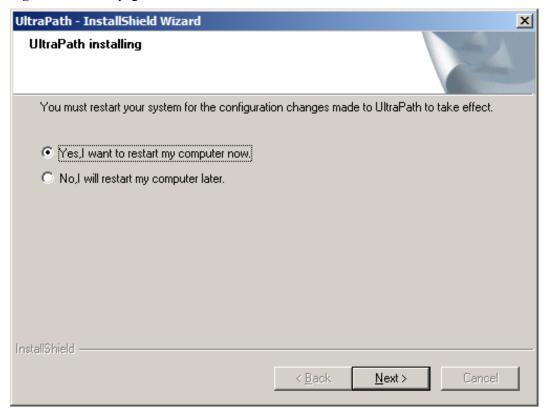

Step 10 Select Yes, I want to restart my computer now. Click Next to restart the computer.

#### oxdimNOTE

If you choose **NO**, **I** will restart my computer later. The UltraPath will check whether the server restarted for every 15 minutes, if not, a information box will be displayed to notice restarting server.

----End

# Follow-up Procedure

• To check whether UltraPath for Windows has been successfully installed, perform the following steps:

Double-click the **UltraPath Console** shortcut on the desktop to verify that **UltraPath Console** can start properly.

Then, perform the following steps:

- a. Open the **cmd** CLI and enter **devmgmt.msc** to open the **Device Manager**.
- b. In the Device Manager window, expand the Storage controllers node to check for Ultra-Path Support. If Ultra-Path Support is displayed as shown in Figure 2-7, the installation succeeded.

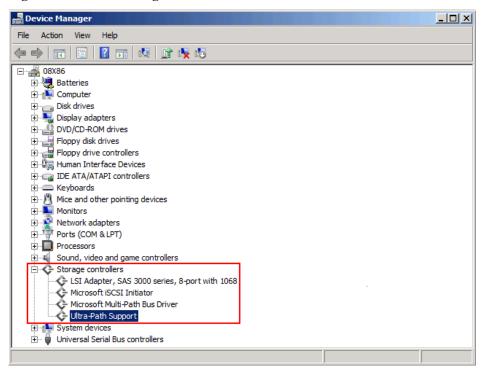

Figure 2-7 Device Manager window

For Windows Server 2003, In the **Device Manager** window, expand the **SCSI** and **RAID controllers** node to check for **Ultra-Path Support**. If **Ultra-Path Support** is displayed as shown in **Figure 2-8**, the installation succeeded.

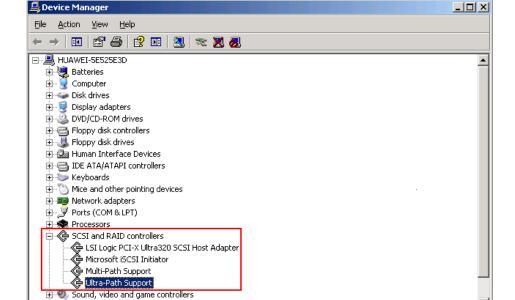

Figure 2-8 Windows Server 2003 Device Manager window

🖟 🥥 System devices

#### NOTE

- SCSI: Small Computer System Interface
- RAID: Redundant Array of Independent Disks
- In a SAN Boot scenario, check whether a yellow exclamation mark is displayed on an MPIO virtual disk. If the yellow exclamation mark is displayed, clear it.

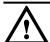

# NOTICE

In a SAN Boot scenario, if a yellow exclamation mark is displayed on an MPIO virtual disk after UltraPath is installed and the operating system is restarted, the dump file generation function of the Windows operating system will be adversely affected. Windows Server 2008 is used as an example here. For other Windows operating systems, the actual interface prevails.

- a. Open the **cmd** CLI and enter **devmgmt.msc** to open the **Device Manager**.
- b. Expand the **Disk drives** node and check whether a yellow exclamation mark is displayed in **Multi-Path Disk Device**.
  - If no, no action is required.
  - If yes, go to c.
- c. Choose **Start** > **All Programs** > **UltraPath** and repeatedly click **Driver Update** until the yellow exclamation mark disappears. Then restart the application server.

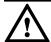

# NOTICE

To maintain normal operation of UltraPath for Windows, do not move, modify, or delete any files in the UltraPath installation directory.

# 3 UltraPath for Windows Configuration

# **About This Chapter**

This chapter provides procedures for configuring UltraPath for Windows.

#### NOTE

After UltraPath global settings, parameters of the storage arrays and VLUNs managed by UltraPath will be automatically configured. In the mean time, after UltraPath global settings, you can configure parameters for a storage array or VLUN. However, subsequent global settings will not apply to the storage array or VLUN.

#### 3.1 Common Settings

This section describes how to set the general parameters of UltraPath for Windows.

#### 3.2 Advanced Settings

This section describes how to set the advanced parameters of UltraPath for Windows.

#### 3.3 Link Reliability Settings

This section describes how to set the link parameters of UltraPath for Windows.

#### 3.4 Timeout Parameter Settings upon a Link Down Failure

This chapter describes how to set the timeout parameters upon a link down failure of an iSCSI initiator and some mainstream HBAs.

# 3.1 Common Settings

This section describes how to set the general parameters of UltraPath for Windows.

# **Procedure**

- **Step 1** On the menu bar of the UltraPath Console, choose **System > Global Settings**. The **Settings** dialog box is displayed.
- **Step 2** Click the **Common Settings** tab and set the general parameters in the **Common Settings** area. The following table describes the parameters:

| Parameter                           | Description                                                                                                    | Value                                                             |
|-------------------------------------|----------------------------------------------------------------------------------------------------|-------------------------------------------------------------------|
| Load balancing mode                 | Load balancing mode of UltraPath for Windows. The value is either Within controller or Between controllers.             | [Default value] Within controller [Example] Within controller     |
| Load balancing algorithm            | Path selection algorithm of UltraPath for Windows.  The value can be Minimum queue depth, Minimum task, or Round robin. | [Default value] Minimum queue depth [Example] Minimum queue depth |
| Load balancing continuous I/O queue | Number of consecutive I/Os for load balancing. The value ranges from 1 to 10,000.                                       | [Default value] 1 [Example] 1                                     |
| LUN trespass                        | Enabling or disabling LUN switchover. The value can be either <b>Enable</b> or <b>Disable</b> .                         | [Default value] Enable [Example] Enable                           |

# Step 3 Click OK.

**NOTE** 

If you want to restore the default global settings, click Reset.

----End

# 3.2 Advanced Settings

This section describes how to set the advanced parameters of UltraPath for Windows.

## **Procedure**

- **Step 1** On the menu bar of the UltraPath Console, choose **System > Global Settings**. The **Settings** dialog box is displayed.
- Step 2 Click the Advanced Settings tab.

**Step 3** In the **I/O Retry Settings** area, set the I/O retry parameters. The following table describes the parameters:

| Parameter          | Description                                         | Value                           |
|--------------------|-----------------------------------------------------|---------------------------------|
| Retry Times        | I/O retry times. The value ranges from 0 to 60.     | [Default value] 10 [Example] 10 |
| Retry interval (s) | I/O retry interval.  The value ranges from 0 to 10. | [Default value] 0 [Example] 0   |

**Step 4** In the **Routine Path Test Settings** area, set the path routine test parameters. The following table describes the parameters:

| Parameter                                   | Description                                                                   | Value                           |
|---------------------------------------------|-------------------------------------------------------------------------------|---------------------------------|
| Idle path<br>routine test<br>interval (s)   | Routine test interval of idle paths.  The value ranges from 1 to 2,592,000.   | [Default value] 60 [Example] 60 |
| Faulty path<br>routine test<br>interval (s) | Routine test interval of faulty paths.  The value ranges from 1 to 2,592,000. | [Default value] 10 [Example] 10 |

**Step 5** In the **HyperMetro Settings** area, set the HyperMetro parameters. The following table describes the parameters:

| Parameter          | Description                                                                          | Value                                       |
|--------------------|--------------------------------------------------------------------------------------|---------------------------------------------|
| HyperMetro<br>Mode | HyperMetro working mode. The value can be either <b>Priority</b> or <b>Balance</b> . | [Default value] Priority [Example] Priority |

| Parameter           | Description                                             | Value                                               |
|---------------------|---------------------------------------------------------|-----------------------------------------------------|
| Primary Array<br>Sn | The SN of the primary array.                            | [Default value] None [Example] 210235G6GRZ0B5000024 |
| Split Size          | Fragment size. The value ranges from 512 bytes to 1 GB. | [Default value] 128MB [Example] 128MB               |

**Step 6** In the **Others** area, set other advanced parameters. The following table describes the parameters:

| Parameter                   | Description                                                                                                    | Value                               |
|-----------------------------|----------------------------------------------------------------------------------------------------|-------------------------------------|
| Failback latency time (s)   | Latency for path failover.  The value ranges from 0 to 3,600.  NOTE  If you set the value to 0, failback latency is closed. | [Default value] 600 [Example] 600   |
| I/O suspension period (s)   | I/O suspension period. The value ranges from 0 to 2,592,000.                                                                | [Default value] 60 [Example] 60     |
| Max. I/O timeout period (s) | Maximal I/O timeout period of a LUN The value ranges from 1 to 2,592,000.                                                   | [Default value] 1800 [Example] 1800 |

# Step 7 Click OK.

NOTE

If you want to restore the default global settings, click Reset.

----End

# 3.3 Link Reliability Settings

This section describes how to set the link parameters of UltraPath for Windows.

# **Procedure**

- **Step 1** On the menu bar of the UltraPath Console, choose **System > Global Settings**. The **Settings** dialog box is displayed.
- Step 2 Click the Link Reliability tab.

**Step 3** In the **Timeout Isolation Settings** area, set the timeout parameters. The following table describes the parameters:

| Parameter                                                     | Description                               | Value                               |
|---------------------------------------------------------------|-------------------------------------------|-------------------------------------|
| Time window<br>for I/O timeout<br>isolation<br>statistics (s) | The value ranges from 60 to 2,592,000.    | [Default value] 600 [Example] 600   |
| I/O timeout isolation threshold                               | The value ranges from 0 to 65,535.        | [Default value] 1 [Example] 1       |
| I/O timeout<br>path recovery<br>time (s)                      | The value ranges from 1,800 to 2,592,000. | [Default value] 1800 [Example] 1800 |

**Step 4** In the **Discrete Error Isolation Settings** area, set the discrete error isolation parameters. The following table describes the parameters:

| Parameter                                                            | Description                            | Value                               |
|----------------------------------------------------------------------|----------------------------------------|-------------------------------------|
| Time window<br>for I/O discrete<br>error isolation<br>statistics (s) | The value ranges from 60 to 2,592,000. | [Default value] 300 [Example] 300   |
| Min. I/Os for I/O discrete error isolation                           | The value ranges from 5,000 to 65,535. | [Default value] 5000 [Example] 5000 |
| I/O discrete<br>error isolation<br>threshold (%)                     | The value ranges from 0 to 100.        | [Default value] 20 [Example] 20     |

| Parameter                           | Description                               | Value                               |
|-------------------------------------|-------------------------------------------|-------------------------------------|
| I/O discrete path recovery time (s) | The value ranges from 1,800 to 2,592,000. | [Default value] 1800 [Example] 1800 |

**Step 5** In the **Path Intermittent Settings** area, set the intermittent error isolation parameters. The following table describes the parameters:

| Parameter                                                         | Description                            | Value                               |
|-------------------------------------------------------------------|----------------------------------------|-------------------------------------|
| Time window<br>for intermittent<br>path failure<br>statistics (s) | The value ranges from 60 to 2,592,000. | [Default value] 1800 [Example] 1800 |
| Intermittent<br>path failure<br>isolation<br>threshold            | The value ranges from 0 to 65,535.     | [Default value] 3 [Example] 3       |
| Intermittent path failure recovery time (s)                       | The value ranges from 60 to 2,592,000. | [Default value] 3600 [Example] 3600 |

**Step 6** In the **iSCSI Settings** area, set the iSCSI parameters. The following table describes the parameters:

| Parameter                                                       | Description                            | Value                               |
|-----------------------------------------------------------------|----------------------------------------|-------------------------------------|
| Time window<br>for high latency<br>path check<br>statistics (s) | The value ranges from 60 to 18,000.    | [Default value] 300 [Example] 300   |
| High latency<br>path isolation<br>threshold (ms)                | The value ranges from 0 to 65,535.     | [Default value] 1000 [Example] 1000 |
| High latency<br>path recovery<br>time (s)                       | The value ranges from 60 to 2,592,000. | [Default value] 3600 [Example] 3600 |

**Step 7** In the **I/O Latency Threshold Settings** area, set the I/O latency threshold parameters. The following table describes the parameters:

| Parameter                     | Description                         | Value                        |
|-------------------------------|-------------------------------------|------------------------------|
| I/O Latency<br>Threshold (ms) | The value ranges from 0 to 120,000. | [Default value] 20 [Example] |
|                               |                                     | 20                           |

# Step 8 Click OK. NOTE If you want to restore the default global settings, click Reset. ----End

# 3.4 Timeout Parameter Settings upon a Link Down Failure

This chapter describes how to set the timeout parameters upon a link down failure of an iSCSI initiator and some mainstream HBAs.

# 3.4.1 Parameter Setting Description

This section describes functions and scenarios of the timeout parameter settings upon a link down failure.

A link down failure triggers an I/O failover. This is a common fault mode. Under this condition, the time for the I/O failover consists of two parts: time for an initiator to sense the link down failure and timeout period of the link down failure of the initiator.

Time for an initiator to sense a link down failure indicates a period from the physical link down failure to the initiator's identification of the link down failure. This period varies based on different initiator hardware, driver versions, networks, and physical fault locations. Generally, HBAs sense a link down failure faster than an iSCSI initiator does. The speed for sensing a link down failure accelerates when the fault location is close to a host. The timeout period of a link down failure of an initiator indicates a period from the initiator's identification of the link down failure to I/O queue suspension. (After I/Os are suspended, the initiator returns I/Os that have the link down error code to UltraPath. UltraPath immediately switches I/O services to a standby path.) This timeout period depends on the timeout parameters of the initiator. You can control the time for an I/O failover by modifying the timeout parameters.

Typically, you can use the default timeout parameter configuration of an initiator upon a link down failure. However, some application services has special requirements on I/O latency. For example, Oracle RAC requires short I/O latency. Under this condition, you can set a short timeout period upon a link down failure. The timeout parameter value varies based on different service environments. If services have special requirements on an I/O failover, you are advised to set the timeout parameters based on the actual environment.

# 3.4.2 Setting Timeout Parameters for an iSCSI Initiator

UltraPath provides a tool used to check and change the timeout parameters for an iSCSI initiator.

# 3.4.2.1 Obtaining Help

The man pages of the **iscsiConfig** command can be queried by executing this command.

#### **Format**

iscsiConfig help

#### **Parameters**

None

# **Usage Guidelines**

None

# **System Response**

After this command is executed successfully, information similar to the following is displayed.

```
Use "iscsiConfig get timeout value" to get iSCSI MaxRequestHoldTime
Use "iscsiConfig set timeout xxx" to set iSCSI MaxRequestHoldTime
Use "iscsiConfig get linkdowntime value" to get iSCSI LinkDownTime
Use "iscsiConfig set linkdowntime xxx" to set iSCSI LinkDownTime
```

# 3.4.2.2 Querying the Timeout Value of an iSCSI Initiator

The timeout value of an iSCSI initiator can be queried by executing this command.

## **Format**

iscsiConfig get timeout value

iscsiConfig get linkdowntime value

# **Parameters**

None

# **Usage Guidelines**

None

# **System Response**

After this command is executed successfully, information similar to the following is displayed.

```
The operation completed successfully, MaxRequestHoldTime = 60s.
The operation completed successfully, LinkDownTime = 15s.
```

# 3.4.2.3 Setting Timeout Parameters

The timeout parameters for an iSCSI initiator can be set by executing this command. You can run the **set timeout** command to change **MaxRequestHoldTime**. If you do not obtain the expected result, run the **set linkdowntime** command to change **LinkDownTime**.

#### **Format**

iscsiConfig set timeout xxx

iscsiConfig set linkdowntime xxx

#### **Parameters**

xxx in this command is the preferred value you want to set. The unit is second.

# **Usage Guidelines**

This setting do not take effect until you restart the computer.

# **System Response**

After this command is executed successfully, information similar to the following is displayed.

```
The operation completed successfully, MaxRequestHoldTime = 5s.

Please restart your computer to make it take effect.

The operation completed successfully, LinkDownTime = 5s.

Please restart your computer to make it take effect.
```

# 3.4.3 Setting the Timeout Parameters for a QLogic HBA

This section explains how to set the timeout parameter for a QLogic HBA.

To set the timeout parameters for a QLogic HBA, use the SANsurfer tool provided by QLogic to change the **Port Down Retry Count** and **Link Down Timeout** values, as shown in **Figure 3-1**.

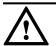

# NOTICE

- If the timeout parameters are modified, the time required by the system to delete disks upon a link interruption failure is changed. A smaller value indicates that less time is required for deleting disks.
- This operation modifies driver parameters and applies to all storage device links on the host.

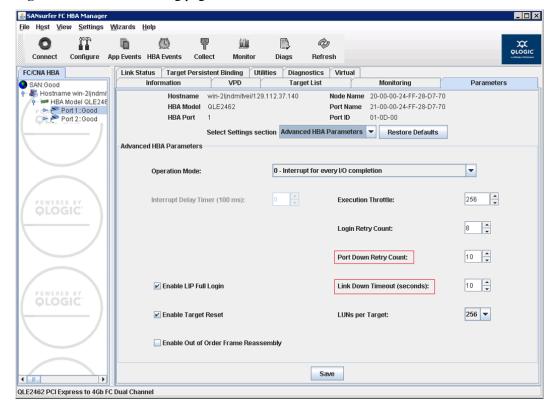

Figure 3-1 SANsurfer setting page

# 3.4.4 Setting Timeout Parameters for an Emulex HBA

This section explains how to set timeout parameters for an Emulex HBA.

To set the timeout parameter for an Emulex HBA, use the HBAnyware tool provided by Emulex to change the **linktimeout** and **nodetimeout** values. Using **OneCommand Manager** as an example, set parameters for each port, as shown in **Figure 3-2**.

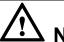

# NOTICE

- If the timeout parameters are modified, the time required by the system to delete disks upon a link interruption failure is changed. A smaller value indicates that less time is required for deleting disks.
- This operation modifies driver parameters and applies to all storage device links on the host.

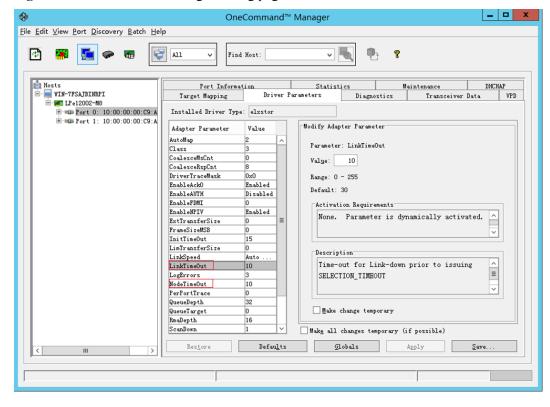

Figure 3-2 OneCommand Manager setting page

# 3.4.5 Setting Timeout Parameters for a QLogic CNA

This section use FCoE as an example to explain how to set timeout parameters for a QLogic CNA.

To set timeout parameters for an FCoE, you need to download the FCoE driver package from <a href="http://driverdownloads.qlogic.com/QLogicDriverDownloads\_UI/">http://driverdownloads.qlogic.com/QLogicDriverDownloads\_UI/</a>

**DefaultNewSearch.aspx**. The product name is **QLE8142** (choose a proper operating system). After the FCoE driver is installed, double-click the **QConvergeConsole CLI** shortcut to enter the CLI mode and set the parameters as follows:

```
Main Menu

1: Adapter Information
2: Adapter Configuration
3: Adapter Updates
4: Adapter Diagnostics
5: Adapter Statistics
6: Refresh
7: Help
8: Exit

Please Enter Selection: 2

QConvergeConsole

CLI - Version 1.0.1 (Build 32)

Adapter Type Configuration Selection
```

```
1: CNA Configuration
        (p or 0: Previous Menu; m or 98: Main Menu; ex or 99: Quit)
       Please Enter Selection: 1
       QConvergeConsole
       CLI - Version 1.0.1 (Build 32)
    Converged Network Adapter (CNA) Protocol Type Selection
   1: CNA FCoE Configuration
2: CNA NIC Configuration
        (p or 0: Previous Menu; m or 98: Main Menu; ex or 99: Quit)
       Please Enter Selection: 1
       QConvergeConsole
       CLI - Version 1.0.1 (Build 32)
    Converged Network Adapter (CNA) FCoE Configuration
   1: Adapter Alias
   2: Adapter Port Alias
3: HBA Parameters
    4: Target Persistent Binding
   5: Boot Devices Configuration6: Virtual Ports (NPIV)
   7: Target Link Speed (iiDMA)
   8: Driver Parameters
  9: Selective LUNs
10: QoS
  11: Export (Save) Configuration
  12: Generate Reports
        (p or 0: Previous Menu; m or 98: Main Menu; ex or 99: Quit)
        Please Enter Selection: 3
        QConvergeConsole
       CLI - Version 1.0.1 (Build 32)
    Converged Network Adapter (CNA) FCoE Configuration
    CNA Model QLE8142 SN: RFC1002S77768
      1. Port 1 [Protocol(s): NIC FCoE]
         MAC Address: 00:C0:DD:13:E2:A0 Link Up
         WWPN: 21-00-00-C0-DD-13-E2-A1 Online
       2. Port 2 [Protocol(s): NIC FCoE]
         MAC Address: 00:C0:DD:13:E2:A2 Link Up
         WWPN: 21-00-00-C0-DD-13-E2-A3 Online
        (p or 0: Previous Menu; m or 98: Main Menu; ex or 99: Quit)
       Please Enter Selection: 1
       QConvergeConsole
       Version 1.0.1 (Build 32)
   HBA Parameters Menu
 _____
CNA : 0 Port: 1
```

```
: RFC1002S77768
ENode MacAddr : 00:C0:DD:13:E2:A1
CNA Model : QLE8142
CNA Desc. : QLE8142 QLogic PCI Express to 10 GbE Dual Channel CNA (FCoE) FW Version : 5.02.01
WWPN
             : 21-00-00-C0-DD-13-E2-A1
             : 20-00-00-C0-DD-13-E2-A1
WWNN
Link
              : Online
    1: Display HBA Parameters
    2: Configure HBA Parameters
    3: Restore Defaults
        (p or 0: Previous Menu; m or 98: Main Menu; ex or 99: Quit)
        Please Enter Selection: 2
        QConvergeConsole
        Version 1.0.1 (Build 32)
    Configure Parameters Menu
     : 0 Port: 1
              : RFC1002S77768
ENode MacAddr : 00:C0:DD:13:E2:A1
CNA Model : QLE8142
CNA Desc. : QLE8142
             : QLE8142 QLogic PCI Express to 10 GbE Dual Channel CNA (FCoE)
FW Version : 5.02.01
WWPN
              : 21-00-00-C0-DD-13-E2-A1
             : 20-00-00-C0-DD-13-E2-A1
       : Online
Link
    1: Connection Options
    2: Data Rate
3: Frame Size
    4: Loop Reset Delay (seconds)
    5: Enable BIOS
       Enable Fibre Channel Tape Support
    7: Operation Mode
    8: Interrupt Delay Timer (100ms)
   9: Execution Throttle
10: Login Retry Count
   11: Port Down Retry Count
   12: Link Down Timeout (seconds)
13: Enable Target Reset
   14: LUNs per Target
   15: Enable Receive Out Of Order Frame
  16: Enable LR
17: Commit Changes
   18: Abort Changes
        (p or 0: Previous Menu; m or 98: Main Menu; ex or 99: Quit)
        Please Enter Selection:
Input 11 and 12, and then set the delay time
```

## Input 17 to commit changes as follow:

```
Please Enter Selection: 17

HBA Parameters Update Complete. Changes have been saved to HBA instance 0.

Press <Enter> to continue:

QConvergeConsole

Version 1.0.1 (Build 32)
```

# **4** Management

# **About This Chapter**

The Management of UltraPath includes performing routine maintenance, upgrading and uninstalling the UltraPath for Windows.

#### 4.1 Routine Maintenance

UltraPath Console is used to implement multi-path management, such as checking UltraPath-related device information and alarm handling information, and monitoring each path's I/O performance in real time.

#### 4.2 UltraPath for Windows Upgrade

There are two types of upgrade for UltraPath for Windows: C-version upgrade and R-version upgrade.

#### 4.3 UltraPath for Windows Uninstallation

This chapter provides a procedure for uninstalling UltraPath for Windows.

# 4.1 Routine Maintenance

UltraPath Console is used to implement multi-path management, such as checking UltraPath-related device information and alarm handling information, and monitoring each path's I/O performance in real time.

Some arrays do not support query of some information. Such information is displayed as -- in UltraPath.

# 4.1.1 Managing Array

You can use UltraPath for Windows to view and set path status and disk array–related parameters.

# 4.1.1.1 Viewing Array Information

This section describes how to view details about disk arrays on the array management page of UltraPath for Windows.

#### **Procedure**

- **Step 1** In the navigation tree of the UltraPath Console, choose **Host** > **Disk array**.
- **Step 2** Select the disk array whose information you want to view.
- **Step 3** In the right function pane, view details about the disk array.

| Parameter    | Description               | Value            |
|--------------|---------------------------|------------------|
| ID           | ID of the storage array.  | [Example]        |
|              |                           | 0                |
| Name         | Name of the storage       | [Example]        |
|              | array.                    | SN_2004          |
| Array SN     | Serial No. of the storage | [Example]        |
|              | array.                    | 21000022a10ac1bf |
| Vendor Name  | Manufacturer of the       | [Example]        |
|              | storage array.            | HUAWEI           |
| Product Name | Name of the storage       | [Example]        |
|              | array.                    | S5500T           |

#### NOTE

In the upper part of the function pane, click **Refresh** to refresh information about disk arrays managed by UltraPath for Windows.

----End

#### 4.1.1.2 Refresh

This operation allows you to keep device information up-to-date on the UltraPath Manager.

#### **Procedure**

**Step 1** Refresh the UltraPath Console in any of the following ways:

- On the toolbar, click <sup>2</sup>
- On the menu bar, choose **System** > **Refresh**.
- Press F5
- Select a node in the navigation tree and click **Refresh** to update the node information.

The **Information** dialog box is displayed.

Step 2 Click OK.

----End

# 4.1.1.3 Setting Disk Array Parameters

This section describes how to set parameters of a specified disk array.

#### Precaution

After storage array parameters settings, parameters of the VLUNs from the storage array will be automatically configured. Aggregation VLUNs do not be automatically configured. In the mean time, after storage array parameters settings, you can configure parameters for a VLUN from the storage array. However, subsequent storage array parameters settings will not apply to the VLUN.

# **Procedure**

- **Step 1** In the navigation tree of the UltraPath Console, choose **Host** > **Disk array**.
- **Step 2** Select the disk array that you want to set.
- **Step 3** In the right function pane, click **Settings**.

The **Disk Array Parameter Settings** dialog box is displayed.

**Step 4** In the **Disk Array Parameter Settings** dialog box, set parameters for the disk array managed by UltraPath for Windows. The following table describes the parameters:

| Parameter              | Description                                                                                                 | Value                                                         |
|------------------------|----------------------------------------------------------------------------------------------------|---------------------------------------------------------------|
| Load Balancing<br>Mode | Load balancing mode of UltraPath for Windows. The value is either Within controller or Between controllers. | [Default value] Within controller [Example] Within controller |

| Parameter                   | Description                                                                                                    | Value                                                             |
|-----------------------------|----------------------------------------------------------------------------------------------------|-------------------------------------------------------------------|
| Load Balancing<br>Algorithm | Load balancing algorithm of UltraPath for Windows. The value can be Minimum queue depth, Minimum task, or Round robin. | [Default value] Minimal queue depth [Example] Minimal queue depth |
|                             | Number of consecutive I/Os for load balancing. The value ranges from 1 to 10,000.                                      | [Default value] 1 [Example] 1                                     |
| LUN Trespass                | Enabling or disabling LUN switchover. The value can be either Enable or Disable.                                       | [Default value] Enable [Example] Enable                           |
| I/O Suspension<br>Time      | I/O suspension time. The value ranges from 0 to 2,592,000, expressed in seconds.                                       | [Default value] 60 [Example] 60                                   |
| Max I/O Retry<br>Timeout    | Maximum I/O timeout period of a virtual LUN. The value ranges from 1 to 2,592,000, expressed in seconds.               | [Default value] 1800 [Example] 1800                               |

Step 5 Click OK.

----End

# 4.1.1.4 Controller Management

Controller management includes viewing controller information and setting controllers.

# 4.1.1.4.1 Viewing Controller Information

This section describes how to view information about disk array controllers.

- **Step 1** In the navigation tree of the UltraPath Console, choose **Host** > **Disk array**.
- **Step 2** Select the disk array whose controller information you want to view.
- Step 3 Click Controller.

**Step 4** In the right function pane, view the detailed information about the controller. The following table describes related parameters:

| Parameter | Description                                                                         | Value                                               |
|-----------|-------------------------------------------------------------------------------------|-----------------------------------------------------|
| ID/Name   | ID or Name of the controller.                                                       | [Example] 0A                                        |
| Status    | Status of the controller. The value can be either <b>Enable</b> or <b>Disable</b> . | [Example] Enable                                    |
| Location  | Location of the controller.                                                         | [Default value] Local Device [Example] Local Device |

# NOTE

In the upper part of the function pane, click **Refresh** to refresh information about disk arrays managed by UltraPath for Windows.

----End

# 4.1.1.4.2 Setting a Controller

This section describes how to set a disk array controller.

# ?.1. Enabling Controller

This section describes how to enable a disk array controller.

#### **Procedure**

- **Step 1** In the navigation tree of the UltraPath Console, choose **Host** > **Disk array**.
- **Step 2** Select the disk array that you want to enable.
- Step 3 Click Controller.
- **Step 4** In the right function pane, select the controller you want to enable.
- **Step 5** In the upper part of the function pane, click **Enable**.

The **Information** dialog box is displayed, indicating that the operation succeeded.

Step 6 Click OK.

----End

## ?.2. Disabling Controller

This section describes how to disable a disk array controller.

#### **Procedure**

- **Step 1** In the navigation tree of the UltraPath Console, choose **Host** > **Disk array**.
- **Step 2** Select the disk array that you want to disable.
- Step 3 Click Controller.
- **Step 4** In the right function pane, select the controller you want to disable.
- **Step 5** In the upper part of the function pane, click **Disable**. The **Danger** dialog box is displayed.
- Step 6 Confirm the information in the dialog box and select I have read the previous information and understand the subsequences of operation.
- Step 7 Click OK.

The **Information** dialog box is displayed, indicating that the operation succeeded.

Step 8 Click OK.

----End

#### 4.1.1.4.3 Setting the Remote Controller Node of a VIS Disk Array

This section describes how to set the remote controller node of a VIS disk array so that host I/Os are delivered preferentially from the local VIS node, therefore shortening latency.

#### Context

If UltraPath for Windows manages a VIS disk array, the **Remote Node Settings** option is available.

#### **Procedure**

- **Step 1** In the navigation tree of the UltraPath Console, choose **Host** > **Disk array**.
- **Step 2** Select the disk array that you want to set.
- Step 3 Click Controller.
- **Step 4** Set the remote node of the VIS disk array.
  - 1. Select the controller you want to set.
  - 2. In the upper part of the function pane, click **Location**.

The **Remote** dialog box is displayed.

3. In **Location**, set the controller status.

The **Information** dialog box is displayed.

- 4. Confirm information in the **Information** dialog box and click **OK**.
- The **Information** dialog box is displayed, indicating that the operation succeeded.
- 5. Click **OK**.

----End

# 4.1.1.5 Physical Path Management

Physical path management includes viewing physical path information, enabling/disabling physical paths, resetting physical path status, checking path health status, and deleting faulty physical paths.

# 4.1.1.5.1 Viewing Physical Path Information

This section describes how to view the detailed information about a physical path.

- **Step 1** In the navigation tree of the UltraPath Console, choose **Host** > **Disk array**.
- **Step 2** Select the disk array whose path information you want to view.
- Step 3 Click Physical path.
- **Step 4** In the right function pane, view the detailed information about a physical path. The following table describes related parameters:

| Parameter      | Description                                                                                                    | Value                                                                             |
|----------------|----------------------------------------------------------------------------------------------------|-----------------------------------------------------------------------------------|
| ID             | ID of the physical path.                                                                                                    | [Example] 0                                                                       |
| Initiator Port | Name of an initiator port.  NOTE  For some arrays such as the S2600 and S5500, the initiator ports are displayed as the initiator port IDs in the SCSI address. | [Example] iqn. 1998-01.com.vmvare:localhost-51a7d306                              |
| Controller     | ID or Name of a controller.                                                                                                    | [Example] 0A                                                                      |
| Target Port    | Name of a target port.  NOTE  For some arrays such as the S2600 and S5500, the initiator ports are displayed as the initiator port IDs in the SCSI address.     | [Example] iqn.2006-08.com.huawei:oceanstor: 21000022a10ac1bf::129.97.50.2-1020400 |
| Port ID        | Location of the port.                                                                                                    | [Example]<br>CTE0.B.H0                                                            |

| Parameter                   | Description                                                                                                    | Value              |
|-----------------------------|----------------------------------------------------------------------------------------------------|--------------------|
| Status                      | Working status of a physical path. The value can be Normal, Fault, I/O discrete error degradation, Intermittent failure degradation, High latency degradation, or Disable. | [Example] Normal   |
| Check state                 | Health status of the physical path displayed when you initiate a query.                                                                                                    | [Example] Checking |
| Port Type                   | Type of a link port.                                                                                                    | [Example] iSCSI    |
| I/O Retry<br>Count          | Number of I/O retry attempts.                                                                                                    | [Example] 0        |
| Path Fault<br>Count         | Number of times for which a path becomes faulty.                                                                                                    | [Example] 0        |
| MAX. I/O<br>Latency (ms)    | Maximum average I/O latency within a sampling period.                                                                                                    | [Example] 200      |
| Min. I/O<br>Latency (ms)    | Minimum average I/O latency within a sampling period.                                                                                                    | [Example]          |
| Average I/O<br>Latency (ms) | Average I/O latency within a sampling period.                                                                                                    | [Example]          |

# $\square$ NOTE

In the upper part of the function pane, click Refresh to refresh information about physical paths managed by UltraPath for Windows.

## ----End

# 4.1.1.5.2 Enabling or Disabling a Physical Path

This section describes how to enable or disable a physical path of a disk array.

#### **Procedure**

- **Step 1** In the navigation tree of the UltraPath Console, choose **Host** > **Disk array**.
- **Step 2** Select the disk array that you want to set.
- Step 3 Click Physical path.
- **Step 4** Enable or disable a physical path of the disk array.
  - 1. In the right function pane, select a physical path you want to set.
  - 2. In the upper part of the function pane, click **Enable** or **Disable**.
    - Enable: enables a physical path.
    - Disable: disables a physical path.

## NOTE

The **Enable** and **Disable** options are available only when the port type is Fibre Channel. If the path type is iSCSI, you can set **State** of the path's controller to **Enable** or **Disable** the path.

The **Danger** dialog box is displayed.

- 3. Confirm the information in the dialog box and select I have read the previous information and understand the subsequences of operation.
- 4. Click **OK**.

The **Information** dialog box is displayed, indicating that the operation succeeded.

5. Click OK.

----End

#### 4.1.1.5.3 Resetting the Status of a Physical Path

This section describes how to reset a physical path status of a disk array.

#### **Procedure**

- **Step 1** In the navigation tree of the UltraPath Console, choose **Host** > **Disk array**.
- **Step 2** Select the disk array that you want to set.
- Step 3 Click Physical path.
- **Step 4** Reset a path status.
  - 1. In the right function pane, select a physical path you want to reset.
  - 2. In the upper part of the function pane, click **Reset Path Status**. The **Warning** dialog box is displayed.
    - Confirm the information in the dialog box and click **OK**.

----End

#### 4.1.1.5.4 Checking the Health Status of a Path

This section describes how to check the health status of a path.

#### **Procedure**

- **Step 1** In the navigation tree of the UltraPath Console, choose **Host** > **Disk array**.
- **Step 2** Select the disk array that you want to set.
- Step 3 Click Physical path.
- **Step 4** Check the health status of a path.
  - 1. In the right function pane, select a physical path you want to check.
  - 2. In the upper part of the function pane, click **Health Check**.

The **Health Check** dialog box is displayed.

NOTE

Read the instructions and precautions in the **Health Check** area.

3. Click OK.

The **Information** dialog box is displayed.

4. Click OK.

----End

#### 4.1.1.5.5 Deleting a Faulty Physical Path

This section describes how to delete a faulty physical path.

#### **Procedure**

- **Step 1** In the navigation tree of the UltraPath Console, choose **Host** > **Disk array**.
- **Step 2** Select the disk array that you want to set.
- Step 3 Click Physical path.
- **Step 4** Delete a faulty physical path.
  - 1. In the right function pane, select a faulty physical path you want to delete.
  - 2. In the upper part of the function pane, click **Delete**.

The **OK** dialog box is displayed.

3. Confirm the information and click **OK**.

----End

# 4.1.1.6 Virtual LUN Management

Virtual LUN management includes viewing virtual LUN information and setting virtual LUNs.

#### 4.1.1.6.1 Viewing Virtual LUN Information

This section describes how to view the detailed information about a virtual LUN.

#### **Procedure**

**Step 1** In the navigation tree of the UltraPath Console, choose **Host** > **VLUN**.

**Step 2** On the function pane, view virtual LUN information. Related parameters are explained in the following table.

| Parameter       | Description                                                                   | Value                                      |
|-----------------|-------------------------------------------------------------------------------|--------------------------------------------|
| ID              | ID allocated by<br>UltraPath for Windows<br>to the virtual LUN.               | [Example]                                  |
| Disk            | Name of the disk that corresponds to the virtual LUN on the operating system. | [Example] Disk1                            |
| Туре            | Type of the virtual LUN. The value can be Common, HyperMetro, or Migration.   | [Example] Common                           |
| Capacity        | Capacity of the virtual LUN.                                                  | [Example]<br>10.00 GB                      |
| Number of Paths | Number of logic paths of the virtual LUN.                                     | [Example]                                  |
| LUN WWN         | WWN of the virtual LUN.                                                       | [Example] 60022a11000ac1bf0cb9754a0000016e |

**Step 3** In the function pane, select the virtual LUN whose information you want to view, click the **LUN** tab page. Details about this virtual LUN are displayed. Related parameters are explained in the following table.

| Parameter  | Description                                                                                         | Value            |
|------------|----------------------------------------------------------------------------------------------------|------------------|
| Name       | Name of the virtual LUN.  NOTE  The name is specified when the LUN is created on its storage array. | [Example] LUN_01 |
| Dev LUN ID | ID of the storage system LUN corresponding to the virtual LUN.                                      | [Example] 001    |

| Parameter             | Description                                                                                                    | Value                                      |
|-----------------------|----------------------------------------------------------------------------------------------------|--------------------------------------------|
| Status                | Working status of the virtual LUN. The value can be Normal, Fault, Degraded, Disabled, or NOTE If the LUN on the array is in Fault state while the virtual LUN on the host is in Normal state (viewed by using UltraPath), the virtual LUN can be accessed by the host. | [Example] Normal                           |
| Working<br>Controller | Working controller of the virtual LUN.                                                                                                    | [Example] 0A                               |
| Owning<br>Controller  | Owning controller of the virtual LUN.                                                                                                    | [Example] 0A                               |
| Number of Paths       | Number of logic paths of the virtual LUN.                                                                                                    | [Example]                                  |
| LUN WWN               | WWN of the virtual LUN.                                                                                                    | [Example] 60022a11000ac1bf0cb9754a0000016e |
| Disk Array ID         | ID of the storage system to which the virtual LUN belongs.                                                                                                    | [Example] 0                                |
| Disk Array<br>Name    | Name of the storage system to which the virtual LUN belongs.                                                                                                    | [Example]<br>SN_2004                       |
| Array SN              | Serial No. of the storage system to which the virtual LUN belongs.                                                                                                    | [Example] 201235G6EAZ0C1000025             |
| Vendor Name           | Manufacturer of the storage system to which the virtual LUN belongs.                                                                                                    | [Example]<br>HUAWEI                        |
| Product Name          | Name of the storage system to which the virtual LUN belongs.                                                                                                    | [Example]<br>S5500T                        |

**Step 4 Optional:** Check path information about the virtual LUN.

- 1. In the upper part of the function pane, click the **Path** tab.
- 2. On the **Path** tab page, view the detailed information about the virtual LUN. The following table describes related parameters:

| Parameter      | Description                                                                                                    | Value                                                                             |
|----------------|----------------------------------------------------------------------------------------------------|-----------------------------------------------------------------------------------|
| ID             | ID of the physical path.ID of the storage system to which the virtual LUN belongs.                                                                                                    | [Example] 0                                                                       |
| Disk Array ID  | ID of the storage<br>system to which the<br>virtual LUN belongs.                                                                                                    | [Example] 0                                                                       |
| Initiator Port | Name of an initiator port.                                                                                                    | [Example] iqn. 1998-01.com.vmvare:localhost-51a7d306                              |
| Controller     | ID or Name of a controller.                                                                                                    | [Example] 0A                                                                      |
| Target Port    | Name of a target port.                                                                                                    | [Example] iqn.2006-08.com.huawei:oceanstor: 21000022a10ac1bf::129.97.50.2-1020400 |
| Status         | Working status of a physical path. The value can be Normal, Fault, BUSY Degradation, I/O discrete error degradation, Intermittent failure degradation, High latency degradation, or Disable. | [Example] Normal                                                                  |
| Port Type      | Type of a link port.                                                                                                    | [Example] iSCSI                                                                   |

## ----End

# 4.1.1.6.2 Setting a Virtual LUN

This section describes how to set a virtual LUN.

- **Step 1** In the navigation tree of the UltraPath Console, choose **Host** > **VLUN**.
- **Step 2** In the right function pane, select the LUN you want to set.
- Step 3 In the upper part of the function pane, click Settings.

  The LUN Parameter Settings dialog box is displayed.
- **Step 4** In the **LUN Parameter Settings** area, set the basic parameters of UltraPath for Windows. The following table describes the parameters:

| Parameter                    | Description                                                                                                    | Value                                                                                         |
|------------------------------|----------------------------------------------------------------------------------------------------|-----------------------------------------------------------------------------------------------|
| Load balancing mode settings | Load balancing mode of UltraPath for Windows. The value is either Within controller or Between controllers.            | [Default value] Load balancing within controllers [Example] Load balancing within controllers |
| Load balancing algorithm     | Load balancing algorithm of UltraPath for Windows. The value can be Minimum queue depth, Minimum task, or Round robin. | [Default value] Minimal queue depth [Example] Minimal queue depth                             |
|                              | Number of consecutive I/Os for load balancing. The value ranges from 1 to 10,000.                                      | [Default value] 1 [Example] 1                                                                 |
| LUN trespass                 | Enabling or disabling LUN switchover. The value can be either <b>Enable</b> or <b>Disable</b> .                        | [Default value] Enable [Example] Enable                                                       |
| I/O suspension time          | I/O Suspension Time. The value ranges from 0 to 2,592,000, expressed in seconds.                                       | [Default value] 60 [Example] 60                                                               |
| Max I/O retry<br>timeout     | Maximum I/O timeout period of a virtual LUN.  The value ranges from 1 to 2,592,000, expressed in seconds.              | [Default value] 1800 [Example] 1800                                                           |

Step 5 Click OK.

----End

# 4.1.1.6.3 Setting a Virtual HyperMetro LUN

This section describes how to set a virtual HyperMetro LUN.

## **Procedure**

- **Step 1** In the navigation tree of the UltraPath Console, choose **Host** > **VLUN**.
- **Step 2** In the right function pane, select the virtual HyperMetro LUN you want to set.
- **Step 3** In the upper part of the function pane, click **Settings**.

The LUN Parameter Settings dialog box is displayed.

#### Step 4 Click the HyperMetro LUN Settings tab.

**Step 5** In the **HyperMetro LUN Settings** area, set the parameters of virtual HyperMetro LUN. The following table describes the parameters:

| Parameter           | Description                                                                          | Value                                               |
|---------------------|--------------------------------------------------------------------------------------|-----------------------------------------------------|
| HyperMetro<br>Mode  | Hypermetro working mode. The value can be either <b>Priority</b> or <b>Balance</b> . | [Default value] Priority [Example] Priority         |
| Primary Array<br>Sn | The SN of the primary array.                                                         | [Default value] None [Example] 210235G6GRZ0B5000024 |
| Split Size          | Fragment size. The value ranges from 512 bytes to 1 GB.                              | [Default value] 128MB [Example] 128MB               |

Step 6 Click OK.

----End

## 4.1.1.6.4 Managing I/O Count Information

You can query, refresh, and reset the I/O count information.

# ?.1. Querying I/O Count Information

This operation enables you to query the I/O count of all virtual LUNs or on logical paths of a specific virtual LUN. The I/O count information includes the error I/O count, queue I/O count, error command count, and queue command count.

- **Step 1** In the navigation tree of the UltraPath Console, choose **LocalHost** > **VLUN**.
- **Step 2** Query the I/O count of virtual LUNs.
  - Query the I/O count of all virtual LUNs.
    - a. In the function pane, click I/O Count.
      - The **I/O** Count dialog box is displayed.
    - b. In the **I/O Count** dialog box that is displayed, view count information about all virtual LUNs. Related parameters are explained in the following table.

| Parameter                 | Description                                                                                           | Value     |
|---------------------------|----------------------------------------------------------------------------------------------------|-----------|
| Error I/O<br>Count        | The number of error I/Os returned to UltraPath by a virtual LUN                                       | [Example] |
| Queue I/O<br>Count        | The number of I/Os not returned to UltraPath by a virtual LUN                                         | [Example] |
| Error<br>Command<br>Count | The number of UltraPath internal commands that receive execution errors from a virtual LUN            | [Example] |
| Queue<br>Command<br>Count | The number of UltraPath internal commands that have not received execution results from a virtual LUN | [Example] |

- Query the I/O count on logical paths of a specific virtual LUN.
  - a. In the function pane, select the virtual LUN that you want to query.
  - b. Click the **I/O Count** tab page and view the I/O count information about this virtual LUN.

| Parameter                 | Description                                                                                | Value     |
|---------------------------|--------------------------------------------------------------------------------------------|-----------|
| Error I/O<br>Count        | The number of error I/Os returned to UltraPath by a virtual LUN                            | [Example] |
| Queue I/O<br>Count        | The number of I/Os not returned to UltraPath by a virtual LUN                              | [Example] |
| Error<br>Command<br>Count | The number of UltraPath internal commands that receive execution errors from a virtual LUN | [Example] |

| Parameter                 | Description                                                                                           | Value     |
|---------------------------|----------------------------------------------------------------------------------------------------|-----------|
| Queue<br>Command<br>Count | The number of UltraPath internal commands that have not received execution results from a virtual LUN | [Example] |

----End

# ?.2. Refreshing I/O Count Information

This operation enables you to query the latest I/O count information.

# **Procedure**

- **Step 1** In the navigation tree of the UltraPath Console, choose **LocalHost** > VLUN.
- **Step 2** In the function pane, click **I/O Count**. The **I/O Count** dialog box is displayed.
- **Step 3** Click **Refresh**. Then you can view the latest I/O count information on the page.
- **Step 4** Click **OK**. The operation is complete.

----End

## ?.3. Resetting I/O Count Information

This operation enables you to clear all the I/O count information of virtual LUNs.

#### **Procedure**

- **Step 1** In the navigation tree of the UltraPath Console, choose **LocalHost** > VLUN.
- Step 2 In the function pane, click I/O Count.

  The I/O Count dialog box is displayed.
- Step 3 Click Reset.

The **Information** dialog box is displayed, indicating that the operation succeeded.

Step 4 Click OK.

The **I/O** Count dialog box is displayed.

**Step 5** Click **OK**. The operation is complete.

----End

## 4.1.1.6.5 Managing I/O Latency Information

You can query and refresh the I/O latency information.

# ?.1. Querying I/O Latency Information

This operation enables you to query the latest I/O latency, max I/O latency, and average I/O latency of all virtual LUNs or on logical paths of a specific virtual LUN.

- **Step 1** In the navigation tree of the UltraPath Console, choose **LocalHost** > **VLUN**.
- **Step 2** Query the I/O latency of virtual LUNs.
  - Query the I/O latency of all virtual LUNs.
    - a. In the function pane, click I/O Latency.
      - The I/O Latency dialog box is displayed.
    - b. In the **I/O Latency** dialog box that is displayed, view latency information about all virtual LUNs. Related parameters are explained in the following table.

| Parameter              | Description                                                                                                    | Value        |
|------------------------|----------------------------------------------------------------------------------------------------|--------------|
| Latest I/O<br>Latency  | Latency of the latest I/O returned from a virtual LUN to UltraPath The latency unit is millisecond.                      | [Example] 31 |
| Max I/O<br>Latency     | Maximum latency<br>among I/Os returned<br>from a virtual LUN to<br>UltraPath<br>The latency unit is<br>millisecond.      | [Example] 45 |
| Average I/O<br>Latency | Average latency of I/Os returned from a virtual LUN to UltraPath in the last one minute The latency unit is millisecond. | [Example] 15 |

- Query the I/O latency on logical paths of a specific virtual LUN.
  - a. In the function pane, select the virtual LUN that you want to query.
  - b. Click the **I/O Latency** tab page and view the I/O latency information about this virtual LUN.

| Parameter              | Description                                                                                                    | Value        |
|------------------------|----------------------------------------------------------------------------------------------------|--------------|
| Latest I/O<br>Latency  | Latency of the latest I/O returned from a virtual LUN to UltraPath The latency unit is millisecond.                      | [Example] 31 |
| Max I/O<br>Latency     | Maximum latency<br>among I/Os returned<br>from a virtual LUN to<br>UltraPath<br>The latency unit is<br>millisecond.      | [Example] 45 |
| Average I/O<br>Latency | Average latency of I/Os returned from a virtual LUN to UltraPath in the last one minute The latency unit is millisecond. | [Example] 15 |

----End

# ?.2. Refreshing I/O Latency Information

This operation enables you to query the latest I/O latency information.

## **Procedure**

- **Step 1** In the navigation tree of the UltraPath Console, choose **LocalHost** > **VLUN**.
- Step 2 In the function pane, click I/O Latency.
  The I/O Latency dialog box is displayed.
- **Step 3** Click **Refresh**. Then you can view the latest I/O latency information on the page.
- **Step 4** Click **OK**. The operation is complete.

----End

# 4.1.1.7 Refreshing the Preferred Controller

This section describes how to refresh the preferred controller of a LUN.

## 4.1.1.7.1 Refreshing All LUNs

This section describes how to refresh the preferred controllers of all LUNs.

#### **Procedure**

**Step 1** On the menu bar of the UltraPath Console, choose **System** > **Refresh Prior Controller**. The **Information** dialog box is displayed, indicating that the operation succeeded.

Step 2 Click OK.

----End

# 4.1.1.7.2 Refreshing LUNs of a Specified Disk Array

This section describes how to refresh LUNs of a specified disk array to view their preferred controllers.

#### **Procedure**

- **Step 1** In the navigation tree of the UltraPath Console, choose **Host** > **Disk array**.
- **Step 2** Select the storage array whose LUN you want to refresh.
- Step 3 In the function pane, click Refresh Prior Controller.The Information dialog box is displayed, indicating that the operation succeeded.
- Step 4 Click OK.

----End

# 4.1.1.7.3 Refreshing a Specified LUN

This section describes how to refresh the preferred controller of a specified LUN.

#### **Procedure**

- **Step 1** In the navigation tree of the UltraPath Console, choose **Host** > **VLUN**.
- **Step 2** In the function pane, select the LUN that you want to refresh.
- Step 3 Click Refresh Prior Controller.

The **Information** dialog box is displayed, indicating that the operation succeeded.

Step 4 Click OK.

----End

# 4.1.2 Performance Management

This chapter explains how to manage storage devices' performance. The performance management page presents current device performance in an intuitive way.

# **4.1.2.1** Monitoring Performance

This section describes how to monitor the performance of a path in real time.

#### **Procedure**

# **Step 1** On the menu bar of the UltraPath Console, choose **Performance > Performance Monitoring**.

The **Performance Monitoring** dialog box is displayed.

#### NOTE

You can also perform the following operations to go to the **Performance Monitoring** page:

- On the toolbar, click
- In the navigation tree, select a physical path or LUN that you want to monitor. In the upper part of the function pane, click **Performance Monitoring**.

The system automatically adds the selected physical path or LUN to the performance monitoring list as a monitoring object.

**Step 2** Set the performance monitoring parameters. The following table describes the parameters:

| Parameter            | Description                                                                                                    | Value                     |
|----------------------|----------------------------------------------------------------------------------------------------|---------------------------|
| Monitoring Type      | The value can be Physical Path, Logic Path, or Logic Path.                                                                                                    | [Example] Physical Path   |
| Select Object        | Selecting an object to monitor. [Example] Selecting a physical part monitor                                                                                            |                           |
| Measurement          | The value can be Total IOPS, Read IOPS, Write IOPS, Total Bandwidth, Read Bandwidth, Write Bandwidth, Total Response Time, Read Response Time, or Write Response Time. | [Example] Total Bandwidth |
| Sampling Interval(s) | Maximum interval between every two sampling operations.                                                                                                    | [Example]                 |

#### **Step 3 Optional:** Export the performance report.

1. If you want to export the performance report, select **Export an performance report** and click **Start Monitoring**. Otherwise, go to **Step 4**.

The **Performance Data Collection Setting** dialog box is displayed.

The following describes related parameters.

| Parameter               | Description                                                                                                    | Value                                                    |
|-------------------------|----------------------------------------------------------------------------------------------------|----------------------------------------------------------|
| Collection interval (s) | Set the statistics time interval for the performance report. The value can be 5, 60, 120, 300, 1800, and 3600. | [Default value] 60 [Example] 60                          |
| Monitoring period (s)   | Set the statistics duration for the performance report. The value ranges from 60 to 259,200.                   | [Default value] 900 [Example] 900                        |
| Report export path      | Set a path to save the report. Click Choose the path for saving report to select a path to save the report.    | [Example] C:\Program Files (x86)\UltraPath\log \perf_log |
| Report name             | Set the name of the performance report.                                                                        | [Example] perf_log_201601102                             |

#### 2. Click OK.

#### Step 4 Click Start Monitoring.

----End

# 4.1.2.2 Monitoring Physical Paths

This section describes how to monitor physical paths managed by UltraPath for Windows.

# **Prerequisites**

Before monitoring physical paths, ensure that the performance monitoring function is disabled.

#### **Procedure**

**Step 1** On the menu bar of the UltraPath Console, choose **Performance > Performance Monitoring**.

The Performance Monitoring dialog box is displayed.

Step 2 Select Monitoring Type from Physical Path.

The **Select physical path** dialog box is displayed.

NOTE

If the dialog box is not displayed, click Select Object in Performance Monitoring.

Step 3 In the Available Physical Paths list, select a disk array whose performance you want to view.

**Step 4** Select the physical paths that you want to monitor.

NOTE

A maximum of eight paths can be selected at one time.

Step 5 Click .

The selected paths move from the **Available Physical Paths** area to the **Selected Physical Paths** area.

Step 6 Click OK.

----End

# 4.1.2.3 Monitoring Logical Paths

This section describes how to monitor logical paths managed by UltraPath for Windows.

# **Prerequisites**

Before monitoring LUNs, ensure that the performance monitoring function is disabled.

#### **Procedure**

**Step 1** On the menu bar of the UltraPath Console, choose **Performance** > **Performance** Monitoring.

The **Performance Monitoring** dialog box is displayed.

Step 2 Select Logical Path from Monitoring Type.

The **Select Logical Path** dialog box is displayed.

NOTE

If the dialog box is not displayed, click Select Object in Performance Monitoring.

- Step 3 In the Step 1: Select LUN list, select a disk array whose performance you want to view.
- **Step 4** On the **Step 1: Select LUN** page, select the LUN whose logical paths' performance you want to view.
- Step 5 Click Next.
- **Step 6** In the **Available Paths** area on the **Step 2: Select Logical Path** page, select the logical paths whose performance you want to view.

NOTE

A maximum of eight paths can be selected at one time.

Step 7 Click .

The selected paths move from the Available Paths area to the Selected Paths area.

Step 8 Click OK.

----End

# 4.1.2.4 Monitoring Logical LUNs

This section describes how to monitor managed LUNs.

# **Prerequisites**

Before monitoring LUNs, ensure that the performance monitoring function is disabled.

#### **Procedure**

**Step 1** On the menu bar of the UltraPath Console, choose **Performance > Performance Monitoring**.

The **Performance Monitoring** dialog box is displayed.

**Step 2** Select VLUN from Monitoring Type.

The **Please select a VLUN** dialog box is displayed.

NOTE

If the dialog box is not displayed, click Select Object in Performance Monitoring.

- Step 3 In the Available VLUNs list, select a disk array whose performance you want to view.
- **Step 4** Select LUNs that you want to monitor.

NOTE

A maximum of eight LUNs can be selected at one time.

Step 5 Click .

The selected LUNs move from the Available VLUNs area to the Selected VLUNs area.

Step 6 Click OK.

----End

# 4.1.3 Critical Event Management

By managing critical events, you can detect and troubleshoot device faults in a timely manner.

# 4.1.3.1 Viewing Critical Events

This section describes how to can locate and troubleshoot device faults by viewing critical events.

#### **Procedure**

**Step 1** On the menu bar of the UltraPath Console, choose **Log** > **Critical Events**. The **Critical Events** dialog box is displayed.

**Step 2** View critical events. The following table describes related parameters:

| Parameter   | Description                                                                                                    | Value                                                                                                    |  |
|-------------|----------------------------------------------------------------------------------------------------|----------------------------------------------------------------------------------------------------|--|
| Level       | Severity of a critical event.                                                                                   | vent. [Example] Info                                                                                                |  |
| Description | Detailed description of a critical event, including the location of the module where the critical event occurs. | [Example] Add a path to disk {6}: Host Lun ID {6}, Initiator WWN {21000024ff368169}, Target WWN {20080022a1072163}. |  |
| Occurred At | Time of a critical event occurred.                                                                              | [Example] 2013-02-14 12:35:42 CST                                                                                   |  |
| Disk Array  | Name of the disk array where a critical event occurs.                                                           | [Example]<br>HUAWEI S2600T                                                                                          |  |
| Туре        | Type of a critical event.                                                                                       | [Example] Add path to disk                                                                                          |  |

#### NOTE

Click **Refresh** to view the latest critical events.

----End

# 4.1.3.2 Saving a Critical Event

This section describes how to save selected critical events on a local disk.

#### **Procedure**

- **Step 1** On the menu bar of the UltraPath Console, choose **Log** > **Critical Events**. The **Critical Events** dialog box is displayed.
- **Step 2** Select the critical events that you want to save.
- Step 3 Click Save As.

The Save Log dialog box is displayed.

- **Step 4** In **Save Location**, select a path for saving the critical events.
- **Step 5** In **Name**, enter a name for the file that saves the critical events.

The **Type** list shows file types. Select **CSV** file (\*.CSV) as the file type.

Step 6 Click Save.

The **Information** dialog box is displayed, indicating that the operation succeeded.

Step 7 Click OK.

----End

# 4.1.4 Operation Log Management

By managing operation logs, you can view the settings performed by users on the UltraPath Console and the CLI of UltraPath for Windows.

# 4.1.4.1 Viewing an Operation Log

By viewing operation logs, you can view and locate operations performed by users.

#### **Procedure**

**Step 1** On the menu bar of the UltraPath Console, choose **Log > Operation Log**. The **Operation Log** dialog box is displayed.

**Step 2** View an operation log. The following table describes related parameters:

| Parameter   | Description                                                            | Value                             |  |
|-------------|------------------------------------------------------------------------|-----------------------------------|--|
| SN          | Serial No. of the operation [Example] 100                              |                                   |  |
| User ID     | User ID. [Example] Administrator                                       |                                   |  |
| Severity    | Severity of the operation log.                                         | on [Example] Warning              |  |
| Description | Details about the operation.                                           | [Example] Updated the disk driver |  |
| Result      | Indicating whether the operation succeeded or not. [Example] Succeeded |                                   |  |
| Occurred At | Time the operation was performed. [Example] 2012-05-12 00:00:01 P.     |                                   |  |
| Source      | Indication where the operation was performed.                          | [Example] GUI                     |  |
| ID          | ID of the operation log.                                               | [Example] 0x5341510c              |  |

| [ |  | N | o | т | E |
|---|--|---|---|---|---|
|   |  |   |   |   |   |

Click **Refresh** to view the latest operation logs.

----End

# 4.1.4.2 Saving Operation Logs

This section describes how to save selected operation events on a local disk.

## **Procedure**

- **Step 1** On the menu bar of the UltraPath Console, choose **Log > Operation Log**. The **Operation Log** dialog box is displayed.
- **Step 2** Select the operation logs that you want to save.
- Step 3 Click Save As.

The Save Log dialog box is displayed.

- **Step 4** In **Save Location**, select a path for saving the critical events.
- Step 5 In Name, enter a name for the file that saves the operation logs.The Type list shows file types. Select CSV file (\*.CSV) to be the alarm file type.
- Step 6 Click Save.

The **Information** dialog box is displayed, indicating that the operation succeeded.

**Step 7** Click **OK** to save the operation logs.

----End

# 4.1.5 Checking Host Status

This section describes how to checking host status.

- **Step 1** In the navigation tree of the UltraPath Console, choose **Host**.
- **Step 2** In the right function pane, click **Status Check** tab.
- **Step 3** View the detailed information about the host status. The following table describes related parameters:

| Parameter   | Description                                               | Value |
|-------------|-----------------------------------------------------------|-------|
| Severity    | Status information severity.                              | None  |
| Disk Array  | Status information source array.                          | None  |
| Туре        | The type of status information.                           | None  |
| Description | Description of status information .                       | None  |
| Details     | Details of status information.                            | None  |
|             | Click <b>View</b> to query details of status information. |       |

#### NOTE

In the upper part of the function pane, click **Refresh** to refresh information about host status.

#### **Step 4 Optional:** Save status information.

- 1. Select the status that you want to set.
- 2. Click **Save As** to save status information.

----End

# 4.2 UltraPath for Windows Upgrade

There are two types of upgrade for UltraPath for Windows: C-version upgrade and R-version upgrade.

For details about how to perform C-version upgrade and R-version upgrade, see *Upgrade Guide* of UltraPath for Windows. Obtaining method is as follows:

Log in to Huawei technical support website (http://support.huawei.com/enterprise/), choose Support > Downloads > IT > Storage > Unified Storage > UltraPath, and view the Upgrade Guide specific to the UltraPath version.

# 4.3 UltraPath for Windows Uninstallation

This chapter provides a procedure for uninstalling UltraPath for Windows.

#### **Precautions**

- Stop applications related to the UltraPath such as UltraPath Console and updam before removing the UltraPath.
- Removing UltraPath software from a multipath hardware configuration can cause data
  loss or corruption. Make sure that you disconnect the server from the storage or
  eliminate all but one path to the storage from the server before removing the UltraPath.
  In a SAN Boot environment, before removing the UltraPath, ensure that there are
  available paths between hosts and the storage devices where the operating systems
  reside.
- Stop Oracle services and processes that are running on the disk arrays.
- Maintain Oracle services and processes that are running on the application server.
- Restart the application server after UltraPath for Windows has been uninstalled.

- Step 1 Choose Start > Control Panel. In the Control Panel window, select Add or Remove Programs.
- Step 2 Select UltraPath for Windows and click Remove. The Add or Remove Programs dialog box is displayed, as shown in Figure 4-1.

Figure 4-1 Add or Remove Programs dialog box

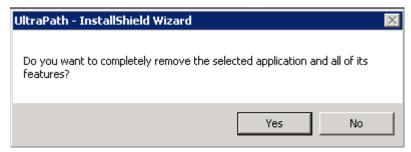

# NOTE

If you run UltraPath for Windows again, the **Add or Remove Programs** dialog box will be displayed too.

- **Step 3** Click **Yes**. The system starts uninstalling UltraPath for Windows. You can also click **No** to cancel the uninstallation.
- **Step 4** When uninstallation is complete, the dialog box shown in **Figure 4-2** is displayed. Click **Finish**. You are prompted to restart the computer.

Figure 4-2 Uninstall Complete dialog box

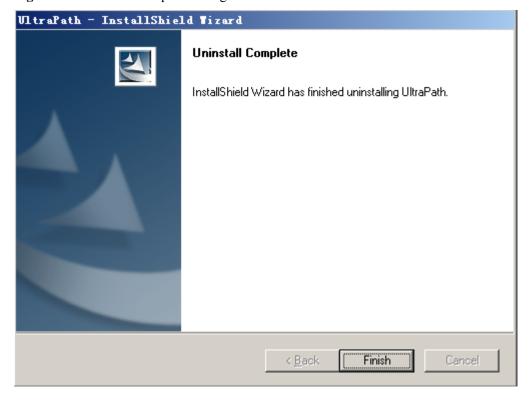

Step 5 Select Yes, I want to restart my computer now (recommended), as shown in Figure 4-3. Click Next. The application server restarts. You can also select No, I will restart my computer later. to defer the restart.

Figure 4-3 Restart dialog box

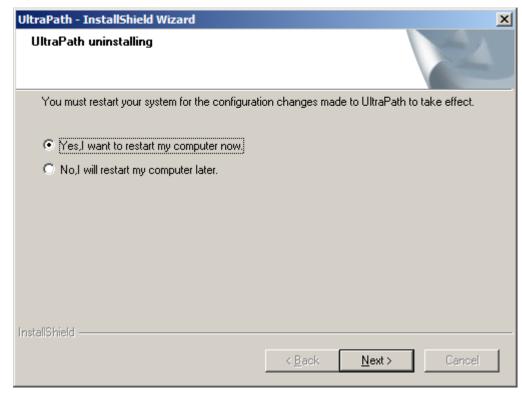

----End

# Follow-up Procedure

After UltraPath for Windows has been uninstalled,

- Restart the application server so that the operating system can work properly.
- Do not uninstall Microsoft Multi-Path Bus Driver delivered with Windows Server 2008, Windows Server 2008 R2, Windows Small Business Server 2011, Windows Server 2012, or Windows Server 2016, because Microsoft Multi-Path Bus Driver is used to enable UltraPath for Windows installation. To check for Microsoft Multi-Path Bus Driver, you can perform the following steps: Open the cmd CLI and enter devmgmt.msc to open the Device Manager, and expand the Storage Controller node to check for Microsoft Multi-Path Bus Driver.

 $\mathbf{5}_{ ext{FAQs}}$ 

# **About This Chapter**

This chapter provides answers to frequently asked questions about UltraPath for Windows configuration or management. You can refer to this chapter when troubleshooting similar problems.

- 5.1 How can I Manually Remove the MPIO Component?
- 5.2 How to Correctly Change a LUN Mapping View on a Storage Array?
- 5.3 What Can I Do If I Want to Configure the Path Where Files Pagefile and Dump Are Saved to a Path on Local Disks?

# 5.1 How can I Manually Remove the MPIO Component?

# Question

After UltraPath for Windows is uninstalled on Windows Server 2008 or Windows Server 2012, how can I manually remove the MPIO component?

#### **Answer**

When you install UltraPath for Windows on Windows Server 2008 or Windows Server 2012, the MPIO component is automatically installed. However, when you uninstall the software, the MPIO component needs to be manually uninstalled. Perform the following operations to manually uninstall the MPIO component:

- Windows Server 2008 R2:
  - a. In the left navigation tree of Server Manager, select Features, as shown in Figure 5-1.

Figure 5-1 Server Manager page of Windows Server 2008 R2

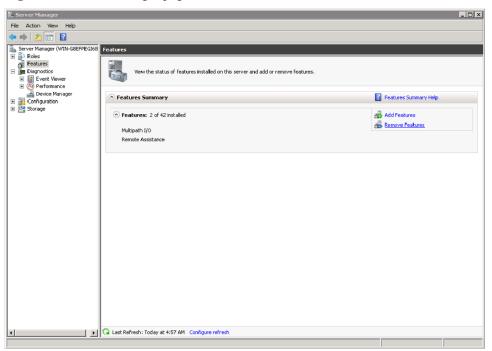

b. Click Remove Features.

The Remove Features Wizard dialog box is displayed, as shown in Figure 5-2.

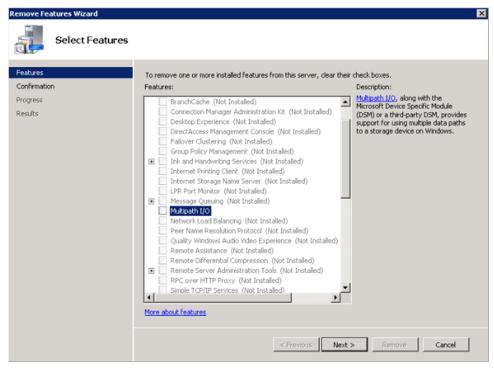

Figure 5-2 Remove Features Wizard dialog box

c. Deselect Multipath I/O and click Next.

The Confirm Removal Selections page is displayed, as shown in Figure 5-3.

Figure 5-3 Confirm Removal Selections page

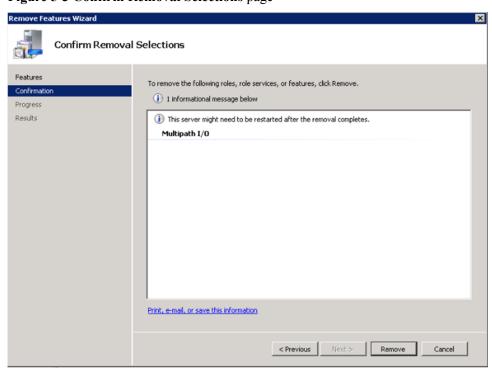

d. After confirming the information, click **Remove** to start removing **Multipath I/O**. The restart instruction page is displayed, as shown in **Figure 5-4**.

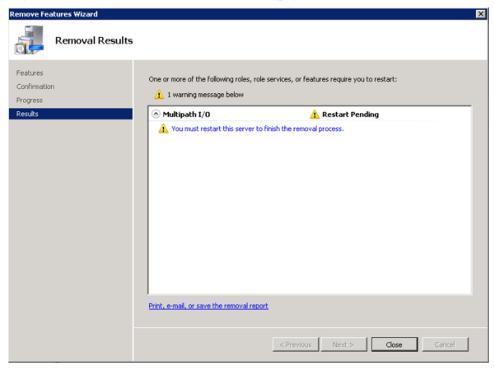

Figure 5-4 Removal Results restart instruction page

e. Click Close.

The restart instruction dialog box is displayed, as shown in Figure 5-5.

Figure 5-5 Remove Features Wizard restart instruction dialog box

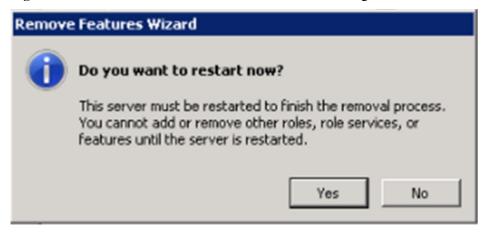

f. Click **Yes** to restart the operating system.

After the operating system is restarted, **Multipath I/O** is removed, as shown in **Figure 5-6**.

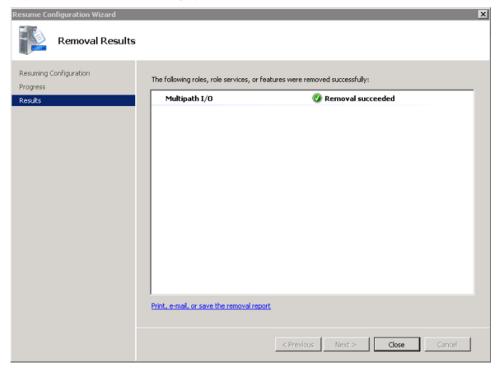

Figure 5-6 Removal Results page

- Windows Server 2012:
  - a. On the Server Manager menu bar, choose ManageRemove Roles and Features.
     The Remove Roles and Features Wizard dialog box is displayed, as shown in Figure 5-7.

Figure 5-7 Remove Roles and Features Wizard dialog box

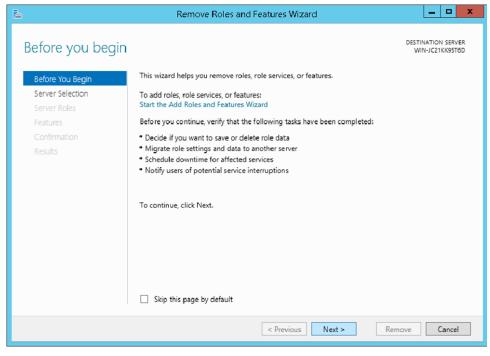

b. Click Next.

The Remove features page is displayed, as shown in Figure 5-8.

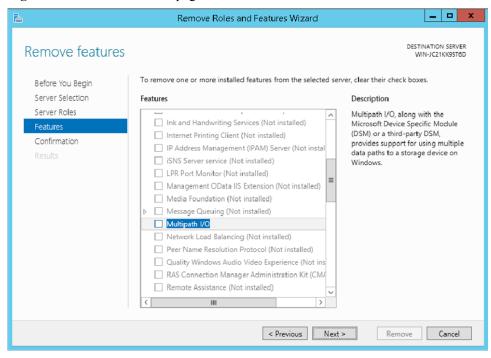

Figure 5-8 Remove features page

c. Deselect Multipath I/O and click Next.

The Confirm Removal Selections page is displayed, as shown in Figure 5-9.

Figure 5-9 Confirm Removal Selections page

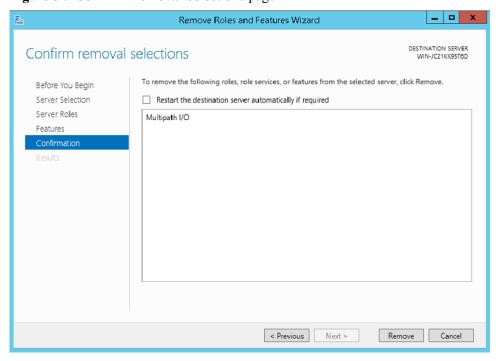

d. After confirming the information, click **Remove** to start removing **Multipath I/O**. The restart instruction page is displayed, as shown in **Figure 5-10**.

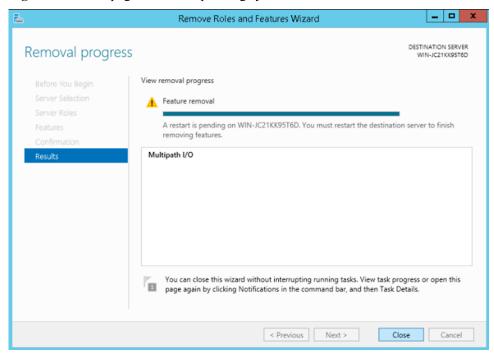

Figure 5-10 Start page of SUSE operating system

e. Click Close.

The MPIO component is cleared after the operating system restarts.

# 5.2 How to Correctly Change a LUN Mapping View on a Storage Array?

#### Question

How to correctly change a LUN mapping view on a storage array?

#### Answer

If you remove a LUN mapping on an array and add the LUN to the host again in a different mapping sequence, the corresponding **Host LUN ID** will change and a series of exceptions will be caused.

To rectify this fault, you must comply with the following steps to change the LUN mapping view.

#### Solution

- 1. Before removing the LUN mappings on the array, ask the administrator to stop the services running on the disk, namely, the LUN.
- 2. Delete the LUN mapping view on the GUI management page (ISM or DeviceManager) of the array.
- 3. Rescan Disks.
  - a. Open the cmd CLI and enter diskmgmt.msc to open the Disk Management

- b. On the menu bar, choose **Action** > **Rescan Disks**.
- 4. Add the LUN mapping view on the GUI management page (ISM or DeviceManager) of the array.
- 5. Repeat step 3 to scan and detect disks.
- 6. Contact the administrator to start services.

# 5.3 What Can I Do If I Want to Configure the Path Where Files Pagefile and Dump Are Saved to a Path on Local Disks?

#### Question

What can I do If I want to configure the path where files **Pagefile** and **Dump** are saved to a path on local disks?

#### **Answer**

To ensure that the system can generate file **Dump** normally when bluescreen is displayed, you are advised to configure the path where files **Pagefile** and **Dump** are saved to a path on local disks. The configuration method is as follows (the following uses Windows Server 2008 as an example):

1. Right-click the **Computer** icon on the desktop and choose **Properties** from the shortcut menu

The **System** page is displayed.

2. Click Advanced system settings.

The **System Properties** dialog box is displayed.

- 3. Configure the path that saves file **Pagefile**.
  - a. Click the Advanced tab. In the Performance area of the tab page, click Settings.
     The Performance Options dialog box is displayed.
  - b. Click Advanced.
  - c. In the Virtual memory area, click Change.

The Virtual Memory dialog box is displayed.

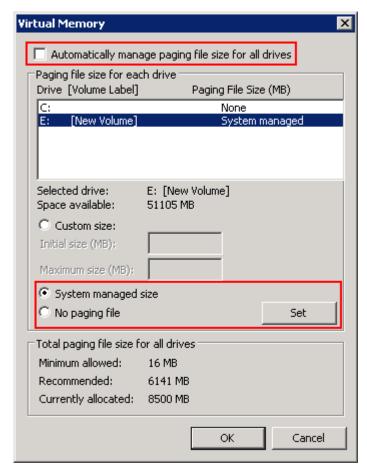

- d. Deselect Automatically manage paging file size for all drives.
- e. In the **Paging file size for each drive** area, select the disk on which file **Pagefile** will be saved, select **System managed size**, and click **Set**.
- f. Select the disk that used to save file Pagefile and No paging file, and click Set.
   The System Properties dialog box is displayed.
- g. Click Yes.
- h. Click **OK**. The path for saving file **Pagefile** is configured.
  - MOTE

After the configuration, the system prompts that the configuration takes effect only after you restart the operating system. You are advised to restart the operating system after all operations are finished.

- 4. Configure the path that saves file **Dump**.
  - a. In the **System Properties** dialog box, click the **Advanced** tab.
  - b. In Startup and Recovery, click Settings.

The **Startup and Recovery** dialog box is displayed.

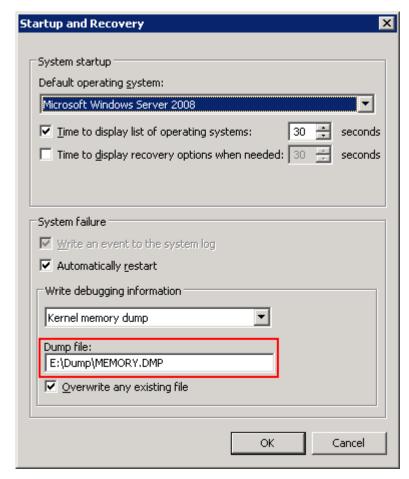

- c. In Write debugging information, configure the path that saves file Dump.
- d. Click OK.
  - The **System Properties** dialog box is displayed.
- e. Click Yes to complete the configuration.
- 5. **Optional:** For a Windows Server 2008 system, you must configure the registry after the previous operations.
  - a. Click **Start** and enter **Regedit** in the search box to open the registry.
     The **Regedit Editor** page is displayed.
  - b. Choose HKEY\_LOCAL\_MACHINE > SYSTEM > CurrentControlSet > Control > CrashControl.
  - c. Right-click in the blank area on the right and choose **New** > **String Value** to create a registry file. Name the file **DedicatedDumpFile**.
  - d. Double-click DedicatedDumpFile. Enter the dedicateddumpfile.sys path in Value data. For example, if file Pagefile is saved in disk E, enter E: \dedicateddumpfile.sys in Value data.
  - e. Click **OK** to complete the configuration.
- 6. Restart the operating system.

# 6 Troubleshooting Common Faults

# **About This Chapter**

Faults may occur during the installation, configuration, and use of the UltraPath for windows. This chapter helps you troubleshoot common faults.

# 6.1 Disk Paths Managed by The UltraPath is Deleted or High Response Times or No Response Due to Removing and Reinserting Cables

On an iSCSI storage network, removing and reinserting cables when there is a certain amount of workload results in disk paths managed by The UltraPath is deleted or high response times or no response due to removing and reinserting cables.

#### 6.2 Preventing Ping-Pong Effect

Ping-Pong Effect indicates that in the cluster networking the trespass of LUN working controller goes ceaseless.

#### 6.3 A Yellow Exclamatory Mark Is Displayed Beside a LUN Name

A yellow exclamatory mark is displayed beside a physical LUN, MPIO virtual LUN, or UltraPath virtual LUN.

# 6.1 Disk Paths Managed by The UltraPath is Deleted or High Response Times or No Response Due to Removing and Reinserting Cables

On an iSCSI storage network, removing and reinserting cables when there is a certain amount of workload results in disk paths managed by The UltraPath is deleted or high response times or no response due to removing and reinserting cables.

#### **Symptom**

The server and storage devices are connected by iSCSI network. There is a certain amount of workload, removing and reinserting cables may cause disk paths managed by The UltraPath is deleted or high response times or no response.

#### **Possible Causes**

The possible reason is the immanent bug of iSCSI initiator.

#### **Procedure**

- method 1: Rescan hardware.
  - a. Open the cmd CLI and enter devmgmt.msc to open the Device Manager.
  - b. Please find Disk drivers, runAction > Scan for hardware changes.
  - c. Check whether the status become normal.
    - If yes, the procedure is complete.
    - $\blacksquare$  If no, go to **method 2**.
- method 2: Reduce the amount of workload.

Check whether the status become normal.

- If yes, the procedure is complete.
- If no, go to **method 3**.
- method 3: Restart server.

Check whether the status become normal.

- If yes, the procedure is complete.
- If no, keep the fault environment intact and contact technical support engineers.

----End

# 6.2 Preventing Ping-Pong Effect

Ping-Pong Effect indicates that in the cluster networking the trespass of LUN working controller goes ceaseless.

#### **Symptom**

For S5000 series and S2600 series Storage System, in the double switch cluster networking, after disconnecting a node to array controller's cable. The trespass of LUN working controller goes ceaseless, thus causes to performance influence.

#### **Possible Causes**

By default, the UltraPath opens the trespass between operating and owning controllers of the LUN. That is, when all the paths of the prior controller are faulty, the UltraPath sends the I/O to the owning controller, and use the owning controller of the LUN to replace the working controller. But in some cluster networking. For example, the cluster networking that uses load balancing: Two application severs are connected to two controllers of a storage system respectively and can access the same LUN, as shown in **Figure 6-1**.

Application Server B Application Server A UltraPath UltraPath HBA1 / NIC1 HBA2 / NIC2 HBA1 / NIC1 HBA2 / NIC2 Network 2 Nerwork 1  $\overline{00}$ Controller B Controller A Controller Subrack Front-end host port Connecting cables Port on the server side

Figure 6-1 Cluster networking that uses load balancing

In this cluster networking, the UltraPath on AS A tries to use controller A as the working controller of the LUN, whereas the UltraPath on AS B tries to use controller B as the working controller of the LUN. As a result, the trespass of working controller goes ceaseless between controller A and controller B.

#### **Procedure**

• Method One: Restore the disconnecting cables as soon as possible and ensure that there is cable each node to each controller of array.

 Method Two: Disable the trespass between operating and owning controllers of the LUN. Please see A.3.9 Setting the Working Controller Trespass Policy for a LUN.

----End

# 6.3 A Yellow Exclamatory Mark Is Displayed Beside a LUN Name

A yellow exclamatory mark is displayed beside a physical LUN, MPIO virtual LUN, or UltraPath virtual LUN.

#### **Symptom**

- Symptom 1: When cables are rapidly and frequently inserted and removed, a yellow exclamatory mark is displayed beside a physical LUN name, but UltraPath for Windows still works properly.
- Symptom 2: After a host is restarted due to the installation or upgrade of UltraPath for Windows, a yellow exclamatory mark is displayed beside an MPIO virtual LUN on the **Device Manager** page.
- Symptom 3: When a LUN is being added or deleted, a yellow exclamatory mark is displayed beside a physical LUN, MPIO LUN, or UltraPath LUN on the **Device** Manager page.

#### **Possible Causes**

#### Fault diagnosis

- Symptom 1: Physical devices have historical records on their operating systems. After a
  storage array is connected to a host, its operating system loads a disk-type driver for the
  storage array. However, UltraPath for Windows masks physical devices, so the disk-type
  driver fails to be loaded and a yellow exclamatory mark is displayed.
- Symptoms 2 and 3: There is a low probability that driver loading encounters an anomaly after a LUN is added or deleted or a host is restarted.

#### **Procedure**

- Solution 1: Choose **Start** > **All Programs** > **UltraPath** > **Driver Update**. The driver is automatically updated.
- Solution 2: If the yellow exclamatory mark is not cleared after you perform solution 1, right-click the device on the **Device Manager** page and choose **Disable**. Then click **Enable**.

NOTE

Do not use this tool when services are running. Otherwise, the services may be interrupted.

• Perform the two solutions and observe if the yellow exclamatory mark is still displayed beside the MPIO virtual LUN. If the mark is not displayed, the fault has been rectified.

----End

# A Commonly Used CLI Management Commands

The commonly used CLI management commands of UltraPath include basic operation commands, UltraPath management commands, and LUN management commands. General CLI commands used in operating systems are provided in this document as well.

This document describes commands used by customers when they use Huawei products to deploy and maintain a network.

Some advanced commands are used to implement a project or locate faults. Improper use of those commands may cause device exceptions or service interruptions. This document does not provide the advanced commands. If you need such commands, contact Huawei for help.

Some arrays do not support query of some information. Such information is displayed as -- in UltraPath.

#### A.1 Command Conventions

You are required to follow the format conventions when you use the CLI commands.

#### A.2 Basic Operation Commands

Basic operation commands are used to query details about commands, and about how to log in to or log out of the UltraPath management module.

#### A.3 System Management Commands

The UltraPath system management commands include common management commands and commands for advanced parameter settings.

#### A.4 LUN Management Commands

LUN management commands include commands for viewing storage system information and virtual disk information.

#### A.5 UltraPath Other Commands

Introduce UltraPath other commands that are excluded in above.

## A.1 Command Conventions

You are required to follow the format conventions when you use the CLI commands.

**Table A-1** lists the format conventions.

Table A-1 Command conventions

| Convention   | Description                                                                                                    |
|--------------|----------------------------------------------------------------------------------------------------|
| Boldface     | The keywords of a command line are in <b>boldface</b> . This part should stay unchanged and need to be entered as it is.              |
| Italic       | Command arguments are in <i>italics</i> . This part needs to be replaced with an actual value.                                        |
| []           | Items (keywords or arguments) in brackets [] are optional.                                                                            |
| { x   y   }  | Optional items are grouped in braces and separated by vertical bars. One item is selected.                                            |
| [x y ]       | Optional items are grouped in brackets and separated by vertical bars. One item is selected or no item is selected.                   |
| { x   y   }* | Optional items are grouped in braces and separated by vertical bars. A minimum of one item or a maximum of all items can be selected. |
| [x y ]*      | Optional items are grouped in brackets and separated by vertical bars. Several items or no item can be selected.                      |

#### NOTE

If the name of the disk array or LUN is in Chinese and the encoding format of the login tool is incorrect, garbled characters are displayed after the multipathing command is executed. Set the encoding format of the login tool.

# **A.2 Basic Operation Commands**

Basic operation commands are used to query details about commands, and about how to log in to or log out of the UltraPath management module.

# A.2.1 Logging in to the CLI

#### **Function**

If you need to manage the UltraPath or query its status, run the **upadm** command to log in to the CLI.

#### **Format**

upadm

#### **Parameters**

None

#### Level

User with administrator permissions

#### **Usage Guidelines**

The following uses **show version** as an example to show how to use **upadm** commands.

• Log in to the CLI and show the version of UltraPath.

```
# upadm
UltraPath CLI #0 >show version
Software Version : 8.06.010
Driver Version : 8.06.010
```

• Run the **upadm show version** command to view the version of UltraPath.

```
# upadm show version
Software Version: 8.06.010
Driver Version: 8.06.010
```

#### NOTE

If you directly use the command line in PowerShell to query the information about multiple objects, run the following command: **upadm show path** id=0,1. Keep the id=0,1 parameter in a quotation mark. For example, run the following command: **upadm show path** "id=0,1".

#### Example

Log in to the UltraPath CLI.

```
# upadm
UltraPath CLI #0 >
```

#### **System Response**

None

# A.2.2 Exiting the CLI

#### **Function**

The **quit** command is used to exit the UltraPath CLI.

#### **Format**

quit

#### **Parameters**

None

#### Level

User with administrator permissions

#### **Usage Guidelines**

None

#### Example

Run the quit command to exit the CLI.

```
UltraPath CLI #3 >quit
```

#### **System Response**

None

# A.2.3 Help

#### **Function**

The help command is used to query all UltraPath commands and their formats and details.

#### **Format**

help

?

#### **Parameters**

None

#### Level

User with administrator permissions

#### **Usage Guidelines**

After logging in to the UltraPath CLI, you can run the **help** command to query UltraPath CLI commands.

## Example

Run help to query all UltraPath commands. The following figure shows some commands.

```
UltraPath CLI #0 >help
Usage: [OPTION]
help [command] [subcommand] -- Print help message.
? [command] [subcommand] -- Print help message.
quit -- Quit UltraPath command line.
show version -- Print version.
```

#### **System Response**

None

# **A.3 System Management Commands**

The UltraPath system management commands include common management commands and commands for advanced parameter settings.

# A.3.1 Querying the Version of UltraPath

#### **Function**

The **show version** command is used to query the version of UltraPath.

#### **Format**

show version [verbose]

#### **Parameters**

| Parameter | Description                                      | Default Value |
|-----------|--------------------------------------------------|---------------|
| verbose   | Used to query the UltraPath version information. | None          |

#### Level

User with administrator permissions

# **Usage Guidelines**

The version of UltraPath can be queried only after the software is installed successfully.

- Run the **show version** command to query the information about UltraPath version and driver version.
- Run the **show version verbose** command to query the information about UltraPath version, driver version, and product version.

#### Example

 Run the show version command to query the information about UltraPath version and driver version.

```
UltraPath CLI #0 >show version
Software Version : 8.06.010
Driver Version : 8.06.010
```

• Run the **show version verbose** command to query the information about UltraPath version, driver version, and product version.

```
UltraPath CLI #0 >show version verbose
Software Version : 8.06.010
```

Driver Version : 8.06.010
Product Version : V100R008C50

#### **System Response**

None

# A.3.2 Querying Configuration File Information

#### **Function**

The **show upconfig** command is used to query the configuration of UltraPath, including the working mode, load balancing policy, and LUN trespass function.

#### **Format**

show upconfig [ array\_id=ID | vlun\_id=ID ]

#### **Parameters**

| Keyword and Parameter | Description                                                                                            | Default Value |
|-----------------------|----------------------------------------------------------------------------------------------------|---------------|
| array_id=ID           | ID of a storage system. You can run <b>show array</b> without an ID to display all storage system IDs. | None          |
| vlun_id=ID            | ID of a virtual LUN. You can run <b>show vlun type</b> = <i>all</i> to display all virtual LUN IDs.    | None          |

#### Level

User with administrator permissions

#### **Usage Guidelines**

- Run **show upconfig** to display all configuration information about UltraPath.
- Run show upconfig array\_id=ID to check UltraPath configuration information about a specified storage system.
- Run the show upconfig vlun\_id=ID command to check UltraPath configuration information about a specified virtual LUN.

#### Example

• Query all configuration information about UltraPath.

```
UltraPath CLI #2 >show upconfig
------
UltraPath Configuration
```

```
-----
Basic Configuration
   Working Mode : load balancing within controller
   LoadBalance Mode : min-queue-depth
   Loadbanlance io threshold: 1
   LUN Trespass : on
Advanced Configuration
   Io Retry Times: 10
   Io Retry Delay: 0
   Faulty path check interval: 10
   Idle path check interval : 60
   Failback Delay Time : 600
   Io Suspension Time: 60
   Max io retry timeout : 1800
Path reliability configuration
   Timeout degraded statistical time : 600
   Timeout degraded threshold : 1
   Timeout degraded path recovery time : 1800
   Intermittent I/O error degraded statistical time : 300
   Min. I/Os for intermittent I/O error degraded statistical: 5000
   Intermittent I/O error degraded threshold : 20
   Intermittent I/O error degraded path recovery time : 1800
   Intermittent fault degraded statistical time : 1800
   Intermittent fault degraded threshold: 3
   Intermittent fault degraded path recovery time : 3600
   High latency degraded statistical time : 300
   High latency degraded threshold : 1000
   High latency degraded path recovery time : 3600
   Sensitive delayed degraded threshold : 30000
   Sensitive delayed degraded recovery time : 120
HyperMetro configuration
   HyperMetro Primary Array SN : Not configured
   HyperMetro WorkingMode : read write within primary array
   HyperMetro Split Size : 128MB
```

Query UltraPath configuration information about a specified storage system.

Query UltraPath configuration information about a specified virtual LUN.

The virtual LUN whose ID is **1** is a common virtual LUN. The virtual LUN whose ID is **2** is a virtual HyperMetro LUN.

```
Loadbanlance io threshold: 1
LUN Trespass: on
Io Suspension Time: 0
Max io retry timeout: 1800
HyperMetro Primary Array SN: 210235980510E8000015
HyperMetro WorkingMode: read write between both arrays
HyperMetro Split Size: 4KB
```

#### **System Response**

None

# A.3.3 Querying Physical Path Information

#### **Function**

The **show path** command is used to query information about a specified or all physical paths, including the working status, owning storage system, owning controller, and owning HBA.

#### **Format**

```
show path [ id=ID1,ID2,... | array_id=ID ]
```

#### **Parameters**

| Keyword and Parameter | Description                                                                                                    | Default Value |
|-----------------------|----------------------------------------------------------------------------------------------------|---------------|
| id=ID1,ID2,           | ID of a physical path.                                                                                                    | None          |
|                       | You can run <b>show path</b> without an ID to display all physical path IDs.                                                         |               |
|                       | NOTE You can query a maximum of eight physical paths' performance statistics at a time. Use comas (,) to separate physical path IDs. |               |
| array_id=ID           | ID of a storage system.                                                                                                    | None          |
|                       | You can run <b>show array</b> without an ID to display all storage system IDs.                                                       |               |

#### Level

User with administrator permissions

#### **Usage Guidelines**

• Run the **show path** command to check the working status of all physical paths.

#### NOTE

When the **show path** command is executed, you can only view the information about a maximum of eight paths on one controller.

- Run the **show path array\_id**=*ID* command to check the working status of a specified storage system's physical paths.
- Run the **show path id**=*ID1*,*ID2*,... command to check the working status of a specified physical path.

#### Example

• Check the working status and path IDs of all physical paths.

|                                                | n CLI #0 >show path                                                                                                    |                            |                                                                |
|------------------------------------------------|----------------------------------------------------------------------------------------------------|----------------------------|----------------------------------------------------------------|
|                                                |                                                                                                    | <br>                       |                                                                |
| Path ID                                        | Initiator Port Array Name                                                                                                    | Controller                 | Target Port                                                    |
| Path Stat                                      | te Check State Port Type Port ID                                                                                                    |                            |                                                                |
| 0                                              | 2100001b32053e20 Huawei.Storage48                                                                                                    | 0B                         | 20184846fb8ca15f                                               |
| Normal                                         | FC                                                                                                    |                            |                                                                |
| 1                                              | 2100001b32053e20 Huawei.Storage48                                                                                                    | 0A                         | 200b4846fb8ca15f                                               |
| Normal                                         | FC                                                                                                    |                            |                                                                |
| 4                                              | 3                                                                                                    | 0B                         | 20194846fb8ca15f                                               |
| Normal                                         |                                                                                                    |                            |                                                                |
| 5                                              | 2100001b32055f20 Huawei.Storage48                                                                                                    | 0A                         | 20084846fb8ca15f                                               |
| 1101111011                                     | FC                                                                                                    |                            |                                                                |
|                                                |                                                                                                    |                            |                                                                |
|                                                |                                                                                                    |                            |                                                                |
|                                                |                                                                                                    |                            |                                                                |
|                                                |                                                                                                    |                            |                                                                |
|                                                |                                                                                                    | <br>                       |                                                                |
| Path ID                                        | Initiator Port Array Name                                                                                                    | <br>                       |                                                                |
| Path ID                                        |                                                                                                    | <br>                       | Target Port                                                    |
| Path ID                                        | Initiator Port Array Name<br>Ce Check State Port Type Port ID                                                                                                    | Controller                 | Target Port                                                    |
| Path ID Path Stat                              | Initiator Port Array Name The Check State Port Type Port ID 2100001b32053e20 Huawei.Storage46                                                                                                    | Controller                 | Target Port                                                    |
| Path ID Path Stat 2 Normal                     | Initiator Port Array Name The Check State Port Type Port ID The Control of the Control of the Co | Controller                 | Target Port 24103400a30d9c5f                                   |
| Path ID Path Stat 2 Normal 3                   | Initiator Port Array Name The Check State Port Type Port ID The State Port Type Port ID The State Port Type Port ID The State Port Type Port ID The State Port Type Port ID The State Port ID The State Port ID Th | Controller                 | Target Port 24103400a30d9c5f                                   |
| Path ID Path Stat 2 Normal 3 Normal            | Initiator Port Array Name  The Check State Port Type Port ID  The Control of the Control of the  | Controller<br>0B<br>0A     | Target Port 24103400a30d9c5f 24003400a30d9c5f                  |
| Path ID Path Stat 2 Normal 3 Normal 6          | Initiator Port Array Name  The Check State Port Type Port ID  The Check State Port Type Port ID  The Check State Port Type Port ID  The Check State Port Type Port ID  The Check State Port Type Port ID  The Check State Port Type Port ID  The Check State Port ID  The Check State Port ID  The Check State Port ID  The Check State Port ID  The Check State Port ID  The Check State Port ID  The Check State Port ID  The Check State Port ID  The Check State Port ID  The Check State Port ID  The Check State Port ID  The Check State Port ID  The Check State Port Type Port ID  The Check State Port Type Port ID  The Check State Port Type Port ID  The Check State Port Type Port ID  The Check State Port Type Port ID  The Check State Port Type Port ID  The Check State Port Type Port ID  The Check State Port Type Port ID  The Check State Port Type Port ID  The Check State Port Type Port ID  The Check State Port Type Port ID  The Check State Port Type Port ID  The Check State Port ID  The Check Stat | Controller  OB  OA  OB     | Target Port 24103400a30d9c5f 24003400a30d9c5f 24113400a30d9c5f |
| Path ID Path Stat 2 Normal 3 Normal 6 Normal   | Initiator Port Array Name  Check State Port Type Port ID  2100001b32053e20 Huawei.Storage46  FC  2100001b32053e20 Huawei.Storage46  FC  2100001b32055f20 Huawei.Storage46  FC                                                                                                    | Controller  OB  OA  OB     | Target Port 24103400a30d9c5f 24003400a30d9c5f 24113400a30d9c5f |
| Path ID Path Stat 2 Normal 3 Normal 6 Normal 7 | Initiator Port Array Name  The Check State Port Type Port ID  The Check State Port Type Port ID  The Check State Port Type Port ID  The Check State Port Type Port ID  The Check State Port Type Port ID  The Check State Port Type Port ID  The Check State Port Type Port ID  The Check State Port Type Port ID  The Check State Port ID  The Check Stat | Controller  OB  OA  OB  OA | Target Port 24103400a30d9c5f 24003400a30d9c5f 24113400a30d9c5f |

• Check the physical paths of the storage system whose ID is **0**.

| UltraPath CLI #0 >show path array_id=0 |                   |                  |            |                  |
|----------------------------------------|-------------------|------------------|------------|------------------|
|                                        |                   |                  | _          |                  |
| Path ID                                | Initiator Port    | Array Name       | Controller | Target Port      |
| Path Stat                              | te Check State Po | ort Type Port ID |            |                  |
| 0                                      | 2100001b32053e20  | Huawei.Storage48 | 0B         | 20184846fb8ca15f |
| Normal                                 | F                 | °C               |            |                  |
| 1                                      | 2100001b32053e20  | Huawei.Storage48 | 0A         | 200b4846fb8ca15f |
| Normal                                 | E                 | °C               |            |                  |
| 4                                      | 2100001b32055f20  | Huawei.Storage48 | 0B         | 20194846fb8ca15f |
| Normal                                 | F                 | °C               |            |                  |
| 5                                      | 2100001b32055f20  | Huawei.Storage48 | 0A         | 20084846fb8ca15f |
| Normal                                 | F                 | °C               |            |                  |
|                                        |                   |                  |            |                  |
|                                        |                   |                  | _          |                  |

• Check the working status of the physical path whose ID is **0**.

```
Controller: 0B
Target Port: 20184846fb8ca15f
Path State: Normal
Check State: --
Port Type: FC
I/O Retry count: 0
Path Fault count: 0
Latency-Low(ms): 0
Latency-High(ms): 2
Latency-avg(ms): 0
Port ID: --
```

# **System Response**

The following table explains some parameters in the command output:

| Parameter      | Description                                                                                                    | Default Value |
|----------------|----------------------------------------------------------------------------------------------------|---------------|
| Path ID        | ID of the physical path.                                                                                                    | None          |
| Initiator Port | Port of the initiator.  NOTE  For some arrays such as the S2600 and S5500, the initiator ports are displayed as the initiator port IDs in the SCSI address. | None          |
| Target Port    | Port of the target.  NOTE  For some arrays such as the S2600 and S5500, the initiator ports are displayed as the initiator port IDs in the SCSI address.    | None          |
| Controller     | Name of a controller.  NOTE  If the controller name is followed by Remote information, the controller is a remote controller.                               | None          |

| Parameter        | Description                                                                                                    | Default Value |
|------------------|----------------------------------------------------------------------------------------------------|---------------|
| Path State       | State of the physical path. Possible values are as follows:                                                      | None          |
|                  | Normal: The path is normal.                                                                                      |               |
|                  | • Fault: The path is faulty.                                                                                     |               |
|                  | <ul> <li>I/O discrete error<br/>degradation: The path is<br/>degraded due to discrete<br/>I/O errors.</li> </ul> |               |
|                  | Intermittent failure degradation: The path is degraded due to intermittent failures.                             |               |
|                  | I/O timeout degradation:     The path is degraded due to I/O timeout.                                            |               |
|                  | High latency degradation: The path is degraded due to high latency.                                              |               |
|                  | Disable: The path is disabled.                                                                                   |               |
| Check State      | State check of a path. Possible values are as follows:                                                           | None          |
|                  | • Checking: The path is being checked.                                                                           |               |
|                  | Waiting: The path is waiting to be checked.                                                                      |               |
|                  | Succeed: The path status check succeeded.                                                                        |               |
|                  | • Fail: The path status check failed.                                                                            |               |
|                  | • Ignore: The path status check is ignored.                                                                      |               |
|                  | •: The path is not checked.                                                                                      |               |
| I/O Retry Count  | Number of I/O retry attempts.                                                                                    | None          |
| Path Fault Count | Number of times for which a path becomes faulty.                                                                 | None          |
| Port ID          | Location of the port.                                                                                            | None          |

# A.3.4 Resetting the Status of a Physical Path

#### **Function**

The **set phypathnormal** command is used to restore the working status of a degraded path to normal.

#### **Format**

set phypathnormal path\_id=ID

#### **Parameters**

| Keyword and Parameter | Description                                                                     | Default Value |
|-----------------------|---------------------------------------------------------------------------------|---------------|
| path_id=ID            | ID of the physical path.                                                        | None          |
|                       | You can run <b>show phypath</b> without an ID to display all physical path IDs. |               |

#### Level

User with administrator permissions

#### **Usage Guidelines**

#### NOTE

You can perform the following operations to recover an unstable path degraded and isolated by UltraPath if the maintenance personnel have replaced the fault components and eliminated link faults. After the path is recovered, UltraPath will deliver I/Os to it. If you are not sure whether all link faults have been cleared, run the **start pathcheck** command to check the health status of the path. If the path passes the check, reset the path to normal.

Run the **set phypathnormal path\_id**=*ID* command to restore specified degraded physical paths.

#### Example

Restore the working status of the path whose ID is 1 to normal.

```
UltraPath CLI #2 >set phypathnormal path_id=1

Please check whether the fault has been rectified. If the fault persists and you forcibly recover the path, the performance may be decreased.

Are you sure you want to continue? [y,n]: y

Succeeded in executing the command.
```

#### **System Response**

None

# A.3.5 Setting a Controller's Paths

#### **Function**

The **set tpgstate** command is used to enable or disable the paths of a specified controller.

#### **Format**

set tpgstate={ enable | disable } array id=ID tpg id=ID

#### **Parameters**

| Keyword and Parameter | Description                                                                    | Default Value |
|-----------------------|--------------------------------------------------------------------------------|---------------|
| enable   disable      | Enabling or disabling a controller's path.                                     | enable        |
|                       | Possible values are enable or disable.                                         |               |
|                       | • enable: enables a controller's paths.                                        |               |
|                       | <ul> <li>disable: disables a<br/>controller's paths.</li> </ul>                |               |
| array_id=ID           | ID of a storage system.                                                        | None          |
|                       | You can run <b>show array</b> without an ID to display all storage system IDs. |               |
| tpg_id=ID             | ID of a controller.                                                            | None          |

#### Level

User with administrator permissions

# **Usage Guidelines**

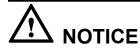

- Once the command is run, UltraPath will not choose this path to deliver I/O.
- After the replacement or maintenance, you can run the command again to enable the paths of the controller, increasing redundance and balancing controller workload.

When changing the controller of a storage system or before powering off the controller for maintenance, you can run this command to disable paths of the controller. After the paths are disabled, UltraPath smoothly switches I/Os over to other controller's paths, preventing I/O latency caused by failback.

#### Example

Enable the paths of controller **0A** of the storage system whose ID is **0**.

UltraPath CLI #12 >set tpgstate=enable array\_id=0 tpg\_id=0A Succeeded in executing the command.

#### **System Response**

None

# A.3.6 Setting the Status of a Physical Path

#### **Function**

The **set pathstate** command is used to enable or disable a specified physical path.

#### **Format**

set pathstate={ enable | disable } path id=ID

#### **Parameters**

| <b>Keyword and Parameter</b> | Description                                                                  | Default Value |
|------------------------------|------------------------------------------------------------------------------|---------------|
| { enable   disable }         | Enabling or disabling a physical path.                                       | enable        |
|                              | The value is either enable or disable.                                       |               |
|                              | • enable: enables a physical path.                                           |               |
|                              | <ul><li>disable: disables a physical path.</li></ul>                         |               |
| path_id=ID                   | ID of a physical path.                                                       | None          |
|                              | You can run <b>show path</b> without an ID to display all physical path IDs. |               |

#### Level

User with administrator permissions

#### **Usage Guidelines**

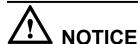

- Once the command is run, UltraPath will not choose this path to deliver I/O.
- Only OceanStor T series V100R005 or later storage systems using Fibre Channel networks support this command.
- If a controller module is disabled by running the **set tpgstate** command, you cannot run the **set pathstate** command to change the status of the controller's path.
- When you replace an HBA, run the set pathstate=disable path\_id=ID command to disable the designated physical path. UltraPath will switch I/Os smoothly to other physical paths.
- When the HBA is replaced, run the **set pathstate**=*enable* **path\_id**=*ID* command to enable the physical path mentioned earlier.

#### Example

Enable the physical path whose ID is **0**.

UltraPath CLI #3 >set pathstate=enable path\_id=0 Succeeded in executing the command.

#### **System Response**

None

# A.3.7 Setting Working Mode for UltraPath

#### **Function**

The **set workingmode** is used to set cross-controller or intra-controller load balancing of UltraPath.

#### **Format**

set workingmode={0|I} [ array\_id=ID | vlun\_id={ ID | ID1,ID2... | ID1-ID2 }]

#### **Parameters**

| Keyword and Parameter                   | Description                                                                                                    | Default Value |
|-----------------------------------------|----------------------------------------------------------------------------------------------------|---------------|
| $\textbf{workingmode} = \{\theta   I\}$ | Load balancing mode of UltraPath.                                                                                        | 1             |
|                                         | The value can be <b>0</b> or <b>1</b> .                                                                                  |               |
|                                         | 0: indicates that I/Os are delivered through paths of the current working controller.                                    |               |
|                                         | 1: load balancing within a controller indicates that I/Os are delivered through paths of the current working controller. |               |
| array_id=ID                             | ID of a storage system. You can run <b>show array</b> without an ID to display all storage system IDs.                   | None          |
| vlun_id={ ID   ID1,ID2  <br>ID1-ID2 }   | ID of a virtual LUN. You can run <b>show vlun type</b> = <i>all</i> to display all virtual LUN IDs.                      | None          |

#### Level

User with administrator permissions

## **Usage Guidelines**

#### MNOTE

If cross-controller load balancing mode is used, UltraPath does not distinguish between preferred and non-preferred working controllers of a LUN and uses all paths to deliver I/Os. For an OceanStor storage system with asymmetric active-active controllers, I/Os are forwarded between controllers, increasing I/O processing latency. Therefore, cross-controller load balancing is recommended only when the performance bottleneck lies in the transfer paths between a host and the storage system.

- Run **set workingmode**= $\{0|I\}$  to set working mode for all storage systems.
- Run **set workingmode**= $\{0|I\}$  **array\_id**=ID to set a working mode for a specified storage system.
- set workingmode= $\{0|I\}$  vlun\_id= $\{ID \mid ID1,ID2... \mid ID1-ID2\}$  to set a working mode for a specified virtual LUN.

#### NOTE

- vlun\_id=ID: ID of a single virtual LUN.
- vlun\_id=ID1,ID2...: IDs of multiple virtual LUNs which are not necessarily related.
- vlun\_id=ID1-ID2: IDs of all the virtual LUNs from ID1 to ID2.

#### Example

• Set the working mode of the storage system whose ID is **0** to **Cross-controller load balancing**.

```
UltraPath CLI #2 >set workingmode=0 array_id=0

The current configuration will overwrite the configuration of all VLUNs in this array.

Are you sure you want to continue? [y,n]: y

Succeeded in executing the command.
```

Set the working mode of the LUN whose ID is 0 to Cross-controller load balancing.
 UltraPath CLI #3 >set workingmode=0 vlun\_id=0
 Succeeded in executing the command.

#### **System Response**

None

# A.3.8 Setting a Load Balancing Mode

#### **Function**

The **set loadbalancemode** command is used to set a load balancing mode for UltraPath.

#### **Format**

```
set loadbalancemode={ round-robin | min-queue-depth | min-task } [ array_id=ID | vlun_id={ ID | ID1,ID2... | ID1-ID2 } ]
```

#### **Parameters**

| Keyword and Parameter                          | Description                                                                                                    | Default Value   |
|------------------------------------------------|----------------------------------------------------------------------------------------------------|-----------------|
| round-robin   min-queue-<br>depth   min-task } | <ul> <li>Load balancing mode.</li> <li>round-robin: round-robin load balancing</li> <li>min-queuedepth:</li> </ul> | min-queue-depth |
|                                                | minimum queue depth load balancing  min-task: minimum task                                                         |                 |
|                                                | load balancing                                                                                                    |                 |

| Keyword and Parameter                 | Description                                                                                            | Default Value |
|---------------------------------------|----------------------------------------------------------------------------------------------------|---------------|
| array_id=ID                           | ID of a storage system. You can run <b>show array</b> without an ID to display all storage system IDs. | None          |
| vlun_id={ ID   ID1,ID2  <br>ID1-ID2 } | ID of a virtual LUN. You can run <b>show vlun type</b> = <i>all</i> to display all virtual LUN IDs.    | None          |

#### Level

User with administrator permissions

#### **Usage Guidelines**

- Before resetting the load balancing mode, you are advised to run the show upconfig
  command to query the current load balancing mode. The load balancing modes are
  described as follows:
  - To set the load balancing mode to minimum task, run the set loadbalancemode round-robin command to set the load balancing mode to round-robin. When an application server delivers I/Os to a storage system, UltraPath sends the first set of I/Os through path 1 and second set of I/Os through path 2, and so on. Paths are used in turn to ensure that each path is fully utilized. When an application server delivers I/Os to a storage system, the minimum I/O queue takes precedence over other queues in I/O sending.
  - To set the load balancing mode to minimum task, run the **set loadbalancemode** *min-queue-depth* command to set the load balancing policy to **min-queuedepth**. In this mode, UltraPath for Linux calculates the number of waiting I/Os on each path in real time, and then delivers new I/Os to the path with the minimum waiting I/Os.
  - To set the load balancing mode to minimum task, run the **set loadbalancemode** *min-task* command to set the load balancing policy to **min-task**. In this mode, UltraPath for Linux calculates the number of waiting I/Os on each path and the data block size of each I/O in real time. Then UltraPath for Linux delivers new I/Os to the path with the lightest load. Before resetting the load balancing mode, you are advised to run the **show upconfig** command to query the current load balancing mode.
- Run **set loadbalancemode**={ round-robin | min-queue-depth | min-task } **array\_id**=ID to set a load balancing mode for a specified storage system.
- Run **set loadbalancemode**={ round-robin | min-queue-depth | min-task } **vlun\_id**={ ID | ID1,ID2... | ID1-ID2 } to set a load balancing mode for a specified virtual LUN.

#### NOTE

- vlun\_id=ID: ID of a single virtual LUN.
- vlun\_id=ID1,ID2...: IDs of multiple virtual LUNs which are not necessarily related.
- vlun id=ID1-ID2: IDs of all the virtual LUNs from ID1 to ID2.

#### Example

Set the load balancing mode of the storage system whose ID is **0** to **round-robin**.

UltraPath CLI #3 >set loadbalancemode=round-robin array\_id=0

The current configuration will overwrite the configuration of all VLUNs in this array.

Are you sure you want to continue? [y,n]: y

Succeeded in executing the command.

#### **System Response**

None

# A.3.9 Setting the Working Controller Trespass Policy for a LUN

#### **Function**

The **set luntrespass** command is used to set the working controller trespass policy for a LUN.

#### **Format**

set luntrespass={ on | off} [ array id=ID | vlun id={ ID | ID1,ID2... | ID1-ID2 } ]

#### **Parameters**

| Keyword and Parameter                        | Description                                                                      | Default Value |
|----------------------------------------------|----------------------------------------------------------------------------------|---------------|
| on   off                                     | Working controller trespass policy of a LUN.                                     | on            |
|                                              | The value is either <b>on</b> or <b>off</b> .                                    |               |
|                                              | <ul> <li>on: Enables working<br/>controller trespass for a<br/>LUN.</li> </ul>   |               |
|                                              | <ul> <li>off: Disables working<br/>controller trespass for a<br/>LUN.</li> </ul> |               |
| array_id= ID                                 | ID of a storage system.                                                          | None          |
|                                              | You can run <b>show array</b> without an ID to display all storage system IDs.   |               |
| <b>vlun_id</b> ={ <i>ID</i>   <i>ID1,ID2</i> | ID of a virtual LUN.                                                             | None          |
| ID1-ID2 }                                    | You can run <b>show vlun type</b> = <i>all</i> to display all virtual LUN IDs.   |               |

#### Level

User with administrator permissions

#### **Usage Guidelines**

#### **MNOTE**

For an OceanStor storage system with asymmetric active-active controllers, UltraPath for Linux switches the working controller of a LUN when switching links, ensuring that I/Os are directly delivered to the working controller. However, when multiple hosts (for example, an active-active host cluster) access the same LUN of an OceanStor S5000 series storage system, the hosts may contend for the working controller and result in frequent working controller trespass (or "ping pong" trespass). Pingpong trespass severely decreases performance. To prevent this problem, you are advised to disable the working controller trespass function in this case.

- Run the **set luntrespass**= $\{ on \mid off \}$  command to set all storage system LUN switches.
- Run **set luntrespass**={ on | off} **array\_id**=ID to set the LUN switches of a specified storage system.
- Run set luntrespass={ on | off} vlun\_id={ ID | ID1,ID2... | ID1-ID2 } to set the LUN switches of a specified virtual LUN.

#### NOTE

- vlun id=ID: ID of a single virtual LUN.
- vlun\_id=ID1,ID2...: IDs of multiple virtual LUNs which are not necessarily related.
- vlun id=ID1-ID2: IDs of all the virtual LUNs from ID1 to ID2.

## Example

Set the LUN working controller trespass of the storage system whose ID is **0** to **on**.

```
UltraPath CLI #3 >set luntrespass=on array_id=0

The current configuration will overwrite the configuration of all VLUNs in this array.

Are you sure you want to continue? [y,n]: y

Succeeded in executing the command.
```

#### **System Response**

None

# A.3.10 Setting Failback Delay

#### **Function**

The **set failbackdelaytime** command is used to set failback delay.

#### **Format**

set failbackdelaytime=time

#### **Parameters**

| Keyword and Parameter | Description                                            | Default Value |
|-----------------------|--------------------------------------------------------|---------------|
| time                  | Failback delay.                                        | 600           |
|                       | The value ranges from 0 to 3600, expressed in seconds. |               |

#### Level

User with administrator permissions

#### **Usage Guidelines**

NOTE

To prevent intermittent communication interruption between links and service instability, UltraPath does not immediately implement failback upon detecting the recovery of a faulty path. Instead, UltraPath continues to monitor the path and implements failback if the path remains normal to improve system reliability. The failback delay may cause slight performance drop, but it is for the balance between reliability and performance.

#### Example

Set failback delay to 600 seconds.

UltraPath CLI #2 >set failbackdelaytime=600 Succeeded in executing the command.

## **System Response**

None

# A.3.11 Querying I/O Count Information

#### **Function**

The **show io\_count** command is used to query the I/O count of all virtual LUNs or on logical paths of the specified virtual LUNs. The I/O count information includes the error I/O count, queue I/O count, error command count, and queue command count.

#### **Format**

show io\_count [ vlun\_id=ID1,ID2,...]

#### **Parameters**

| Parameter        | Description                                                                                                    | Default Value |
|------------------|----------------------------------------------------------------------------------------------------|---------------|
| vlun_id=ID1,ID2, | ID of a virtual LUN                                                                                                    | None          |
|                  | If you run <b>show vlun</b> without specifying any parameters, all virtual LUN IDs can be obtained. Then you can run <b>show io_count</b> with this parameter to query the I/O count on the logical paths of these virtual LUNs. |               |
|                  | NOTE You can query a maximum of eight virtual LUNs at a time. Use commas (,) to separate IDs of the virtual LUNs.                                                                                                    |               |

#### Level

User with administrator permissions

#### **Usage Guidelines**

- Run **show io count** to obtain the I/O count information of all virtual LUNs.
- Run **show io\_count vlun\_id=***ID1,ID2*,... to query the I/O count information on logical paths of the specified virtual LUNs.

#### Example

• Query the I/O count information of all virtual LUNs.

```
UltraPath CLI #3 >show io_count

Vlun ID Disk Name Error I/O Count Queue I/O Count Error Command
Count Queue Command Count

2 AIX198Lun_001 2 0

3 AIX198Lun_002 0 0

0 0
```

• Query the I/O count information on logical paths of the specified virtual LUNs.

#### **System Response**

None

# A.3.12 Clearing I/O Count Information

#### **Function**

The **clear io count** command is used to clear I/O count information.

**Format** 

clear io\_count

**Parameters** 

None

Level

User with administrator permissions

#### **Usage Guidelines**

None

#### Example

Clear I/O count information.

UltraPath CLI #3 >clear io\_count Succeeded in executing the command.

#### **System Response**

None

# A.3.13 Querying I/O Latency Information

#### **Function**

The **show io\_latency** command is used to query the latest I/O latency, max I/O latency, and average I/O latency of all virtual LUNs or on the logical paths of the specific virtual LUNs.

#### **Format**

show io\_latency [ vlun\_id=ID1,ID2,...]

#### **Parameters**

| Parameter        | Description                                                                                                    | Default Value |
|------------------|----------------------------------------------------------------------------------------------------|---------------|
| vlun_id=ID1,ID2, | ID of a virtual LUN                                                                                                    | None          |
|                  | If you run <b>show vlun</b> without specifying any parameters, all virtual LUN IDs can be obtained. Then you can run <b>show</b> io_latency with this parameter to query the I/O latency on the logical paths of these virtual LUNs. |               |
|                  | NOTE You can query a maximum of eight virtual LUNs at a time. Use commas (,) to separate IDs of the virtual LUNs.                                                                                                    |               |

#### Level

User with administrator permissions

#### **Usage Guidelines**

- Run **show io\_latency** to obtain the I/O latency information of all virtual LUNs.
- Run **show io\_latency vlun\_id**=*ID1,ID2,...* to query the I/O count information on the logical paths of the specified virtual LUNs.

#### Example

• Query the I/O latency information of all virtual LUNs.

```
UltraPath CLI #3 >show io_latency

----
Vlun ID Disk Name Latest I/O Latency Max I/O Latency Average I/O
Latency
2 AIX198Lun_001 0 10
0 3 AIX198Lun_002 0 100
0
```

• Query the I/O latency information on the logical paths of the specific virtual LUNs.

```
UltraPath CLI #3 >show io_latency vlun_id=2

------
Vlun ID Disk Name Path ID Latest I/O Latency Max I/O Latency
Average I/O Latency
2 AIX198Lun_001 0 0
10 0
2 AIX198Lun_001 1 0
10 0
```

## **System Response**

None

# A.3.14 Setting I/O Latency Threshold

#### **Function**

The **set io\_latency\_threshold** command is used to set the I/O latency threshold. If the average I/O latency in one minute exceeds this threshold, a critical event about long I/O latency will be recorded.

#### **Format**

set io\_latency\_threshold=time

#### **Parameters**

| Parameter | Description                                                   | Default Value |
|-----------|---------------------------------------------------------------|---------------|
| time      | I/O latency threshold                                         | 20            |
|           | The value ranges from 0 to 120000, expressed in milliseconds. |               |

## Level

User with administrator permissions

## **Usage Guidelines**

None

## Example

Set the I/O latency threshold to 30 milliseconds.

UltraPath CLI #3 >set io\_latency\_threshold=30
Succeeded in executing the command.

## **System Response**

None

# A.3.15 Querying I/O Latency Threshold

## **Function**

The **show io latency threshold** command is used to query the I/O latency threshold.

#### **Format**

show io latency threshold

#### **Parameters**

None

#### Level

User with administrator permissions

## **Usage Guidelines**

None

## Example

Query the I/O latency threshold.

UltraPath CLI #3 >show io\_latency\_threshold
io latency threshold : 20

## **System Response**

None

# A.3.16 Setting I/O Retry Times and Interval

## **Function**

The **set ioretry** command is used to set the number of I/O retries and an I/O retry interval.

## **Format**

set ioretry=number ioretrydelay=time

| Keyword and Parameter | Description                                                                  | Default Value |
|-----------------------|------------------------------------------------------------------------------|---------------|
| ioretry=number        | Number of I/O retry times. The value ranges from 0 to 60.                    | 10            |
| ioretrydelay=time     | Interval of I/O retry.  The value ranges from 0 to 10, expressed in seconds. | 0             |

User with administrator permissions

## **Usage Guidelines**

#### NOTE

Increasing I/O retry times and retry interval can reduce the service interruption rate when intermittent path disconnection occurs, but it also prolongs service blockage. Therefore, set the two parameters based your service needs.

## Example

Set the I/O retry times to 3 and retry interval to 10 seconds.

UltraPath CLI #8 >set ioretry=3 ioretrydelay=10 Succeeded in executing the command.

## **System Response**

None

# A.3.17 Setting the I/O Suspension Time

## **Function**

The **set ioholdontime** command is used to set the I/O suspension time.

#### **Format**

set iosuspensiontime=time [ array\_id=ID | vlun\_id={ ID | ID1,ID2... | ID1-ID2 } ]

| Keyword and Parameter                 | Description                                                                                            | Default Value |
|---------------------------------------|----------------------------------------------------------------------------------------------------|---------------|
| iosuspensiontime=time                 | I/O suspension time. The value ranges from 0 to 2,592,000, expressed in seconds.                       | 60            |
| array_id=ID                           | ID of a storage system. You can run <b>show array</b> without an ID to display all storage system IDs. | None          |
| vlun_id={ ID   ID1,ID2  <br>ID1-ID2 } | ID of a virtual LUN. You can run <b>show vlun type</b> = <i>all</i> to display all virtual LUN IDs.    | None          |

User with administrator permissions

## **Usage Guidelines**

- Run**set iosuspensiontime**=*time* to set the I/O suspension time for all storage systems.
- Runset iosuspensiontime=time array\_id=ID to set the I/O suspension time for a specified storage system.
- Runset iosuspensiontime=time vlun\_id={ ID | ID1,ID2... | ID1-ID2 } to set the I/O suspension time for a specified virtual LUN.

#### MOTE

- **vlun\_id**=*ID*: ID of a single virtual LUN.
- vlun\_id=ID1,ID2...: IDs of multiple virtual LUNs which are not necessarily related.
- vlun id=ID1-ID2: IDs of all the virtual LUNs from ID1 to ID2.

## Example

On the CLI, run **upadmin** to go to the command management page. Then set the I/O suspension time of all storage systems to 60 seconds.

UltraPath CLI #8 >set iosuspensiontime=60 Succeeded in executing the command.

## **System Response**

None

# A.3.18 Checking a Physical Path's Status

## **Function**

The **start pathcheck** command is used to check the working status of a specified physical path.

#### **Format**

start pathcheck path\_id=ID1,ID2,...

| Keyword and Parameter | Description                                                                  | Default Value |
|-----------------------|------------------------------------------------------------------------------|---------------|
| path_id=ID1,ID2,      | ID of a physical path.                                                       | None          |
|                       | You can run <b>show path</b> without an ID to display all physical path IDs. |               |

User with administrator permissions

## **Usage Guidelines**

If you are not sure whether all link faults have been cleared, run the **start pathcheck** command to check the health status of the path. If the path passes the check, reset the path to normal.

## Example

Check the working status of the physical path whose ID is 0.

```
UltraPath CLI #1 >start pathcheck path_id=0

The path check will last about 3 minutes and will consume some bandwidth resources.

Are you sure you want to continue? [y,n]: y

Check path command send on all pathes successfully, use "show path"command to investigate the check result.
```

## **System Response**

None

## A.3.19 Setting a Time Window for I/O Timeout Isolation

#### **Function**

The **set tod\_time** command is used to set a time window for path degradation and isolation upon an I/O timeout.

#### **Format**

set tod time=time

#### **Parameters**

| Keyword and Parameter | Description                                                         | Default Value |
|-----------------------|---------------------------------------------------------------------|---------------|
| time                  | Time window for path degradation and isolation upon an I/O timeout. | 600           |
|                       | The value ranges from 60 to 2,592,000, expressed in seconds.        |               |

#### Level

User with administrator permissions

## **Usage Guidelines**

None

## Example

Set the time window for path degradation and isolation upon an I/O timeout to 600 seconds.

UltraPath CLI #1 >set tod\_time=600 Succeeded in executing the command.

## **System Response**

None

# A.3.20 Setting a Timeout Threshold for Path Degradation and Isolation

#### **Function**

The **set tod\_threshold** command is used to set a timeout threshold for path degradation and isolation.

#### **Format**

set tod threshold=number

#### **Parameters**

| Keyword and Parameter | Description                                                                   | Default Value |
|-----------------------|-------------------------------------------------------------------------------|---------------|
| number                | I/O timeout threshold for path degradation and isolation upon an I/O timeout. | 1             |
|                       | The value ranges from 0 to 65,535.                                            |               |

## Level

User with administrator permissions

## **Usage Guidelines**

None

## Example

Set the I/O timeout threshold for path degradation and isolation to 3.

UltraPath CLI #1 >set tod\_threshold=3
Succeeded in executing the command.

## **System Response**

None

## A.3.21 Setting the Recovery Time of a Degraded Path

## **Function**

The **set tod\_recovery\_time** command is used to set the recovery time of a degraded path.

#### **Format**

set tod recovery time=time

#### **Parameters**

| <b>Keyword and Parameter</b> | Description                                                     | Default Value |
|------------------------------|-----------------------------------------------------------------|---------------|
| time                         | Recovery timeout of a degraded path.                            | 1800          |
|                              | The value ranges from 1,800 to 2,592,000, expressed in seconds. |               |

## Level

User with administrator permissions

## **Usage Guidelines**

None

## Example

Set the recovery time of a degraded path to 1800 seconds.

UltraPath CLI #1 >set tod\_recovery\_time=1800 Succeeded in executing the command.

## **System Response**

None

# A.3.22 Setting a Time Window for Calculating Discrete I/O Errors

## **Function**

The **set ied\_time** command is used to set a time window for calculating discrete I/O errors.

## **Format**

set ied\_time=time

## **Parameters**

| Keyword and Parameter | Description                                                  | Default Value |
|-----------------------|--------------------------------------------------------------|---------------|
| time                  | Time window for collecting discrete I/O errors.              | 300           |
|                       | The value ranges from 60 to 2,592,000, expressed in seconds. |               |

## Level

User with administrator permissions

## **Usage Guidelines**

None

## Example

Set the time window for calculating discrete I/O errors to 300 seconds.

```
UltraPath CLI #1 >set ied_time=300 Succeeded in executing the command.
```

## **System Response**

None

# A.3.23 Setting a Rate Threshold for Discrete I/O Error Isolation

## **Function**

The **set ied threshold** command is used to set a rate threshold for discrete I/O error isolation.

## **Format**

set ied\_threshold=ratio

#### **Parameters**

| Keyword and Parameter | Description                                      | Default Value |
|-----------------------|--------------------------------------------------|---------------|
| ratio                 | Rate threshold for discrete I/O error isolation. | 20            |
|                       | The value ranges from 0% to 100%.                |               |

#### Level

User with administrator permissions

## **Usage Guidelines**

None

## Example

Set the rate threshold for discrete I/O error isolation to 20%.

UltraPath CLI #1 >set ied\_threshold=20 Succeeded in executing the command.

## **System Response**

None

# A.3.24 Setting the minimum number of I/Os for the I/O discrete error isolation mechanism

## **Function**

The **set iedminio** command is used to set the minimum number of I/Os for the I/O discrete error isolation mechanism.

## **Format**

set ied\_min\_io=number

| Keyword and Parameter | Description                                                                                                    | Default Value |
|-----------------------|----------------------------------------------------------------------------------------------------|---------------|
| number                | The minimum number of I/Os for the I/O discrete error isolation mechanism.  The value ranges from 5,000 to 65,535. | 5000          |

User with administrator permissions

## **Usage Guidelines**

None

## Example

Set the minimum number of I/Os for the I/O discrete error isolation mechanism to 5000.

UltraPath CLI #1 >set ied\_min\_io=5000 Succeeded in executing the command.

## **System Response**

None

# A.3.25 Setting the Recovery Time of a Path with Discrete I/O Errors

## **Function**

The **set ied\_recovery\_time** command is used to set the recovery time of a path with discrete I/O errors.

#### **Format**

set ied\_recovery\_time=time

#### **Parameters**

| Keyword and Parameter | Description                                                    | Default Value |
|-----------------------|----------------------------------------------------------------|---------------|
| time                  | Recovery time of a path with discrete I/O errors.              | 1800          |
|                       | The value ranges from 1800 to 2,592,000, expressed in seconds. |               |

## Level

User with administrator permissions

## **Usage Guidelines**

None

## Example

Set the recovery time of a path with discrete I/O errors to 1800 seconds.

UltraPath CLI #1 >set ied\_recovery\_time=1800 Succeeded in executing the command.

## **System Response**

None

# A.3.26 Setting a Time Window for Collecting Intermittent Path Errors

## **Function**

The **set ifd\_time** command is used to set the recovery time of a path with intermittent I/O errors.

#### **Format**

set ifd\_time=time

#### **Parameters**

| <b>Keyword and Parameter</b> | Description                                                  | Default Value |
|------------------------------|--------------------------------------------------------------|---------------|
| time                         | Time window for collecting intermittent path errors.         | 1800          |
|                              | The value ranges from 60 to 2,592,000, expressed in seconds. |               |

#### Level

User with administrator permissions

## **Usage Guidelines**

None

## Example

Set the time window for collecting intermittent path errors to 1800 seconds.

UltraPath CLI #1 >set ifd\_time=1800 Succeeded in executing the command.

## **System Response**

None

# A.3.27 Setting an Intermittent Path Error Threshold for Path Isolation

#### **Function**

The **set ifd\_threshold** command is used to set an intermittent path error threshold for path isolation.

#### **Format**

set ifd threshold=number

#### **Parameters**

| Keyword and Parameter | Description                                           | Default Value |
|-----------------------|-------------------------------------------------------|---------------|
| number                | Intermittent path error threshold for path isolation. | 3             |
|                       | The value ranges from 0 to 65,535.                    |               |

#### Level

User with administrator permissions

## **Usage Guidelines**

None

## Example

Set the intermittent path error threshold for path isolation to 3.

UltraPath CLI #1 >set ifd\_threshold=3
Succeeded in executing the command.

## **System Response**

None

# A.3.28 Setting the Recovery Time of a Path with Intermittent Errors

## **Function**

The **set ifd\_recovery\_time** command is used to set the recovery time of a path with intermittent errors.

#### **Format**

set ifd\_recovery\_time=time

#### **Parameters**

| Keyword and Parameter | Description                                                  | Default Value |
|-----------------------|--------------------------------------------------------------|---------------|
| time                  | Recovery time of a path with intermittent errors.            | 3600          |
|                       | The value ranges from 60 to 2,592,000, expressed in seconds. |               |

#### Level

User with administrator permissions

## **Usage Guidelines**

None

## Example

Set the recovery time of a path with intermittent errors to 3600 seconds.

UltraPath CLI #1 >set ifd\_recovery\_time=3600 Succeeded in executing the command.

## **System Response**

None

# A.3.29 Setting a Time Window for Determining a High-latency Path

## **Function**

The **set hld\_time** command is used to set a time window for determining a high-latency path.

#### **Format**

set hld\_time=time

#### **Parameters**

| Keyword and Parameter | Description                                               | Default Value |
|-----------------------|-----------------------------------------------------------|---------------|
| time                  | Time window for determining a high-latency path.          | 300           |
|                       | The value ranges from 60 to 18,000, expressed in seconds. |               |

## Level

User with administrator permissions

## **Usage Guidelines**

None

## Example

Set the time window for determining a high-latency path to 300 seconds.

UltraPath CLI #1 >set hld\_time=300 Succeeded in executing the command.

## **System Response**

None

# A.3.30 Setting a Latency Threshold for High-latency Path Isolation

## **Function**

The **set hld\_threshold** command is used to set a latency threshold for high-latency path isolation.

#### **Format**

set hld\_threshold=time

#### **Parameters**

| Keyword and Parameter | Description                                                   | Default Value |
|-----------------------|---------------------------------------------------------------|---------------|
| time                  | Latency threshold for high-<br>latency path isolation.        | 1000          |
|                       | The value ranges from 0 to 65,535, expressed in milliseconds. |               |

## Level

User with administrator permissions

## **Usage Guidelines**

None

## Example

Set the latency threshold for high-latency path isolation to 1000 ms.

UltraPath CLI #1 >set hld\_threshold=100
Succeeded in executing the command.

## **System Response**

None

# A.3.31 Setting the Recover Time of a High-latency Path

## **Function**

The **set hld\_recovery\_time** command is used to set the recovery time of a high-latency path.

#### **Format**

set hld\_recovery\_time=time

| Keyword and Parameter | Description                                                  | Default Value |
|-----------------------|--------------------------------------------------------------|---------------|
| time                  | Recover time of a high-latency path.                         | 3600          |
|                       | The value ranges from 60 to 2,592,000, expressed in seconds. |               |

User with administrator permissions

## **Usage Guidelines**

None

## Example

Set the recovery time of a high-latency path to 3600 seconds.

UltraPath CLI #1 >set hld\_recovery\_time=3600 Succeeded in executing the command.

## **System Response**

None

# A.3.32 Setting the Threshold of Switching a Latency-sensitive Path

## **Function**

set sdd\_threshold is used to set the threshold of switching a latency-sensitive path.

## **Format**

set sdd\_threshold=time

#### **Parameters**

| Parameter | Description                                                     | Default Value |
|-----------|-----------------------------------------------------------------|---------------|
| time      | Threshold of switching a latency-sensitive path                 | 30000         |
|           | The value ranges from 100 to 60,000, expressed in milliseconds. |               |

#### Level

User with administrator permissions

## **Usage Guidelines**

None

## Example

This example shows how to set the threshold of switching a latency-sensitive path to 1000 milliseconds.

UltraPath CLI #1 >set sdd\_threshold=1000 Succeeded in executing the command.

## **System Response**

None

## A.3.33 Setting the Recovery Time of a Latency-sensitive Path

## **Function**

**set sdd\_recovery\_time** is used to set the recovery time of a latency-sensitive path.

#### **Format**

set sdd recovery time=time

#### **Parameters**

| Parameter | Description                                                 | Default Value |
|-----------|-------------------------------------------------------------|---------------|
| time      | Recovery time of a latency-<br>sensitive path               | 120           |
|           | The value ranges from 1 to 2,592,000, expressed in seconds. |               |

## Level

User with administrator permissions

## **Usage Guidelines**

None

## Example

This example shows how to set the recovery time of a latency-sensitive path to 600 seconds.

UltraPath CLI #1 >set sdd\_recovery\_time=600 Succeeded in executing the command.

## **System Response**

None

# A.3.34 Setting an Interval for Routine Detection of Faulty Paths

#### **Function**

The **set faulty\_path\_check\_interval** command is used to set an interval for rountine detection of faulty paths.

## **Format**

set faulty path check interval=time

## **Parameters**

| Keyword and Parameter | Description                                                 | Default Value |
|-----------------------|-------------------------------------------------------------|---------------|
| time                  | Interval for routine inspection of faulty paths.            | 10            |
|                       | The value ranges from 1 to 2,592,000, expressed in seconds. |               |

#### Level

User with administrator permissions

## **Usage Guidelines**

None

## Example

Set the interval for routine detection of faulty paths to 10 seconds.

UltraPath CLI #1 >set faulty\_path\_check\_interval=10 Succeeded in executing the command.

## **System Response**

None

# A.3.35 Setting an Interval for Routine Inspection of Idle Paths

## **Function**

The **set idle\_path\_check\_interval** command is used to set an interval for rountine inspection of idle paths.

#### **Format**

set idle path check interval=time

#### **Parameters**

| Keyword and Parameter | Description                                                 | Default Value |
|-----------------------|-------------------------------------------------------------|---------------|
| time                  | Interval for routine inspection of idle paths.              | 60            |
|                       | The value ranges from 1 to 2,592,000, expressed in seconds. |               |

## Level

User with administrator permissions

## **Usage Guidelines**

None

## Example

Set the interval for routine detection of idle paths to 60 seconds.

UltraPath CLI #1 >set idle\_path\_check\_interval=60 Succeeded in executing the command.

## **System Response**

None

# A.3.36 Setting I/O Retry Timeout

## **Function**

The **set max\_io\_retry\_timeout** command is used to set the timeout period for I/O retry on UltraPath.

## **Format**

set max\_io\_retry\_timeout=time [ array\_id=ID | vlun\_id={ ID | ID1,ID2... | ID1-ID2 } ]

| Keyword and Parameter | Description                                                 | Default Value |
|-----------------------|-------------------------------------------------------------|---------------|
| time                  | Timeout period for I/O retry on UltraPath.                  | 1800          |
|                       | The value ranges from 1 to 2,592,000, expressed in seconds. |               |

| Keyword and Parameter                 | Description                                                                                            | Default Value |
|---------------------------------------|----------------------------------------------------------------------------------------------------|---------------|
| array_id=ID                           | ID of a storage system. You can run <b>show array</b> without an ID to display all storage system IDs. | None          |
| vlun_id={ ID   ID1,ID2  <br>ID1-ID2 } | ID of a virtual LUN. You can run <b>show vlun type</b> = <i>all</i> to display all virtual LUN IDs.    | None          |

User with administrator permissions

## **Usage Guidelines**

#### NOTE

In some cases, I/Os are not successfully processed (for example, due to fully-loaded HBAs) even if no clear faults occur on paths. UltraPath will retry to avoid I/O failure. However, if the I/Os are not returned for a long time, the impact on some upper-layer applications may be worse than an I/O failure. In this case, you can set the timeout period for I/O retry to prevent such an impact.

- Run set max io retry timeout=time to set the I/O retry timeout of all storage systems.
- Run set max\_io\_retry\_timeout=time array\_id=ID to set the I/O retry timeout of a specified storage system.
- Run set max\_io\_retry\_timeout=time vlun\_id={ ID | ID1,ID2... | ID1-ID2 } to set the I/O retry timeout of a specified virtual LUN.

#### NOTE

- vlun\_id=ID: ID of a single virtual LUN.
- vlun\_id=ID1,ID2...: IDs of multiple virtual LUNs which are not necessarily related.
- vlun\_id=ID1-ID2: IDs of all the virtual LUNs from ID1 to ID2.

## Example

Set the timeout period for I/O retry on UltraPath to 1800 seconds.

UltraPath CLI #1 >set  $max_io_retry_timeout=1800$  Succeeded in executing the command.

## **System Response**

None

# A.3.37 Setting the Number of Consecutive I/Os on a Path

#### **Function**

The **set lb\_io\_threshold** command is used to set the number of consecutive I/Os on a path in load balancing mode.

#### **Format**

set lb\_io\_threshold= number [ array\_id=ID | vlun\_id={ ID | ID1,ID2... | ID1-ID2 } ]

#### **Parameters**

| Keyword and Parameter                 | Description                                                                                            | Default Value |
|---------------------------------------|----------------------------------------------------------------------------------------------------|---------------|
| number                                | Number of consecutive I/Os on a path.  The value ranges from 1 to 10,000.                              | 1             |
| array_id=ID                           | ID of a storage system. You can run <b>show array</b> without an ID to display all storage system IDs. | None          |
| vlun_id={ ID   ID1,ID2  <br>ID1-ID2 } | ID of a virtual LUN. You can run <b>show vlun type</b> = <i>all</i> to display all virtual LUN IDs.    | None          |

#### Level

User with administrator permissions

## **Usage Guidelines**

- Run **set lb\_io\_threshold**=*number* to set the number of consecutive I/Os on a path in load balancing mode for all storage systems.
- Run **set lb\_io\_threshold**=*number* **array\_id**=*ID* to set the number of consecutive I/Os on a path in load balancing mode for a specified storage system.
- Run **set lb\_io\_threshold**=*number* **vlun\_id**={ *ID* | *ID1,ID2...* | *ID1-ID2* } to set the number of consecutive I/Os on a path in load balancing mode for a specified virtual LUN.

#### NOTE

- vlun\_id=ID: ID of a single virtual LUN
- vlun\_id=ID1,ID2...: IDs of multiple virtual LUNs which are not necessarily related
- vlun\_id=ID1-ID2: IDs of all the virtual LUNs from ID1 to ID2

#### NOTE

Increasing the consecutive I/Os of a path can improve the efficiency of processing sequential I/Os. However, it does not apply to discrete I/Os, and an extra-large number of consecutive I/Os causes path blockage for short periods of time. Therefore, set an appropriate value based on the service I/O model to improve performance.

## Example

Set the number of consecutive I/Os on a path in load balancing mode to 1.

UltraPath CLI #1 >set lb\_io\_threshold=1
Succeeded in executing the command.

## **System Response**

None

# A.3.38 Setting the Remote Controller of a VIS Storage System

#### **Function**

The **set remote\_controller** command is used to set the remote controller of a VIS storage system so that host I/Os are delivered preferentially from the local VIS node, therefore shortening latency.

#### **Format**

set remote\_controller array\_id=ID tpg\_id=ID1,ID2 ··· [ remote | local ]

| <b>Keyword and Parameter</b> | Description                                                                       | Default Value |
|------------------------------|-----------------------------------------------------------------------------------|---------------|
| array_id=ID                  | ID of a storage system allocated by UltraPath.                                    | None          |
|                              | You can run <b>show array</b> without an ID to display all storage system IDs.    |               |
| tpg_id=ID1,ID2···            | ID of a controller.  NOTE  You can specify multiple controllers at the same time. | None          |
| remote   local               | Status of a remote controller.                                                    | remote        |
|                              | The value can be <b>local</b> or <b>remote</b> .                                  |               |
|                              | • local: local controller                                                         |               |
|                              | • remote: remote controller                                                       |               |

User with administrator permissions

## **Usage Guidelines**

#### MNOTE

UltraPath supports remote active-active VIS storage systems. In this mode, the I/O processing latency on the local VIS node is much smaller than that on the remote one. Therefore, UltraPath prefers the local VIS node for delivering I/Os. The remote VIS node is used only if the local node experiences a path fault

## Example

Set remote controller 0 of the storage system whose ID is **0** as a local node.

UltraPath CLI #1 >set remote\_controller array\_id=0 tpg\_id=0 local Succeeded in executing the command.

## **System Response**

None

# A.3.39 Clearing Configuration Information

#### **Function**

The **clear upconfig** command is used to clear the configuration information about a virtual LUN or storage system to recover them to default factory settings.

#### **Format**

clear upconfig={ vlun\_id=ID | array\_id=ID }

#### **Parameters**

| <b>Keyword and Parameter</b> | Description                                                                                            | Default Value |
|------------------------------|----------------------------------------------------------------------------------------------------|---------------|
| array_id=ID                  | ID of a storage system. You can run <b>show array</b> without an ID to display all storage system IDs. | None          |
| vlun_id=ID                   | ID of a virtual LUN. You can run <b>show vlun type</b> = <i>all</i> to display all virtual LUN IDs.    | None          |

#### Level

User with administrator permissions

## **Usage Guidelines**

- Run **clear upconfig array\_id**=*ID* to clear the configuration information about a specified storage system.
- Run **clear upconfig vlun\_id**=*ID* to clear the configuration information about a specified virtual LUN.

## Example

• Clear the configuration information about the storage system whose ID is **0**.

UltraPath CLI #1 >clear upconfig array\_id=0 Succeeded in executing the command.

• Clear the configuration information about the virtual LUN whose ID is 1.

UltraPath CLI #1 >clear upconfig vlun\_id=0 Succeeded in executing the command.

## **System Response**

None

# A.3.40 Deleting Obsolete Physical Path Information

#### **Function**

The clear obsolete\_path command is used to delete obsolete physical path information.

#### **Format**

clear obsolete\_path path\_id=ID

#### **Parameters**

| Keyword and Parameter | Description                                                                  | Default Value |
|-----------------------|------------------------------------------------------------------------------|---------------|
| path_id=ID            | ID of a physical path.                                                       | None          |
|                       | You can run <b>show path</b> without an ID to display all physical path IDs. |               |

#### Level

User with administrator permissions

## **Usage Guidelines**

## NOTE

- If a storage system administrator changes the path network (for example, changes the Fibre Channel
  port connected to the storage system), some paths managed by UltraPath may enter faulty state,
  interfering the administrator's detection of faulty paths. In this case, run the command to delete the
  paths from UltraPath.
- On an operating system that does not support hot swap or when an iSCSI software initiator is used, changing path ports does not trigger SCSI device deletion on the corresponding host. The path information cannot be deleted, either. In this case, you need run the command provided by the operating system to refresh devices.

## Example

Delete the information about the obsolete physical path whose ID is 1.

```
UltraPath CLI #1 >clear obsolete_path path_id=1 Succeeded in executing the command.
```

## **System Response**

None

# A.3.41 Checking the Status of UltraPath

#### **Function**

The **check status** command is used to check UltraPath, including the check of exceptions, software integrity, and environment configuration.

#### **Format**

check status

#### **Parameters**

None

#### Level

User with administrator permissions

## **Usage Guidelines**

The configuration of the UltraPath can be queried only after it is successfully installed.

## Example

Check the status of UltraPath.

```
UltraPath CLI #1 >check status

Checking path status:
Serverity Array Type description
Major 210000e0fccecc85 No redundant controllers No redundant controllers.
```

```
Checking envirment and config:
All Check Passed.
```

## **System Response**

None

## A.3.42 Viewing Critical Events

#### **Function**

The **show event** command is used to view critical events about UltraPath.

#### **Format**

show event [ count=number ]

#### **Parameters**

| Keyword and Parameter | Description                         | Default Value |
|-----------------------|-------------------------------------|---------------|
| count=number          | Printing number of critical events. | 1000          |
|                       | The value ranges from 1 to 10,000.  |               |

## Level

User with administrator permissions

## **Usage Guidelines**

None

## Example

View critical events of UltraPath that occurred on the current day.

```
UltraPath CLI #3 >show event

SN Array Type

Time Serverity

description

1 210235G7FL10D8000013 Delete path from disk 2014-12-16

07:51:08:350000 warn Delete a path from disk: LUN name {jlc_lun_13}, Host Lun

ID {13}, Initiator WWN {2101001b32be3f2e}, Target WWN {2213200bc71fa9be}.

2 210235G7FL10D8000013 Add path to disk 2014-12-16

07:51:08:363000 info Add a path to disk {12}: Host Lun ID {13}, Initiator WWN

{2101001b32be3f2e}, Target WWN {2213200bc71fa9be}.
```

```
3 210235G7FL10D8000013 Delete path from disk
                                                           2014-12-16
07:51:08:988000 warn Delete a path from disk: LUN name {jlc lun 14}, Host Lun
ID {14}, Initiator WWN {2101001b32be3f2e}, Target WWN {2213200bc71fa9be}.
        210235G7FL10D8000013
                                   Add path to disk
07:51:09:001000 info Add a path to disk {13}: Host Lun ID {14}, Initiator WWN
{2101001b32be3f2e}, Target WWN {2213200bc71fa9be}.
        210235G7FL10D8000013
                               Delete path from disk
                                                           2014-12-16
07:51:09:893000 warn Delete a path from disk: LUN name {jlc_lun_15}, Host Lun
ID {15}, Initiator WWN {2101001b32be3f2e}, Target WWN {2213200bc71fa9be}.
        210235G7FL10D8000013
                                  Add path to disk
                                                           2014-12-16
07:51:09:919000 info Add a path to disk {14}: Host Lun ID {15}, Initiator WWN
{2101001b32be3f2e}, Target WWN {2213200bc71fa9be}.
        210235G7FL10D8000013
                                Delete path from disk
                                                           2014-12-16
07:51:10:595000 warn Delete a path from disk: LUN name {jlc lun 16}, Host Lun
ID {16}, Initiator WWN {2101001b32be3f2e}, Target WWN {2213200bc71fa9be}.
        210235G7FL10D8000013
                                   Add path to disk
07:51:10:620000 info Add a path to disk {15}: Host Lun ID {16}, Initiator WWN
{2101001b32be3f2e}, Target WWN {2213200bc71fa9be}.
        210235G7FL10D8000013
                                Delete path from disk
07:51:11:220000 warn Delete a path from disk: LUN name {jlc lun 1}, Host Lun ID
{1}, Initiator WWN {2101001b32be3f2e}, Target WWN {2203333533383336}.
        210235G7FL10D8000013
                                   Add path to disk
07:51:11:232000 info Add a path to disk {0}: Host Lun ID {1}, Initiator WWN
{2101001b32be3f2e}, Target WWN {2203333533383336}.
```

## **System Response**

None

## A.3.43 Manually Updating a Controller

#### **Function**

The **start rebalancelun** command is used to check whether a LUN's working controller settings are optimum and implement a working controller trespass if necessary.

#### **Format**

start rebalancelun=[array id=ID | vlun id=ID]

| Keyword and Parameter | Description                                                                    | Default Value |
|-----------------------|--------------------------------------------------------------------------------|---------------|
| array_id=ID           | ID of a storage system.                                                        | None          |
|                       | You can run <b>show array</b> without an ID to display all storage system IDs. |               |

| Keyword and Parameter | Description                                                                    | Default Value |
|-----------------------|--------------------------------------------------------------------------------|---------------|
| vlun_id=ID            | ID of a virtual LUN.                                                           | None          |
|                       | You can run <b>show vlun type</b> = <i>all</i> to display all virtual LUN IDs. |               |

User with administrator permissions

## **Usage Guidelines**

## NOTE

If a LUN's working controller settings are not optimum (for example, the working controller differs from the initially configured owning controller, resulting load imbalance), you can use this command to manually check the working controller and update the settings.

## Example

On the CLI, run **upadm** to go to the command management interface. Then manually update the working controller.

```
UltraPath CLI #1 >start rebalancelun
Succeeded in executing the command.
```

## **System Response**

None

# A.3.44 Querying and Exporting Performance Statistics

#### **Function**

The **show iostat** command is used to display and export the performance statistics (IOPS, bandwidth and response time) about storage systems and virtual LUNs.

#### **Format**

Run the following command to query and export performance statistics of specified arrays:

```
show iostat array_id=ID1,ID2,... [ interval=time ] [ file_name=file_name [ archive_time] [ duration=duration ] ]
```

Run the following command to query and export performance statistics of specified virtual LUNs:

show iostat vlun\_id=ID1,ID2,... [ type={ all | hypermetro | migration } ] [ interval=time ]
[ file name=file name [ archive time=archive time] [ duration=duration ] ]

| Parameter                             | Description                                                                                                    | Default Value |
|---------------------------------------|----------------------------------------------------------------------------------------------------|---------------|
| array_id=ID1,ID2,                     | Specifies IDs of storage systems.                                                                                                    | None          |
|                                       | You can run <b>show array</b> to obtain all storage system IDs.                                                                                                    |               |
|                                       | NOTE You can query a maximum of eight storage systems' performance statistics at a time. Use comas (,) to separate storage systems.                                                                             |               |
| vlun_id=ID1,ID2,                      | Specifies IDs of virtual LUNs.                                                                                                    | None          |
|                                       | You can run <b>show vlun type</b> = <i>all</i> to obtain all virtual LUN IDs.                                                                                                    |               |
|                                       | NOTE You can query a maximum of eight virtual LUNs' performance statistics at a time. Use comas (,) to separate virtual LUN IDs.                                                                                |               |
| type={ all   hypermetro   migration } | View the virtual LUN information of a specific type. If the <b>type</b> parameter is not specified, common virtual LUN information will be queried.  Possible values are all, hypermetro, and migration, where: | None          |
|                                       | • all: all the virtual LUNs                                                                                                    |               |
|                                       | <ul> <li>hypermetro: virtual<br/>HyperMetro LUNs</li> </ul>                                                                                                    |               |
|                                       | migration: virtual<br>migration LUNs                                                                                                    |               |
| interval=time                         | Specifies an interval for performance statistics collection.                                                                                                    | 1             |
|                                       | The value ranges from 1 to 60, expressed in seconds.                                                                                                    |               |

| Parameter                 | Description                                                                                                    | Default Value                                                                             |
|---------------------------|----------------------------------------------------------------------------------------------------|-------------------------------------------------------------------------------------------|
| file_name=file_name       | Specifies the saving path and name of the performance statistics report.  NOTE  You are not required to specify the saving path but must specify the name of the performance report. The system automatically adds suffix .CSV to the name.  If a saving path is not specified, the report is saved in the perf_log file folder of the UltraPath log directory. | C:\Program Files (x86)\UltraPath\log\perf_log or C:\Program Files \UltraPath\log\perf_log |
| archive_time=archive_time | Specifies an interval for performance statistics collection.  The value can be 5, 60, 120, 300, 1800, and 3600, expressed in seconds.  NOTE  This parameter is valid only when file_name is specified. The system writes performance data to the report at the specified time interval.                                                                         | 60                                                                                        |
| duration=duration         | Statistics duration  The value ranges from 60 to 259,200, expressed in seconds.  NOTE  This parameter is valid only when file_name is specified.  The system stops performance statistics after the specified duration.                                                                                                    | 900                                                                                       |

User with administrator permissions

## **Usage Guidelines**

- When performance statistics is being collected, you can press **Ctrl+C** to end the collection.
- If a performance report with the specified name exists in the path, the function of performance statistics is not supported. Delete the existing report or enter a new name. Then export the report.

• If the remaining space of the directory to save the report is smaller than 180 MB, the performance report cannot be exported.

## Example

• View performance statistics of the storage system whose ID is **0** at an interval of **30** seconds.

| UltraPath CLI #3 >show iostat array_id=0 interval=30 |         |          |         |      |       |       |        |
|------------------------------------------------------|---------|----------|---------|------|-------|-------|--------|
| ======                                               |         |          |         |      |       |       |        |
| Information                                          |         | IO Perfo | ormance |      |       |       |        |
| ======                                               | ======= |          |         |      |       |       |        |
| time (ms)                                            | IOPS    |          |         | KB/S |       | res   | sponse |
| Total                                                | Read    | Write    | Total   | Read | Write | Total | 1      |
| Read  Write<br>Array 0 0<br>0  0                     | 10      | 10       | 0       | 10   | 10    | 0     | T      |
| Controller 1 Phypath 0 :0 0   0                      | 0       | 10       | 0       | 10   | 10    | 0     | T      |
| Phypath 1 :0                                         | 0       | 0        | 0       | 10   | 0     | 0     | T      |
|                                                      |         |          |         |      |       |       |        |
|                                                      |         |          |         |      |       |       |        |

• View performance statistics of the virtual LUNs whose IDs are 0, 1, 2, and 3 at an interval of 30 seconds.

|                    |        |      |         |         |      | ======  | ====== |        |
|--------------------|--------|------|---------|---------|------|---------|--------|--------|
|                    |        |      | IO Perf | ormance |      |         |        |        |
| Informatio         |        |      |         |         |      |         |        |        |
|                    |        |      |         |         |      |         |        |        |
|                    |        | IOPS |         |         | KB/S |         | res    | sponse |
| time(ms)           |        | 15 1 | 155 11  |         | 15 1 | 1       |        |        |
| Read  W            | Total  | Read | Write   | Total   | Read | Write   | Total  | ı      |
| VLUN 0             |        | 10   | 10      | 0       | 10   | 10      | 0      | 1      |
| 0   0              |        | ·    | ,       |         | ·    | ,       |        | ·      |
| Controller         |        |      |         |         |      |         |        |        |
| Path 0 0 10        |        | 10   | 10      | 0       | 10   | 10      | 0      | ı      |
| Path 1             |        | 10   | 10      | 0       | 10   | 10      | 0      | 1      |
| 0  0               | • •    | 10   | 10      | Ü       | 10   | 10      | Ü      | '      |
|                    | ====== |      | ======  |         |      | ======  |        |        |
| VLUN 1             | 0      | 10   | 10      | 0       | 10   | 10      | 0      | 1      |
| 0  0               |        |      | , -     |         |      | , -     |        | ·      |
| Controller         |        |      |         |         |      |         |        |        |
| Path 0             | :0     | 0    | 10      | 0       | 10   | 10      | 0      | - 1    |
| 0   0              |        |      |         |         |      | ======= |        |        |
|                    |        |      |         |         |      |         |        |        |
| VLUN 2             |        | 10   | 10      | 0       | 10   | 10      | 0      | I      |
| 0  0<br>Controller |        |      |         |         |      |         |        |        |
| Path 0             |        | 10   | 10      | 0       | 10   | 10      | 0      | I      |
| 0   0              |        |      |         |         |      |         |        |        |
|                    |        |      | ======= |         |      |         |        |        |
|                    | 0      | 10   | 10      | 0       | 10   | 10      | 0      | 1      |
| VLUN 3             | U      |      |         |         |      |         |        |        |
| 0   0              | 0      | 10   | 10      |         | , -  |         |        | '      |

| Path 0 | :0 | 10      | 10      | 0 | 10      | 10 | 0 | I       |
|--------|----|---------|---------|---|---------|----|---|---------|
| 0      | 0  |         |         |   |         |    |   |         |
|        |    | ======= | ======= |   | ======= |    |   | ======= |

• Query performance statistics about HyperMetro virtual LUN 4.

|                      | ====== |           | ======  |         |      | ====== | ====== |        |
|----------------------|--------|-----------|---------|---------|------|--------|--------|--------|
|                      |        |           | IO Perf | ormance |      |        |        |        |
| Informatio:          | n      |           |         |         |      |        |        |        |
|                      |        |           |         |         |      |        |        |        |
|                      |        | IOPS      |         |         | KB/S |        | res    | sponse |
| time(ms)             |        |           |         |         |      |        |        | -      |
|                      | Total  | Read      | Write   | Total   | Read | Write  | Total  |        |
| Read   W             |        |           |         |         |      |        |        |        |
| VLUN 4               | 0      | 10        | 10      | 0       | 0    | 10     | 0      | - 1    |
| 0   0                |        |           |         |         |      |        |        |        |
| Lun Array            |        | 6GSZ0C500 | 0004    |         |      |        |        |        |
| Controller           |        |           |         |         |      |        |        |        |
| Path 1               | :0     | 0         | 10      | 0       | 10   | 10     | 0      |        |
| 0   0                |        |           |         |         |      |        |        |        |
| Controller           |        |           |         |         |      |        |        |        |
| Path 0               | :0     | 0         | 10      | 0       | 10   | 10     | 0      | -      |
| 0   0                |        |           |         |         |      |        |        |        |
| Lun Array            |        | 6GSZ0C200 | 8000    |         |      |        |        |        |
| Controller           |        |           |         |         |      |        |        |        |
| Path 2               | :0     | 0         | 0       | 0       | 10   | 10     | 0      | ı      |
| 0  0                 | ΔD     |           |         |         |      |        |        |        |
| Controller<br>Path 3 |        | 1.0       | 10      | 0       | 10   | 1.0    | 0      |        |
| Path 3<br>0 10       | : 0    | 10        | 10      | 0       | 10   | 10     | U      |        |
| 0   0                |        |           |         |         |      |        |        |        |
|                      |        |           |         |         |      |        |        |        |
|                      |        |           |         |         |      |        |        |        |

• Query performance statistics about virtual LUN **0** and export the data to the default path.

| UltraPath CLI #1 >show iostat vlun_id=0 file_name=perfLogFile |       |       |          |           |           |       |       |        |
|---------------------------------------------------------------|-------|-------|----------|-----------|-----------|-------|-------|--------|
| ======                                                        |       |       |          |           |           |       |       |        |
|                                                               |       |       | IO Perfo | ormance ] | nformatio | n<br> |       |        |
|                                                               |       |       |          |           |           |       |       |        |
|                                                               |       | IOPS  |          |           | KB/S      |       | res   | sponse |
| time(ms)                                                      |       |       |          |           |           |       |       |        |
|                                                               | Total | Read  | Write    | Total     | Read      | Write | Total | 1      |
|                                                               | Write |       |          |           |           |       |       |        |
| VLUN 0                                                        | 9389  | 9389  | 10       | 38457     | 38457     | 10    | 0     | -      |
| 0<br>Controll                                                 | 0     |       |          |           |           |       |       |        |
|                                                               | :9389 | 19389 | 10       | 38457     | 138457    | 10    | 0     | 1      |
|                                                               | .9309 | 19309 | 10       | 30437     | 130437    | 10    | U     | 1      |
| Controll                                                      | •     |       |          |           |           |       |       |        |
| Path 0                                                        | :0    | 10    | 10       | 0         | 10        | 10    | 0     | 1      |
| 0                                                             | 10    |       |          |           |           |       |       |        |
|                                                               |       |       |          |           |           |       |       |        |
|                                                               |       |       |          |           |           |       |       |        |

• Query performance statistics about virtual LUN **0** and export the data to the specified path. Specify the statistics interval to 5s and duration to 1000s.

| <pre>UltraPath CLI #1 &gt;show iostat vlun_id=0 file_name=D:\Ultrapath_PerfLog \perfLogFile archive_time=5 duration=1000</pre> |         |      |          |           |          |               |       |        |
|----------------------------------------------------------------------------------------------------|---------|------|----------|-----------|----------|---------------|-------|--------|
|                                                                                                    | .====== |      | IO Perfo | ormance ] | nformati | on<br>======= |       |        |
| ======<br>time(ms)                                                                                                    |         | IOPS |          |           | KB/S     |               | res   | sponse |
| , (                                                                                                    | Total   | Read | Write    | Total     | Read     | Write         | Total | 1      |

| Read  Write   |       |    |       |        |    |   |   |
|---------------|-------|----|-------|--------|----|---|---|
| · ·           |       |    |       |        |    |   |   |
| VLUN 0 9559   | 9559  | 0  | 39153 | 39153  | 0  | 0 |   |
| 0   0         |       |    |       |        |    |   |   |
| Controller OA |       |    |       |        |    |   |   |
| Path 1 :9559  | 19559 | 10 | 39153 | 139153 | 10 | 0 | 1 |
| 0 10          | 13003 | 10 | 03100 | 103100 | 10 | Ü |   |
|               |       |    |       |        |    |   |   |
| Controller 0B |       |    |       |        |    |   |   |
| Path 0 :0     | 10    | 10 | 0     | 10     | 10 | 0 | 1 |
| 0 10          |       | ·  |       |        |    |   | • |
| 0 10          |       |    |       |        |    |   |   |
| ===========   |       |    |       |        |    |   |   |
| ======        |       |    |       |        |    |   |   |

## **System Response**

The system generates a performance report with suffix .CSV in the specified or default path.

## A.3.45 Producing a Randow Number

## **Function**

genprkey command is used to produce a randow number with nineteen bytes

#### **Format**

genprkey

#### **Parameters**

None

#### Level

User with administrator permissions

## **Usage Guidelines**

This commond run once when UltraPath installing, the nineteen bytes randow number will be written to regedit file to make UltraPath work in SCSI-2 cluster.

## Example

Run genprkey command. To produce an a randow number with nineteen bytes

```
UltraPath CLI #1 >genprkey
1688015227050849615
```

## **System Response**

None

# **A.4 LUN Management Commands**

LUN management commands include commands for viewing storage system information and virtual disk information.

#### NOTE

If the storage array name or LUN name on the storage array is Chinese and the encoding format of the login tool does not support Chinese characters, UltraPath will display marbled characters after command execution. If this occurs, change the encoding format of the login tool so that Chinese characters are supported.

## A.4.1 Querying Storage System Information

## **Function**

The **show array** command is used to query information about a specified or all storage systems connected to the application server.

#### **Format**

show array [ id=ID1,ID2,... [ verbose ] ]

#### **Parameters**

| Keyword and Parameter | Description                                                                                                    | Default Value |
|-----------------------|----------------------------------------------------------------------------------------------------|---------------|
| id=ID1,ID2,           | ID of a storage system. You can run <b>show array</b> without an ID to display all storage system IDs.                                        | None          |
| verbose               | Viewing details configuration information about a specified storage system.                                                                   | None          |
|                       | NOTE Parameter verbose can display details configuration information about a specified storage system only when it is used with parameter id. |               |

#### Level

User with administrator permissions

## **Usage Guidelines**

- Run show array to view information about all storage systems connected to the application server.
- Run **show array id**=*ID1,ID2*... to view information about a specified storage system.
- Run **show array id**=*ID1,ID2...* **verbose** to view details configuration information about the storage system.

## Example

• Run the following command to query information about all storage systems connected to the application server:

```
UltraPath CLI #9 >show array

------

Array ID Name Array SN Vendor Name

Product Name

0 $5300 21023154012083000004 HUAWEI

$5300

1 $N_210235G6EDZ0C2000001 210235G6EDZ0C2000001 HUASY

$5600T
```

Run the following command to view information about the storage system whose ID is
 1:

```
UltraPath CLI #10 >show array id=1

Array#1 Information

SN_210235G6EDZ0C2000001

Array SN : 210235G6EDZ0C2000001

Vendor Name : HUASY

Product Name : S5600T

Controller 0A

Status : Enable
LunCount: 4
PathInfo:
Path1: Normal

Controller 0B

Status : Enable
LunCount: 4
PathInfo:
Path1: Normal
```

• Run the following command to view details configuration information about the storage system whose ID is **0**.

```
UltraPath CLI #2 >show array id=0 verbose

Array#0 Information

HUAWEIS5500T

Array SN : 210235G6GRZ0C4000008

Vendor Name : HUASY

Product Name : S5500T

Controller 0A

Status : Enable
LunCount: 2
PathInfo:

Path0: Normal

Working Mode : load balancing within controller

LUN Trespass : on

LoadBalance Mode : min-queue-depth

Loadbanlance io threshold : 1

Io Suspension Time : 60

Max io retry timeout : 1800
```

## **System Response**

The following table explains some parameters in the command output:

| Parameter    | Description                                                                                                    | Default Value |
|--------------|----------------------------------------------------------------------------------------------------|---------------|
| Name         | Name of the storage system.                                                                                                    | None          |
| Array SN     | Serial No. of the storage system.                                                                                                    | None          |
| Vendor Name  | Vendor of the storage system.                                                                                                    | None          |
| Product Name | Model of the storage system.                                                                                                    | None          |
| Controller   | Name of the controller.  NOTE  If Remote information is displayed after the controller name, the controller is a remote controller.  You can only view the information about a maximum of eight paths on one controller. | None          |

# A.4.2 Viewing Virtual LUN Information

## **Function**

The **show vlun** command is used to query information about a specified LUN or all LUNs mapped from a storage system to an application server.

## **Format**

```
show vlun [ array_id=ID1,ID2,... ] [ type={ all | hypermetro | migration } ]
show vlun id=ID1,ID2... [ type={ all | hypermetro | migration } ] [ verbose ]
```

### **Parameters**

| <b>Keyword and Parameter</b>        | Description                                                                                                    | Default Value |
|-------------------------------------|----------------------------------------------------------------------------------------------------|---------------|
| array_id=ID1,ID2,                   | ID of a storage system. You can run <b>show array</b> without an ID to display all storage system IDs.  NOTE You can query a maximum of eight storage systems' performance statistics at a time. Use comas (,) to separate storage systems.                                                          | None          |
| id=ID1,ID2                          | ID of a virtual LUN. You can run <b>show vlun type</b> =all to display all virtual LUN IDs.  NOTE  You can query a maximum of eight virtual LUNs' performance statistics at a time. Use comas (,) to separate virtual LUN IDs.                                                                       | None          |
| verbose                             | Viewing details configuration information about a virtual LUN.  NOTE  Parameter verbose views details configuration information about a virtual LUN only when it is used with parameter id.                                                                                                    | None          |
| type={ all   hypermetro   migration | View the virtual LUN information of a specific type. If the type parameter is not specified, common virtual LUN information will be queried. Possible values are all, hypermetro, and migration, where:  all: all virtual LUNs hypermetro: virtual HyperMetro LUNs migration: virtual migration LUNs | None          |

### Level

User with administrator permissions

### **Usage Guidelines**

- Run **show vlun** to query information about all common virtual LUNs mounted on the application server.
- Run **show vlun array\_id**=*ID1,ID2,...* to view common virtual LUN information about a specified storage system.
- Run **show vlun id**=*ID1,ID2*... to view information about a specified common virtual LUN.
- Run **show vlun id**=*ID1,ID2...***verbose** to view details configuration information about a common virtual LUN.
- Run **show vlun type**=*all* to query information about all virtual LUNs mounted on the application server.
- Run **show vlun array\_id=***ID1,ID2,...* **type=***all* to view all virtual LUN information about a specified storage system.
- Run **show vlun type**=*hypermetro* to query information about all virtual HyperMetro LUNs mounted on the application server.
- Run **show vlun id**=*ID1,ID2*... **type**=*all* to view information about a specified virtual LUN.
- Run **show vlun id**=*ID1,ID2*... **type**=*hypermetro* to view information about a specified virtual HyperMetro LUN.

### Example

View information about all common virtual LUNs.

```
UltraPath CLI #0 >show vlun

Vlun ID Disk Name Lun WWN

Status Capacity Ctrl(Own/Work) Array Name Dev Lun ID

0 sdb hl_luntest 630d17e100b33e3900135b9900000024

Normal 1.00GB 0A/0B Huawei.Storage 36

1 sdc hl_luntest_2 630d17e100b33e3909eae968000000f2

Normal 1.00GB 0A/0B Huawei.Storage 242
```

• View common virtual LUN information about the storage system whose ID is **0**.

• View details about the common virtual LUN whose ID is 1.

```
UltraPath CLI #2 >show vlun id=1
------
VLUN#1 Information
```

```
Disk : sdc
Name : hl_luntest_2
Status : Normal
Capacity : 1.00GB
Driver : Vendor-specific(DEFAULT)
Product Name : XSG1
Vendor Name : HUAWEI
Owning Controller : 0A
Working Controller: 0B
Num of Paths : 1
LUN WWN : 630d17e100b33e3909eae968000000f2
Array Name : Huawei.Storage
Controller 0B
Path 0 [1:0:0:2] (up-1) : Normal
Dev Lun ID : 242
Manual IO Suspension : Off
```

• View details configuration information about a common virtual LUN whose ID is 1.

```
UltraPath CLI #2 >show vlun id=1 verbose
                    VLUN#1 Information
______
Disk : sdc
Name : hl_luntest_2
Status : Normal
Capacity : 1.00GB
Driver : Vendor-specifications
                    : 1.00GB
: Vendor-specific(DEFAULT)
Product Name : XSG1
Vendor Name : HUAWEI
Owning Controller: OA
Working Controller: OB
Num of Paths : 1
LUN WWN : 630d17e100b33e3909eae968000000f2
Array Name : Huawei.Storage
Controller 0B
Path 0 [1:0:0:2] (up-1) : Normal
Working Mode : load balancing within controller LUN Trespass : on
LoadBalance Mode : min-queue-depth
Loadbanlance io threshold: 1
Io Suspension Time : 60
Max io retry timeout : 18
                              : 1800
Dev Lun ID : 242
Manual IO Suspension : Off
```

### • View information about all virtual LUNs.

| Vlun ID  | Disk Name Lun WWN                                 | Status |
|----------|---------------------------------------------------|--------|
| Capacity | Ctrl(Own/Work) Array Name Dev Lun ID              |        |
| 0        | sdb hl luntest 630d17e100b33e3900135b9900000024   | Normal |
| 1.00GB   | 0A/0B Huawei.Storage 36                           |        |
| 1        | sdc hl luntest 2 630d17e100b33e3909eae968000000f2 | Normal |
| 1.00GB   | OA/OB Huawei.Storage 242                          |        |
| 2        | sdd shuanghuo A 630d17e100b33e390912496800000031  | Normal |
| 1.00GB   | 0A/0B Huawei.Storage 12                           |        |
| 2        | sdd shuanghuo B 630d17e100b33e390912496800000031  | Normal |
| 1.00GB   | OA/OB Huawei.Storage 12                           |        |

• View all virtual LUN information about the storage system whose ID is **0**.

```
Capacity Ctrl(Own/Work) Array Name Dev Lun ID
 0 sdb remote0000 63400a31000d9c5f01415fb500000008 Fault
0.00KB
        0B/0B Huawei.Storage48
1 sdc remote0001 63400a31000d9c5f01415fd700000009 Fault 0.00KB 0A/0A Huawei.Storage48 --
      sdd remote0002 63400a31000d9c5f0141600b0000000a Fault
  2
0.00KB
        0B/0B Huawei.Storage48
  3
       sde remote0003 63400a31000d9c5f014160330000000b Fault
0.00KB
        0A/0A Huawei.Storage48
  4 sdf test20002 64846fb1008ca15f08c000700000042 Normal 00GB 0A/0A Huawei.Storage48 --
1.00GB
        0A/0A Huawei.Storage48
       sdg test20003 64846fb1008ca15f08c0009700000043 Normal
 5
1.00GB 0B/0B Huawei.Storage48 --
_____
```

### • View information about all virtual HyperMetro LUNs.

#### • View details about the virtual LUN whose ID is **0**.

```
UltraPath CLI #10 >show vlun id=0 type=all
                      VLUN#0 Information
______
Disk : sdb
Manual IO Suspension : Off
Aggregation Type : Hyper Metro
Aggregation Specific Attribution
     WorkingMode : read write between both arrays
Primary Array SN : 210235980510E8000015
Aggregation Member#0 Infomation
     Name : local0000
Status : Normal
Capacity : 2.00GB
     Aggregation Specific Attribution : N/A
    LUN WWN : 63400a31000d9c5f01415fb500000008
Array Name : Huawei.Storage46
Array SN : 210235980510E8000015
Driver : Vendor-specific(DEFAULT)
Product Name : XSG1
Vendor Name : HUAWEI
     Owning Controller: 0A
     Working Controller: 0A
     Num of Paths
     Controller 0A
      Path 3 [3:0:3:1] (up-12) : Normal
     Path 7 [4:0:3:1] (up-28) : Normal
     Controller 0B
     Path 2 [3:0:2:1] (up-8) : Normal Path 6 [4:0:2:1] (up-24) : Normal
Aggregation Member#1 Infomation
     Name : remote0000
Status : Fault
Capacity : 0.00KB
     Aggregation Specific Attribution : N/A
     LUN WWN : 63400a31000d9c5f01415fb500000008
Array Name : Huawei.Storage48
Array SN : SN987654321076543210
Driver : Vendor-specific(DEFAULT)
     Driver : Vendor-specific (DEFAULT)
Product Name : XSG1
```

```
Vendor Name : HUAWEI

Owning Controller: 0B

Working Controller: 0B

Num of Paths : 4

Controller 0A

Path 1 [3:0:1:1] (up-4) : Fault

Path 5 [4:0:1:1] (up-20) : Fault

Controller 0B

Path 0 [3:0:0:1] (up-0) : Fault

Path 4 [4:0:0:1] (up-16) : Fault
```

### • View details about the virtual HyperMetro LUN whose ID is 2.

```
UltraPath CLI #0 >show vlun id=2 type=hypermetro
           VLUN#2 Information
_____
Disk
                                : sdd
Manual IO Suspension : Off
Aggregation Type : Hyper Metro
Aggregation Specific Attribution
    WorkingMode : read write between both arrays
Primary Array SN : 210235G6GSZ0C5000004
Aggregation Member#0 Infomation
    Name : shuangh_A
Status : Normal
Capacity : 1.00GB
     Aggregation Specific Attribution : N/A
    LUN WWN : 630d17e100b33e390912496800000031
Array Name : Array8.1
Array SN : 210235G6GSZ0C5000004
Driver : Vendor-specific(DEFAULT)
Product Name : S5500T
Vendor Name : HUASY
Reservation : 0
Queued I/O : 0
                            : 0
     Oueued I/O
     Owning Controller: 0A
     Working Controller: 0A
     Num of Paths
     Controller 0A
     Path 1 [5:0:0:2] (up-5) : Normal
     Controller OB
    Path 0 [4:0:0:2] (up-2) : Normal
Aggregation Member#1 Infomation
    Name : shuangh_B
Status : Normal
Capacity : 1.00GB
     Aggregation Specific Attribution : N/A
    LUN WWN : 630d17e100b33e390912496800000031
Array Name : SN_210235G6GSZ0C2000008
Array SN : 210235G6GSZ0C2000008
Driver : Vendor-specific(DEFAULT)
    Array SN : Z1UZ35GGGSZUCZUUGUUG
Driver : Vendor-specific(DEFAULT)
Product Name : S5500T
Vendor Name : HUASY
Reservation : 0
Queued I/O : 0
     Owning Controller: 0B
     Working Controller: 0A
     Num of Paths : 2
     Controller OA
     Path 2 [3:0:0:0] (up-6) : Normal
     Controller OB
     Path 3 [7:0:0:0] (up-7) : Normal
```

### **System Response**

The following table explains some parameters in the command output:

| Parameter    | Description                                                                                                    | Default Value |
|--------------|----------------------------------------------------------------------------------------------------|---------------|
| Disk         | Name of the disk that corresponds to the virtual LUN on an host.                                                                                                    | None          |
| Name         | Name of the virtual LUN NOTE The name is specified when the LUN is created on its storage array.                                                                                                    | None          |
| Status       | Status of the virtual LUN. Possible values are as follows:  Normal: The virtual LUN is normal.  Fault: The virtual LUN is faulty.  Degraded: The virtual LUN is degraded.  Unavailable: The virtual LUN is unavailable.  NOTE  If the LUN on the array is in Fault state while the virtual LUN on the host is in Available state (viewed by using UltraPath), the virtual LUN can be accessed by the host.  If you remap a LUN from the storage array to a host but do not rescan LUNs on the host, the mapping between the LUN on the storage array and the virtual LUN changes and the status of the virtual LUN is Unavailable. | None          |
| Capacity     | Capacity of the virtual LUN                                                                                                    | None          |
| Product Name | Model of the storage system                                                                                                    | None          |
| Vendor Name  | Vendor of the storage system                                                                                                    | None          |
| Num of Paths | Number of logical paths  NOTE  You can only view the information about a maximum of eight paths on one controller.                                                                                                    | None          |

| Parameter                        | Description                                                                        | Default Value |
|----------------------------------|------------------------------------------------------------------------------------|---------------|
| LUN WWN                          | WWN of the virtual LUN                                                             | None          |
| Dev Lun ID                       | ID of the storage system<br>LUN corresponding to the<br>virtual LUN                | None          |
| Manual IO Suspension             | Manual I/O suspension time of the virtual LUN.                                     | None          |
| Aggregation Type                 | Type of the aggregation LUN. Possible values are as follows:                       | None          |
|                                  | Hyper Metro: virtual<br>HyperMetro LUNs                                            |               |
|                                  | Migration: virtual migration LUNs.                                                 |               |
| Aggregation Specific Attribution | Attribution of the aggregation LUN.                                                | None          |
|                                  | For virtual HyperMetro<br>LUNs:                                                    |               |
|                                  | <ul> <li>WorkingMode: working<br/>mode for virtual<br/>HyperMetro LUNs.</li> </ul> |               |
|                                  | • Primary Array SN: SN of the primary array.                                       |               |
|                                  | For migration virtual LUNs:                                                        |               |
|                                  | IO Direction: switch I/O to the target array or source array.                      |               |
|                                  | Rollback: enable or<br>disable automatic I/O<br>switchback.                        |               |

# A.4.3 Update the disks' driver

### **Function**

**start diskdriverupdate**command is used to manually update the disks' driver, associating with UltraPath to their most matched driver.

### **Format**

start diskdriverupdate [mode=[1|2|3]]

This command without "mode" option is recommended.

### **Parameters**

- 1: Execute the cmd in its subprocess with no window.
- 2: Execute the cmd in its subprocess with minimized window.
- 3: Execute the cmd silently without risk prompt.

### Level

User with administrator permissions

### **Usage Guidelines**

None

### Example

### Run start diskdriverupdate command.

```
UltraPath CLI #1 >start diskdriverupdate

Execute this command may affect the stability of the application you're running or even result in more serious consequences.

Are you sure still want to execute it [y,n]: y

Enumerate disks ...

Enumerate hba disks ...

No disk need to update driver.

Enumerate mpio disks ...

Enumerate mpio disks ...

No disk need to update driver.

Enumerate disks ...

Enumerate disks ...

Enumerate disks ...

Command executed successfully.
```

### **System Response**

None

# A.4.4 Setting the Size of a HyperMetro Fragment

### **Function**

The **set hypermetro split\_size** command is used to set the fragment size when HyperMetro cross-array load balancing is applied.

### **Format**

```
set hypermetro split_size=size [ vlun_id={ ID | ID1,ID2... | ID1-ID2 } ]
```

### **Parameters**

| Parameter                             | Description                                                                                                    | Default Value |
|---------------------------------------|----------------------------------------------------------------------------------------------------|---------------|
| split_size=size                       | Fragment size.                                                                                                    | 128 MB        |
|                                       | The value ranges from 512 bytes to 1 GB. The unit is byte.  NOTE  The value must be an integer multiple of 512 and a power of 2. |               |
| vlun_id={ ID   ID1,ID2  <br>ID1-ID2 } | ID of an virtual HyperMetro LUN.                                                                                                 | None          |
|                                       | Run the <b>show vlun type</b> = <i>hypermetro</i> command to obtain the IDs of the virtual HyperMetro LUNs.                      |               |

### Level

User with administrator permissions

# **Usage Guidelines**

- Run the **set hypermetro split\_size**=*size* command to set the HyperMetro fragment size for all storage systems.
- Run the **set hypermetro split\_size**=*size* **vlun\_id**={ *ID* | *ID1,ID2...* | *ID1-ID2* } command to set the HyperMetro fragment size of the virtual LUNs.

### NOTE

- vlun\_id=*ID*: ID of a single virtual LUN.
- vlun\_id=ID1,ID2...: IDs of multiple virtual LUNs which are not necessarily related.
- vlun id=ID1-ID2: IDs of all the virtual LUNs from ID1 to ID2.

# Example

• Set the HyperMetro fragment size to 128 MB for all storage systems.

UltraPath CLI #2 >set hypermetro split\_size=128M Succeeded in executing the command.

• Set the HyperMetro fragment size of the virtual LUNs whose ID is **0** to 128 MB.

UltraPath CLI #3 >set hypermetro split\_size=128M vlun\_id=0 Succeeded in executing the command.

### **System Response**

None

# A.4.5 Setting the HyperMetro Working Mode

### **Function**

The **set hypermetro workingmode** command is used to set the HyperMetro working mode.

### **Format**

set hypermetro workingmode={  $priority \mid balance$  } primary\_array\_id=ID [  $vlun_id=$ {  $ID \mid ID1,ID2... \mid ID1-ID2$  } ]

### **Parameters**

| Parameter                             | Description                                                                                                    | Default Value |
|---------------------------------------|----------------------------------------------------------------------------------------------------|---------------|
| workingmode={ priority   balance }    | HyperMetro working mode.  Possible values are priority and balance, where:  priority: primary array mode  balance: load balance mode                                                                                                    | priority      |
| primary_array_id=ID                   | ID of the primary array. You can run <b>show array</b> to display all array IDs.  NOTE  In priority mode, the primary array indicates the array that delivers I/O first.  In balance mode, the primary array indicates the array where the first fragment range resides.  If an array is connected to multiple hosts, the array ID varies on different hosts. Use the array SN to determine whether the arrays queried on different hosts are the same. | None          |
| vlun_id={ ID   ID1,ID2  <br>ID1-ID2 } | ID of an virtual HyperMetro LUN. Run the <b>show vlun type</b> =hypermetro command to obtain the IDs of the virtual HyperMetro LUNs.                                                                                                    | None          |

### Level

User with administrator permissions

### **Usage Guidelines**

#### MOTE

Setting the HyperMetro working mode of a specified virtual LUN with a higher priority than that of storage systems. If the HyperMetro working mode of a virtual LUN has been set, its working mode remains unchanged after the HyperMetro working mode of storage systems is set.

- When the working mode is set to primary array mode, UltraPath delivers I/Os to the priority array. UltraPath will deliver I/Os to non-priority arrays only when the primary array encounters a fault.
- When the working mode is set to load balance mode, UltraPath chooses to deliver a specific array based on the start address of I/Os, fragment size, and priority array.

For example, if the fragment size is 128 MB, then the I/Os with start addresses from 0 MB to 128 MB are delivered to the priority array, and the I/Os with start addresses from 128 MB to 256 MB are delivered to non-priority arrays.

- Run the **set hypermetro workingmode**={ *priority* | *balance* } **primary\_array\_id** command to set the HyperMetro working mode for all storage systems.
- Run the **set hypermetro workingmode**={ *priority* | *balance* } **primary\_array\_id**=*ID* **vlun\_id**={ *ID* | *ID1,ID2...* | *ID1-ID2* } command to set the HyperMetro working mode of a specific virtual LUN.

### MOTE

- vlun\_id=ID: ID of a single virtual LUN.
- vlun id=ID1,ID2...: IDs of multiple virtual LUNs which are not necessarily related.
- vlun\_id=ID1-ID2: IDs of all the virtual LUNs from ID1 to ID2.

### Example

• Set the HyperMetro working mode to **primary array mode** for all storage systems, and set the storage systems whose ID is **0**, to the primary array.

```
UltraPath CLI #2 >set hypermetro workingmode=priority primary_array_id=0 Succeeded in executing the command.
```

• Set the HyperMetro working mode of the virtual LUNs whose ID is **0**, to **primary array mode**, and set the storage systems whose ID is **0**, to the primary array.

```
UltraPath CLI \#3 > set hypermetro workingmode=priority primary_array_id=0 vlun_id=0 Succeeded in executing the command.
```

### **System Response**

None

# A.4.6 Configuring I/O Switchover

### **Function**

The **start migration** is used to switch over I/Os to the target array or the source array.

### **Format**

**start migration vlun id=**ID **direction=**{ source | target } **rollback=**{ enable | disable }

### **Parameters**

| Parameter                     | Description                                                                                                    | Default Value |
|-------------------------------|----------------------------------------------------------------------------------------------------|---------------|
| vlun_id=ID                    | ID of a virtual LUN. Run the <b>show vlun</b> command to obtain the ID of a virtual LUN.                                                                                                    | None          |
| direction={ source   target } | Switch I/O to the target array or source array.  Possible values are source and target, where:  • source: switch I/O to the source array.  • target: switch I/O to the target array.                                                                                                    | None          |
| rollback={ enable   disable } | Enable or disable automatic I/O switchback.  Possible values are enable or disable, where:  • enable: automatic I/O switchback is enabled. If an online migration fails, I/Os can be switched back to the source array.  NOTE  This value can be used only when direction equals target.  • disable: automatic I/O switchback is disabled. If an online migration fails, I/Os cannot be switched back to the source array. | None          |

# Level

User with administrator permissions

# **Usage Guidelines**

None

# Example

Switch over the I/Os of the LUN whose ID is **0** to the target array and enable automatic switchback.

UltraPath CLI #3 >start migration vlun\_id=0 direction=target rollback=enable Succeeded in executing the command.

# **System Response**

None

# A.4.7 Suspending I/Os of a Virtual LUN

### **Function**

The **start iosuspension** command is used to suspend I/Os of a specific LUN.

### **Format**

start iosuspension vlun\_id=ID timeout=value

### **Parameters**

| Parameter     | Description                                                                                                    | Default Value |
|---------------|----------------------------------------------------------------------------------------------------|---------------|
| vlun_id=ID    | ID of a virtual LUN. Run the <b>show vlun</b> command to obtain the ID of a virtual LUN.                                                    | None          |
| timeout=value | I/O suspension timeout period.  The value ranges from 1 to 2,592,000, expressed in seconds. You are advised to set the value to 20 seconds. | None          |

### Level

User with administrator permissions

### **Usage Guidelines**

**start iosuspension** is a blocking command. It runs only when all I/Os of a specific LUN return to UltraPath.

# Example

Set the I/O suspension time of the LUN whose ID is **0** to 20 seconds.

UltraPath CLI #3 >start iosuspension vlun\_id=0 timeout=20 Succeeded in executing the command.

### **System Response**

None

# A.4.8 Stopping I/O Suspension of a Virtual LUN

### **Function**

The **start iosuspension** command is used to stop I/O suspension of the a specific LUN.

### **Format**

stop iosuspension vlun\_id=ID

### **Parameters**

| Parameter  | Description                                                         | Default Value |
|------------|---------------------------------------------------------------------|---------------|
| vlun_id=ID | IDs of the virtual LUNs.                                            | None          |
|            | Run the <b>show vlun</b> command to obtain the ID of a virtual LUN. |               |

### Level

User with administrator permissions

# **Usage Guidelines**

None

### Example

Stop I/O suspension of the virtual LUN whose ID is **0**.

UltraPath CLI #3 >stop iosuspension vlun\_id=0 Succeeded in executing the command.

### **System Response**

None

# A.5 UltraPath Other Commands

Introduce UltraPath other commands that are excluded in above.

# A.5.1 Showing Array Models Supported by the UltraPath

### **Function**

The **show supportarraylist** command is used to show all disk array models supported by the UltraPath.

### **Format**

show supportarraylist

### **Parameters**

None

### Level

User with administrator permissions

# **Usage Guidelines**

None

# Example

Show all disk array models supported by the UltraPath.

| UltraPa | th CLI #0 >show supportarraylist |
|---------|----------------------------------|
| Vendor  | Product                          |
| HUAWEI  | S6800E                           |
| HUAWEI  | V1500                            |
| HUAWEI  | V1500N                           |
| HUAWEI  | V1800                            |
| HUAWEI  | S2100                            |
| HUAWEI  | \$2300                           |
| HUAWEI  | S2300E                           |
| HUAWEI  | \$2600                           |
| HUAWEI  | \$2900                           |
| HUAWEI  | \$5300                           |
| HUAWEI  | \$5100                           |
| HUAWEI  | \$5500                           |
| HUAWEI  | \$5600                           |
| HUAWEI  | S8000-I                          |
| HUAWEI  | V1600N                           |
| HUAWEI  | S3900                            |
| HUAWEI  | S6900                            |
| HUAWEI  | S2200T                           |
| HUAWEI  | S2600T                           |
| HUAWEI  | S5500T                           |
| HUAWEI  | S5600T                           |
| HUAWEI  | S5800T                           |
| HUAWEI  | S6800T                           |
| HUAWEI  | S3900-M200                       |
| HUAWEI  | S3900-M300                       |
| HUAWEI  | S5900-M100                       |
| HUAWEI  | S5900-M200                       |
| HUAWEI  | S6900-M100                       |
| HUAWEI  | Dorado2100                       |
| HUAWEI  | Dorado5100                       |
| HUASY   | S2600T                           |
| HUASY   | S3900                            |
| HUASY   | \$5300                           |

```
HUASY
        S2200T
HUASY
        S6900
        S5500T
HUASY
HUASY
        S5600T
HUASY
        S5800T
HUASY
      S6800T
HUASY
      S3900-M200
S3900-M300
HUASY
HUASY S5900-M100
      S5900-M200
HUASY
HUASY
        S6900-M100
HUASY S8000-I
HUASY Dorado2100
HUASY
        Dorado5100
HUAWEI VIS6000
        VIS6000
HUAWEI VIS6000T
        VIS6000T
HS
        V1500
HS
        V1500N
HS
        V1800
HS
        S2100
        S2300
HS
        S2300E
HS
        S2600
HS
        S2600T
HS
        S5100
HS
        S5300
        S5500
HS
        S5600
        S6800E
HS
HS
        V1600N
HS
        S8000-I
HS
        S8000
HUAWEI
        S8000
HUAWEI Dorado2100 G2
HUAWEI HVS85T
HUAWEI HVS88T
HUAWEI XSG1
Marstor XSG1
UDsafe XSG1
SanM
        XSG1
AnyStor XSG1
SUGON
      XSG1
NETPOSA XSG1
```

### **System Response**

None

# A.5.2 Adding a Disk Array Model Supported by the UltraPath

### **Function**

The **add supportarraylist** command is used to add a disk array model supported by the UltraPath.

### **Format**

```
add supportarraylist vendor=<vendor_id> product=product_id>
[ driver=<driver_type> ]
```

### **Parameters**

| Keyword and Parameter                        | Description                                                                                                    | Default Value |
|----------------------------------------------|----------------------------------------------------------------------------------------------------|---------------|
| vendor= <vendor_id></vendor_id>              | Vendor ID of a disk array.  NOTE  The ID contains a maximum of 8 characters. The space at the beginning and end of the ID are omitted. It is recommended that double quotation marks ("") are used to mark a vendor ID. If a vendor ID contains spaces, it must be marked with double quotation marks. The number of characters is a value ranging from 32 to 126 (32 ≤ ASCII code ≤ 126). The following characters are not supported: #^&= \;><,"_   | None          |
| <pre>product=<pre>product_id&gt;</pre></pre> | Product ID of a disk array.  NOTE  The ID contains a maximum of 16 characters. The space at the beginning and end of the ID are omitted. It is recommended that double quotation marks ("") are used to mark a vendor ID. If a vendor ID contains spaces, it must be marked with double quotation marks. The number of characters is a value ranging from 32 to 126 (32 ≤ ASCII code ≤ 126). The following characters are not supported: #^&= \;><,"_ | None          |
| driver= <driver_type></driver_type>          | Driver type of a disk array.  The value is <b>default</b> . <b>NOTE</b> It is recommended that double quotation marks ("") are used to mark the driver type of a disk array.                                                                                                    | None          |

### Level

User with administrator permissions

# **Usage Guidelines**

In Windows, after a disk array model is added, the system must be restarted for the settings to take effect.

### Example

Add a disk array model supported by the UltraPath.

UltraPath CLI #0 >add supportarraylist vendor="HUAWEI" product="S2600T" driver="default"

Execute this command may affect the stability of the application you're running or even result in more serious consequences.
You will add the array's information: vendor="HUAWEI" product="S2600T" driver="default".

Are you sure still want to execute it [y,n]: y

Command executed successfully. You need to restart the computer to enable the configuration.

### **System Response**

None

# A.5.3 Deleting a Disk Array Model Supported by the UltraPath

### **Function**

The **del supportarraylist** command is used to delete a disk array model supported by the UltraPath.

### **Format**

del supportarraylist vendor=<vendor id> product=<product id>

### **Parameters**

| Keyword and Parameter           | Description                                                                                                    | Default Value |
|---------------------------------|----------------------------------------------------------------------------------------------------|---------------|
| vendor= <vendor_id></vendor_id> | Vendor ID of a disk array.                                                                                                    | None          |
|                                 | NOTE  The ID contains a maximum of 8 characters. The space at the beginning and end of the ID are omitted. It is recommended that double quotation marks ("") are used to mark a vendor ID. If a vendor ID contains spaces, it must be marked with double quotation marks. The number of characters is a value ranging from 32 to 126 (32 ≤ ASCII code ≤ 126). The following characters are not supported: #^&= \;><,"_ |               |

| Keyword and Parameter             | Description                                                                                                    | Default Value |
|-----------------------------------|----------------------------------------------------------------------------------------------------|---------------|
| roduct= <product_id></product_id> | Product ID of a disk array.  NOTE  The ID contains a maximum of 16 characters. The space at the beginning and end of the ID are omitted. It is recommended that double quotation marks ("") are used to mark a vendor ID. If a vendor ID contains spaces, it must be marked with double quotation marks. The number of characters is a value ranging from 32 to 126 (32 ≤ ASCII | None          |
|                                   | code \le 126). The following characters are not supported:  #^&= \;><,"_                                                                                                    |               |

### Level

User with administrator permissions

### **Usage Guidelines**

- In Windows, a mapped disk array model can be deleted.
- In Windows, after a disk array model is deleted, the system must be restarted for the settings to take effect.

# Example

Delete a disk array model supported by the UltraPath.

```
UltraPath CLI #0 >del supportarraylist vendor="HUAWEI" product="S2600T"

Execute this command may affect the stability of the application you're running or even result in more serious consequences.

You will delete the array's information: vendor="HUAWEI" product="S2600T".

Are you sure still want to execute it [y,n]: y

Command executed successfully. You need to restart the computer to enable the configuration.
```

### **System Response**

None

# A.5.4 Executing a Non-disruptive Upgrade of UltraPath

### **Function**

The **UltraPath-x.xx.xxx.exe** command is used to execute a non-disruptive upgrade of UltraPath.

### **Format**

# UltraPath-x.xx.xxx.exe /z"UPMODE:NDU [ CPU:cpuvalue [ MEMORY:memoryvalue [ SPACE:spacevalue ] ] ]"

### NOTE

The installation package corresponding to the **UltraPath-x.xx.xxx.exe** command is UltraPath-8.06.007.exe that serves as an example.

### **Parameters**

| Keyword and Parameter | Description                                                                                                    | Default Value |
|-----------------------|----------------------------------------------------------------------------------------------------|---------------|
| /z                    | The installation package is executed with parameters.                                                                            | None          |
| /z" "                 | The content within the double quotation marks is an non-disruptive upgrade control parameter.                                    | None          |
| UPMODE:NDU            | Enables the non-disruptive upgrade mode.                                                                                         | None          |
| CPU:cpuvalue          | Set the maximum CPU usage for an non-disruptive upgrade.  The value ranges from 0 to 100.                                        | 80            |
| MEMORY:memoryvalue    | Set the minimum system physical memory for an non-disruptive upgrade. The unit is MB. The value ranges from 0 to 2,147,483,647.  | 200           |
| SPACE:spacevalue      | Set the minimum system disk capacity for an non-disruptive upgrade.  The unit is MB. The value ranges from 600 to 2,147,483,647. | 1024          |

### Level

User with administrator permissions

# **Usage Guidelines**

Run the command to upgrade the UltraPath online.

### Example

• Enable the non-disruptive upgrade mode.

C:\> UltraPath-8.06.007.exe /z"UPMODE:NDU"

 Set the maximum CPU usage for an non-disruptive upgrade to 85% and enable the nondisruptive upgrade mode.

C:\> UltraPath-8.06.007.exe /z"UPMODE:NDU CPU:85"

 Set the maximum CPU usage, minimum system physical memory, and minimum system disk capacity for an non-disruptive upgrade to 85%, 100 MB, and 1000 MB respectively and enable the non-disruptive upgrade mode.

C:\> UltraPath-8.06.007.exe /z"UPMODE:NDU CPU:85 MEMORY:100 SPACE:1000"

### **System Response**

After running the command, upgrade the UltraPath on the GUI.

# A.5.5 Viewing the Status of the Host Alarm Push Switch

### **Function**

**show alarmenable** is used to view the status of the host alarm push switch.

### **Format**

show alarmenable

### **Parameters**

None

### Level

User with administrator permissions

### **Usage Guidelines**

None

### Example

View the alarm push switch for UltraPath:

UltraPath CLI #0 >show alarmenable
alarmenable: on

### **System Response**

None

# A.5.6 Setting the Switch of Host Alarm Push

### **Function**

set alarmenable is used to set the switch of host alarm push.

### **Format**

set alarmenable={ on | off }

### **Parameters**

| Parameter                | Description                                       | Default Value |
|--------------------------|---------------------------------------------------|---------------|
| alarmenable={ on   off } | Alarm push switch for UltraPath.                  | on            |
|                          | The value can be <b>on</b> or <b>off</b> , where: |               |
|                          | • on: Enables the alarm push switch.              |               |
|                          | • off: Disables the alarm push switch.            |               |

### Level

User with administrator permissions

# **Usage Guidelines**

- When the alarm push switch is enabled, UltraPath will detect the single-controller connectivity, link down, and link degrade, and send the link status to the storage system through alarms.
- When the alarm push switch is disabled, the alarms reported by UltraPath to arrays cannot be cleared on the arrays. Therefore, disable the switch cautiously.

### Example

Disable the alarm push switch for UltraPath:

```
UltraPath CLI #0 >set alarmenable=off

If you close alarm enable, the host would not push alarm to the array, and the alarm in array will not be cleared.

Are you sure you want to continue? [y,n]: y

Succeeded in executing the command.

Please clear the alarm in the array manually, thanks.
```

### **System Response**

None

# A.5.7 Viewing the Status of the UltraPath Link Degrade Switch

### **Function**

**show path\_reliability\_enable** is used to view the status of the UltraPath link degrade switch.

### **Format**

show path\_reliability\_enable

### **Parameters**

None

### Level

User with administrator permissions

### **Usage Guidelines**

None

# Example

View the status of the UltraPath link degrade switch:

```
UltraPath CLI #0 >show path_reliability_enable
path reliabilityenable: on
```

# **System Response**

None

# A.5.8 Setting the Switch for UltraPath Link Degrade

### **Function**

set path\_reliability\_enable is used to set the switch for UltraPath link degrade.

### **Format**

set path\_reliability\_enable={ on | off }

### **Parameters**

| Parameter                                         | Description                                       | Default Value |
|---------------------------------------------------|---------------------------------------------------|---------------|
| <pre>path_reliability_enable={   on   off }</pre> | Link degrade switch for UltraPath.                | on            |
|                                                   | The value can be <b>on</b> or <b>off</b> , where: |               |
|                                                   | • on: Enables the link degrade switch.            |               |
|                                                   | off: Disables the link degrade switch.            |               |

### Level

User with administrator permissions

### **Usage Guidelines**

- When the link degrade switch is enabled, UltraPath will detect and isolate degraded links
- When the link degrade switch is disabled, some faults cannot be isolated by UltraPath, which results in the deterioration of the host performance. Therefore, disable the switch cautiously.

# Example

Disable the link degrade switch for UltraPath:

```
UltraPath CLI #0 >set path_reliability_enable=off

If you close reliability enable, this would abandon the path reliability check and may infect the performance.

Are you sure you want to continue? [y,n]: y

Succeeded in executing the command.
```

### **System Response**

None

# A.5.9 Clearing Inactive Drivers in Online Upgrade Process

### **Function**

The **UpgradeTool.exe** command is used to clear drivers that do not take effect during an online upgrade.

### **Format**

UpgradeTool.exe -r

### **Parameters**

| Parameter | Description                                                     | Default Value |
|-----------|-----------------------------------------------------------------|---------------|
| -r        | Clear drivers that do not take effect during an online upgrade. | None          |

### Level

User with administrator permissions

### **Usage Guidelines**

Copy the **UpgradeTool.exe** file in the **\Windows\Packages\Upgrade** directory where the UltraPath for Windows software installation package is saved to any directory (directory A) of the Windows host. Use CLI to switch to directory A and run the **UpgradeTool.exe -r** command.

Run UpgradeTool.exe -r to clear drivers that do not take effect during an online upgrade.

## Example

Clear drivers that do not take effect during the online upgrade.

UpgradeTool.exe -r Clear invalid nxup driver success

# **System Response**

None

# A.5.10 Viewing the Running Status of the UltraPath Working Thread

### **Function**

The **show workerstate** command is used to view the running status of the UltraPath working thread.

### **Format**

show workerstate

### **Parameters**

None

### Level

User with administrator permissions

### **Usage Guidelines**

This command is used to show the status of the UltraPath working thread. Administrators can view last refresh time and present time to determine whether the working thread is blocked and calculated the block duration.

### Example

View the status of the UltraPath working thread.

```
UltraPath CLI #0 > show workerstate
worker name: USIImmediateWkg 1
                                        last refresh time: 2016-07-26 08:13:07
present time: 2016-07-26 08:13:07
worker name: USIDefererdWkq 1
                                        last refresh time: 2016-07-26 08:13:07
present time: 2016-07-26 08:13:07
worker name: KLSWriteLogWorkQueue_1
                                        last refresh time: 2016-07-26 08:13:07
present time: 2016-07-26 08:13:07
worker name: VLMVLunNotifyWkq 1
                                        last refresh time: 2016-07-26 08:13:06
present time: 2016-07-26 08:13:07
worker name: CodeStreamWorkQueue_1
                                        last refresh time: 2016-07-26 08:13:07
present time: 2016-07-26 08:13:07
worker name: LPMSyncCmdPost 1
                                        last refresh time: 2016-07-26 08:13:06
present time: 2016-07-26 08:13:07
worker name: LPMPathMgrWkg 1
                                        last refresh time: 2016-07-26 08:13:07
present time: 2016-07-26 \ 08:13:07
worker name: PingSpecialWorkQueue 1
                                        last refresh time: 2016-07-26 08:13:07
present time: 2016-07-26 08:13:07
worker name: PingWorkQueue 1
                                        last refresh time: 2016-07-26 08:13:07
present time: 2016-07-26 08:13:07
worker name: PcmCmdWorkQueue 0 1
                                        last refresh time: 2016-07-26 08:13:07
present time: 2016-07-26 08:13:07
worker name: PcmCmdWorkQueue 1 1
                                        last refresh time: 2016-07-26 08:13:07
present time: 2016-07-26 08:13:07
worker name: PcmCmdWorkQueue_2_1
                                        last refresh time: 2016-07-26 08:13:07
present time: 2016-07-26 08:13:07
worker name: PcmCmdWorkQueue 3 1
                                        last refresh time: 2016-07-26 08:13:07
present time: 2016-07-26 08:13:07
worker name: PcmCmdWorkQueue 4 1
                                        last refresh time: 2016-07-26 08:13:07
present time: 2016-07-26 08:13:07
worker name: PCM AttachCmdWkQueue 1
                                        last refresh time: 2016-07-26 08:13:07
present time: 2016-07-26 08:13:07
```

### **System Response**

| Parameter         | Description                                                  | Default Value |
|-------------------|--------------------------------------------------------------|---------------|
| worker name       | Working thread name.                                         | None          |
| last refresh time | Last refresh time of the working thread.                     | None          |
| present time      | Current system time, that is, execution time of the command. | None          |

# B Files Related to the UltraPath

After the UltraPath is correctly installed on a Windows operating system, the UltraPath adds and modifies certain files that ensure its proper running. Do not modify or delete these files unnecessarily.

### Files Added to the UltraPath

| Name                                                | File path                                                  | Description                                                      |
|-----------------------------------------------------|------------------------------------------------------------|------------------------------------------------------------------|
| cmd.ico<br>deiverbloom.ico<br>UltraPath Console.ico | C:\Program Files (x86)\UltraPath\bin                       | Shortcut icon.                                                   |
| configuration.properties                            | C:\Program Files (x86)\UltraPath\bin                       | Configuration file that controls the GUI language.               |
| cfg_upgrade.exe                                     | C:\Program Files (x86)\UltraPath\bin                       | UltraPath configuration tool.                                    |
| installpost.exe                                     | C:\Program Files (x86)\UltraPath\bin                       | UltraPath driver installation, upgrade, and uninstallation tool. |
| iscsiConfig.exe                                     | C:\Program Files (x86)\UltraPath\bin; C: \Windows\System32 | iSCSI initiator timeout parameter configuration tool.            |
| kcfreg.exe                                          | C:\Program Files (x86)\UltraPath\bin                       | UltraPath parameter configuration tool.                          |
| UltraPathConsole.exe                                | C:\Program Files (x86)\UltraPath\bin                       | GUI startup program.                                             |
| upadm.exe                                           | C:\Program Files (x86)\UltraPath\bin; C: \Windows\System32 | UltraPath CLI execution program.                                 |

| Name              | File path                                                                               | Description                                                                             |
|-------------------|-----------------------------------------------------------------------------------------|-----------------------------------------------------------------------------------------|
| uptool.exe        | C:\Program Files (x86)\UltraPath\bin; C: \Windows\System32                              | Recovery tool that recovers disk drives to common disks after UltraPath is uninstalled. |
| libxml2_amd64.dll | C:\Program Files (x86)\UltraPath\bin; C: \Windows\System32                              | <b>libxml</b> library file used by 64-bit operating systems.                            |
| libxml2_i386.dll  | C:\Program Files (x86)\UltraPath\bin; C: \Windows\System32                              | <b>libxml</b> library file used by 32-bit operating systems.                            |
| nxup.cat          | C:\Program Files (x86)\UltraPath\bin; C: \Windows \System32\DriverStore \FileRepository | Security authentication file of the UltraPath nxup driver.                              |
| nxup.inf          | C:\Program Files (x86)\UltraPath\bin; C: \Windows \System32\DriverStore \FileRepository | INF file of the UltraPath nxup driver.                                                  |
| nxup.sys          | C:\Program Files (x86)\UltraPath\bin; C: \Windows \System32\drivers                     | Binary file of the UltraPath nxup driver.                                               |
| nxupdsm.cat       | C:\Program Files (x86)\UltraPath\bin; C: \Windows \System32\DriverStore \FileRepository | Security authentication file of the UltraPath nxupdsm driver.                           |
| nxupdsm.inf       | C:\Program Files (x86)\UltraPath\bin; C: \Windows \System32\DriverStore \FileRepository | INF file of the UltraPath nxupdsm driver.                                               |
| nxupdsm.sys       | C:\Program Files (x86)\UltraPath\bin; C: \Windows \System32\drivers                     | Binary file of the UltraPath nxupdsm driver.                                            |
| nxup_ext_a.cat    | C:\Program Files (x86)\UltraPath\bin; C: \Windows \System32\DriverStore \FileRepository | Security authentication file of the UltraPath nxup_ext_a driver.                        |

| Name                                  | File path                                                                               | Description                                                      |
|---------------------------------------|-----------------------------------------------------------------------------------------|------------------------------------------------------------------|
| nxup_ext_a.inf                        | C:\Program Files (x86)\UltraPath\bin; C: \Windows \System32\DriverStore \FileRepository | INF file of the UltraPath nxup_ext_a driver.                     |
| nxup_ext_a.sys                        | C:\Program Files (x86)\UltraPath\bin; C: \Windows \System32\drivers                     | Binary file of the UltraPath nxup_ext_a driver.                  |
| nxup_ext_b.cat                        | C:\Program Files (x86)\UltraPath\bin; C: \Windows \System32\DriverStore \FileRepository | Security authentication file of the UltraPath nxup_ext_b driver. |
| nxup_ext_b.inf                        | C:\Program Files (x86)\UltraPath\bin; C: \Windows \System32\DriverStore \FileRepository | INF file of the UltraPath nxup_ext_b driver.                     |
| nxup_ext_b.sys                        | C:\Program Files (x86)\UltraPath\bin; C: \Windows \System32\drivers                     | Binary file of the UltraPath nxup_ext_b driver.                  |
| updisk.cat                            | C:\Program Files (x86)\UltraPath\bin; C: \Windows \System32\DriverStore \FileRepository | Security authentication file of the UltraPath updisk driver.     |
| updisk.inf                            | C:\Program Files (x86)\UltraPath\bin; C: \Windows \System32\DriverStore \FileRepository | INF file of the UltraPath updisk driver.                         |
| updisk.sys                            | C:\Program Files (x86)\UltraPath\bin; C: \Windows \System32\drivers                     | Binary file of the UltraPath updisk driver.                      |
| RestartComputer.cmd                   | C:\Program Files (x86)\UltraPath\bin                                                    | Command for restarting a computer.                               |
| up.conf user_cfg.xml user_cfg.xml.bak | C:\Program Files (x86)\UltraPath\bin                                                    | UltraPath configuration file.                                    |

| Name                    | File path                                  | Description                                                                                                    |
|-------------------------|--------------------------------------------|----------------------------------------------------------------------------------------------------|
| NxupService.dll         | C:\Program Files (x86)\UltraPath\bin       | Interface library for UltraPath GUI kernel interaction.                                                                                                 |
| up_service.exe          | C:\Windows\System32<br>C:\Windows\SysWOW64 | <ul> <li>UltraPath background service.</li> <li>System32 is applicable to 32-bit systems.</li> <li>SysWOW64 is applicable to 64-bit systems.</li> </ul> |
| WatchRestart.vbs        | C:\Program Files (x86)\UltraPath\bin       | Script for scheduled computer restart reminding.                                                                                                    |
| jre6u45\*               | C:\Program Files (x86)\UltraPath\bin       | File related to JDK 6.45.                                                                                                    |
| framework\lib\*         | C:\Program Files (x86)\UltraPath\bin       | External JAR package on which GUI depends.                                                                                                    |
| framework\framework.jar | C:\Program Files (x86)\UltraPath\bin       | Framework file of GUI.                                                                                                    |

# File Modified by the UltraPath

None.

# C How to Obtain Help

If a problem persists in routine maintenance or troubleshooting, contact Huawei for technical support.

### C.1 Preparations for Contacting Huawei

To better solve the problem, you need to collect troubleshooting information and make debugging preparations before contacting Huawei.

#### C.2 How to Use the Document

Huawei provides guide documents shipped with the device. The guide documents can be used to handle the common problems occurring in daily maintenance or troubleshooting.

### C.3 How to Obtain Help from Website

Huawei provides users with timely and efficient technical support through the regional offices, secondary technical support system, telephone technical support, remote technical support, and on-site technical support.

### C.4 Ways to Contact Huawei

Huawei Technologies Co., Ltd. provides customers with comprehensive technical support and service. For any assistance, contact our local office or company headquarters.

# C.1 Preparations for Contacting Huawei

To better solve the problem, you need to collect troubleshooting information and make debugging preparations before contacting Huawei.

# **C.1.1 Collecting Troubleshooting Information**

You need to collect troubleshooting information before troubleshoot.

You need to collect the following information:

- Name and address of the customer
- Contact person and telephone number
- Time when the fault occurred
- Description of the fault phenomena
- Device type and software version
- Measures taken after the fault occurs and the relevant results
- Troubleshooting level and required solution deadline

# **C.1.2 Making Debugging Preparations**

When you contact Huawei for help, the technical support engineer of Huawei might help you do certain operations to collect information about the fault or rectify the fault directly.

Before contacting Huawei for help, you need to prepare the boards, port modules, screwdrivers, screws, cables for serial ports, network cables, and other required materials.

# C.2 How to Use the Document

Huawei provides guide documents shipped with the device. The guide documents can be used to handle the common problems occurring in daily maintenance or troubleshooting.

To better solve the problems, use the documents before you contact Huawei for technical support.

# C.3 How to Obtain Help from Website

Huawei provides users with timely and efficient technical support through the regional offices, secondary technical support system, telephone technical support, remote technical support, and on-site technical support.

Contents of the Huawei technical support system are as follows:

- Huawei headquarters technical support department
- Regional office technical support center
- Customer service center
- Technical support website: http://enterprise.huawei.com

You can query how to contact the regional offices at <a href="http://enterprise.huawei.com">http://enterprise.huawei.com</a>.

# C.4 Ways to Contact Huawei

Huawei Technologies Co., Ltd. provides customers with comprehensive technical support and service. For any assistance, contact our local office or company headquarters.

Huawei Technologies Co., Ltd.

Address: Huawei Industrial Base Bantian, Longgang Shenzhen 518129 People's Republic of

China

Website: http://support.huawei.com/enterprise/

# D Glossary

A

AC power module

The module that transfers the external AC power supply into the

power supply for internal use.

Application server

A service processing node (a computer device) in the network. Application programs of data services are run on the application

server.

Asynchronous remote replication

A kind of remote replication. When the data on the primary site is updated, the data does not need to be updated on the mirroring site synchronously to finish the update. In this way, performance is not

reduced due to data mirroring.

B

**Backup** A periodic operation performed on the data stored in the database for

the purposes of database recovery in case that the database is faulty. The backup also refers to data synchronization between active and

standby boards.

**Bandwidth** A range of transmission frequencies a transmission line or channel

can carry in a network. In fact, the bandwidth is the difference between the highest and lowest frequencies in the transmission line or channel. The greater the bandwidth, the faster the data transfer rate.

**Baud rate** The number of times per second the signal can change on a

transmission line. Commonly, the transmission line uses only two signal states, making the baud rate equal to the number of bits per second that can be transferred. The underlying transmission technique may use some of the bandwidth, so it may not be the case that user

data transfers at the line's specified bit rate.

Bit error An incompatibility between a bit in a transmitted digital signal and

the corresponding bit in the received digital signal.

**Bit error rate** Ratio of received bits that contain errors. BER is an important index

used to measure the communications quality of a network.

**Bonding** Bonding can bind multiple independent physical network ports into a

logical port, which ensures the high availability of server network

connections and improving network performance.

**Boundary scan** A test methodology that uses shift registers in the output connections

of integrated circuits. One IC often is connected to the next. A data pattern is passed through the chain and the observed returned data stream affected by the circuit conditions gives an indication of any faults present. The system is defined under IEEE standard 1149.1 and

is also often known as JTAG (Joint Test Action Group).

**Browser/Server** An architecture that defines the roles of browser and server, where the

browser is the service request party and the server is the service

provider.

C

**Cache hit ratio** The ratio of directly accessed I/O from Cache to all the I/O operation

during the read operation.

Cache prefetch

strategy

According to the operation in which data has been read or is being read, the required data is read from a disk into the cache in advance.

**Captive Screw** After the screw is loosened, screw caps and bolts are not disconnected

from the main body.

Cascading Connect the storage system to more disk enclosures through

connection cables, thus expanding the capacity of the storage system.

**CHAP** A method to periodically verify the identity of the peer using a 3-way

handshake. During the establishment of a link, the authenticator sends a "challenge" message to the peer. The peer responds with a value calculated using a "one-way hash" function. The authenticator checks the response against its own calculation of the expected hash value. If

the values match, the authentication is acknowledged. CHAP

provides protection against playback attack.

Clone A snapshot technology. The source data is completely copied to

generate a data duplicate; therefore the duplicate needs the storage space as the same size as the source data. It is also called clone. In the

VIS system, it is also called third-mirror break-off snapshot.

**Cluster** A mechanism adopted to improve the system performance. Several

devices of the same type form a cluster. The exterior of a cluster is some like a kind of equipment. In the interior of a cluster, the nodes

share the load.

**Coffer** A technology for ensuring data security and integrity in a storage

system. It is used to store the mission-critical data of the system.

**Coffer disk** Disks that build up the coffer.

**Command device** A special LUN through which the host can send inband commands to

storage devices.

A cache prefetch strategy. The size of the data to be prefetched is the Constant prefetch

> size as set. This strategy applies to the applications that require reading data of a fixed size in a certain order. An example is the streaming media demanded by multiple subscribers who use the same

bit rate.

Controller The core module that processes services in a storage system. It

contains physical components such as system-level CPUs and

memory.

Controller An enclosure that accommodates controllers and provides storage enclosure

services. It is the core component of a storage system, and generally consists of components such as controllers, power supplies, and fans.

The process of copying the data from the hot spare disk back to the Copyback

previous disk when the faulty member disk is restored or replaced by

a new one.

**Copying** A state of pair. The state indicates that the source LUN data is being

synchronized to the target LUN.

Coordinator A server can provide the arbitration service. The server can provide

arbitration service for cluster system or HyperCluster, to avoid

resource conflict access from different application servers.

Continued After storage controller became fault, a method of data in the LUN to Mirror

write mirror into other storage controller, while ensure data integrity

and uninterrupted operation host services.

D

Data compression Encoding data to take up less storage space and less bandwidth for

transmission.

Data

Point Server

A specialized data compression technique for eliminating coarsededuplication

grained redundant data, typically to improve storage utilization. In the deduplication process, duplicate data is deleted, leaving only one copy of the data to be stored, along with references to the unique copy of data. Deduplication is able to reduce the required storage capacity

since only the unique data is stored.

Data flow A process that involves processing the data extracted from the source

> system, such as filtering, integration, calculation, and summary, finding and solving data inconsistency, and deleting invalid data so that the processed data meets the requirements of the destination

system for the input data.

Data migration It is the process to cleanse and transform history data, and then load

them to the new system.

Data source A system, database, or file that can make BOs persistent. A data

source can be a database instance or a database user.

Data switch A data switch used for interconnections between controllers. **Dirty data** The data that is stored temporarily on cache and has not been written

onto disks.

**Disaster recovery** A system deployment solution aiming at reducing loss in disasters. A

set of disaster recovery system that is the same as the production system is deployed as a backup to store the production data when a fault occurs in the production system. The applications are switched over to the disaster recovery system before the production system recovers. After the production system recovers, the applications are

switched back to the production system.

**Disk array** A set of disks from one or more commonly accessible disk

subsystem. These disks are combined and controlled by the control software. The control software provides the storage capacity of these

disks for hosts as one or more virtual disks.

**Disk Domain** A combination of disks. A disk domain consists of the same type or

different types of disks. Disk domains are isolated from each other. Therefore, services carried by different disk domains do not affect

each other in terms of performance and faults (if any).

**Disk location** The process of locating a hard disk, that is, determining the enclosure

ID and slot ID of the hard disk in the storage system.

**Disk enclosure** It consists of the following parts in redundancy: expansion module,

hard disk, power module, and fan module. System capacity can be

expanded by cascading multiple disk enclosures.

**Disk utilization** The percentage of used capacity in the total available capacity.

E

eDevLUN (external device LUN) Logic space created by third-party storage systems.

**Engine** Two controllers in one enclosure are called Engine.

**Expansion** Connecting a storage system to more disk enclosures through

connection cables, thus expanding the capacity of the storage system.

**Expander module** A component used for expanding.

F

**Failover** The automatic substitution of a functionally equivalent system

component for a failed one. The term failover is most often applied to intelligent controllers connected to the same storage devices and host computers. If one of the controllers fails, failover occurs, and the

survivor takes over its I/O load.

Field replaceable

unit

A unit that can function as a circuit board, part, or component of an electronic device. It can be quickly and easily removed from a personal computer or other electronic devices. If an FRU becomes faulty, users can replace it with a new one instead of sending the entire product or system for maintenance.

File Engine

The component in a unified storage systems that provides file-level

service.

Firmware

The programmable software part in a hardware component. A firmware is a part of hardware, but is scalable as software.

Front-end host

port

The port that connects the controller enclosure to the service side and transfers service data. There are three types of front-end host ports:

SAS, FC, and iSCSI.

G

Gateway A device that connects two network segments using different

protocols. It is used to translate the data in the two network segments.

Global system for mobile

communications

The second-generation mobile networking standard defined by European Telecommunications Standards Institute (ETSI). It is aimed at designing a standard for global mobile phone networks. The standard allows a subscriber to use a phone globally. GSM consists of three main parts: mobile switching subsystem (MSS), base station

subsystem (BSS), and mobile station (MS).

H

**Hard disk** A non-volatile storage device that stores digitally encoded data on

rapidly rotating platters with magnetic surfaces. Hard disks generally offer more storage and quicker access to data than floppy disks do.

**Hard disk tray** The tray that bears the hard disk.

Hard quota The value to limit the space used in quota configuration. If the space

used arrives hard quota, file operation is not allowed to continue.

**Heartbeat** Heartbeats are the packets, requiring no acknowledgement,

transmitted between two devices. The device can judge the validity status of the peer device. Heartbeat supports node communication,

fault diagnosis, and event triggering.

**Hit ratio** The ratio of directly accessed I/Os from cache to all I/Os.

**Hot swap** A technology used to replace system components without shutting

down the system, which improves the reliability and maintainability

of a system.

**HyperVault** A self-protective property of the data built in storage device.

### HyperCluster

A value-added service of storage system. The HyperCluster refers to provide storage services with two datasets on two storage array as one dataset, to achieve the applications load balancing and transferring without interruption when there is a fault.

I

I/O

Data movement process between memory and peripheral devices in the computer system. I/O is a collective name, indicating the operations reading data into the memory and writing data to other places from computer memory.

### Inband management

Inband management means that the management control information of the network and the carrier service information of the user network are transferred through the same logical channel. Inband management enables users to manage storage arrays through commands. Management commands are sent through service channels, that is, I/O

write and read channels. The advantages of inband management include high speed, stable transfer, and no additional management network ports required.

Initiator

A system component that can initiate an I/O operation on an I/O bus or on a network.

### Intelligent prefetch

A cache prefetch strategy. The system software calculates a proper size of prefetched data. This strategy applies to a read application involving a single bit stream or to the situations where you do not know whether the data is read in a certain order. An example is reading or writing a file.

Interface module

A field replaceable module that accommodates the service or management ports.

L

Load balance

A method of adjusting the system, application components and data to averagely distribute the applied I/O or computing requests for physical resources of the system.

Load the file system in mini mode

A method of restoring the user data in an offline file system.

Logical unit

The entity is located inside the SCSI object, and can execute I/O commands. After a SCSI I/O command is sent to an object, the logic unit inside the object executes this command. Usually, each SCSI physical disk has one logic unit. A tape drive and array controller may have multiple logic units, which process different I/O commands. Each logic unit inside an array controller corresponds to a virtual

Logical unit number

The number of a logical disk that the host can access.

**LUN formating** The process of writing 0 bits in the data area on the logical drive and

generating related parity bits so that the logical drive can be in the

ready state.

LUN mapping The storage system maps LUNs to ASs so that the ASs can access the

storage reorganization.

**LUN migration** A method for the data in the LUN to migrate between different

physical storage space while ensuring data integrity and uninterrupted

operation host services.

**LUN copy** The function of copying the original LUN data to one or multiple

target LUNs.

M

Maintenance terminal

The computer that is connected through a serial port or management

network port and maintains the storage system.

Management network

An entity that provides a means to transmit and process the

information related to network management.

Management network port

The network port on the controller enclosure that is connected to the maintenance terminal. It is provided for the remote maintenance

terminal.

N

**Node** A managed device in the network. For a device with a single frame,

one node stands for one device. For a device with multiple frames,

one node stands for one frame of the device.

O

Out-of-band management

A management mode used during out-of-band networking. In the outof-band management mode, the management and control information of the network and the bearer service information of the user network

are transmitted through different logical channels.

Owning controller

The controller that can prior access a certain LUN.

P

Power failure protection

When the external power failure occurs, the AC PEM depends on the battery for power supply, which ensures the integrity of the dirty data

in cache.

**Pre-copy** When the system monitors that a member disk in a RAID group is to

fail, the system copies the data on the disk to a hot spare disk in

advance. This technology is called pre-copy.

Primary backup A kind of backup mode for file system, means that create a copy

(snapshot) for filesystem.

**Primary restore** A kind of restore mode for file system, means that restore a copy

(snapshot) to filesystem.

Primary storage controller

The controller that plays a leading role in controlling the management is the primary storage controller. It can perform relevant management

operations on the controller enclosure.

Primary/ Secondary switchover A process for the conversion of the primary/secondary relationship.

Prior controller For the application server LUN, prior controller means that the

working controller is the owner controller of the corresponding array

Q

Quota tree A first-level directory of file system that can be managed with quota.

R

RAID level The application of different redundant types to a logical drive. A

> RAID level improves the fault tolerance or performance of the logical drive but reduces the available capacity of the logical drive. You must

specify a RAID level for each logical drive.

Reconstruction The process of restoring the data saved on a faulty member disk in a

RAID group.

The scheme to add more than one channels, elements or parts that Redundancy

> have the same functions with the counterparts in the system or device at a critical place. When a fault occurs, the system or device can work

well, and the reliability is then improved.

Remote A core technology for disaster recovery and a foundation that replication

implements remote data synchronization and disaster recovery. This technology remotely maintains a set of data mirror through the remote data connection function of the storage devices that are separated in different places. Even when a disaster occurs, the data backup on the remote storage device is not affected. Remote replication can be divided into synchronous remote replication and asynchronous remote

replication by whether the host that requires mirrors needs the

confirmation information of the remote replication site.

Reverse synchronizing The process of restoring data from the redundancy machine (RM) when the services of the production machine (PM) are recovering.

Route The path that network traffic takes from its source to its destination.

In a TCP/IP network, each IP packet is routed independently. Routes

can change dynamically.

 $\mathbf{S}$ 

**Script** A collection of data statements used to perform an operation.

Secondary backup

A kind of backup mode for file system, means that backup the data of the primary file system to the remote file system on the secondary

array.

Secondary restore A kind of restore mode for file system, means that restore the data of

the secondary file system to the primary file system on the secondary

array.

Secondary controller

(1) A controller that backs up service and management data of the primary controller in a clustered system. When the primary controller fails, the secondary controller is upgraded to the primary controller and takes over the management and services of the controller enclosure. (2) A controller that backs up the management data of the primary controller in a block-level array. When the primary controller fails, the secondary controller is upgraded to the primary controller and takes over the management of the system.

Serial port An input/output location (channel) that sends and receives data to and

from a computer's CPU or a communications device one bit at a time. Serial ports are used for serial data communication and as interfaces

with some peripheral devices, such as mice and printers.

**Service data** The user and/or network information required for the normal

functioning of services.

Service network

port

The network port that is used to store services.

SFP optical transceiver

A component that can make data conversion between optical signals and electrical signals and that can receive and transfer data.

Simple network management protocol

A network management protocol of TCP/IP. It enables remote users to view and modify the management information of a network element. This protocol ensures the transmission of management information between any two points. The polling mechanism is adopted to provide basic function sets. According to SNMP, agents, which can be hardware as well as software, can monitor the activities of various devices on the network and report these activities to the network console workstation. Control information about each device is maintained by a management information block.

Single point of failure

A type of failure. Data transmission over a network is stopped and cannot be recovered automatically if a single point failure occurs. The point can be an interface, a board, a device, or a link.

**Small computer system interface** 

A set of standards for physically connecting and transferring data between computers and peripheral devices. SCSI is most commonly used for hard disks and tape drives, but it can connect a wide range of other devices, including scanners, and optical drive. **Smart tenancy** A feature of Huawei storage system. With Smart Tenancy, multiple

virtual storage systems can be created in one physical storage system, which allows tenants to share the same storage system hardware resource without affecting data security and privacy of each other. This feature achieves more flexible, easy-to-manage and low-cost shared storage in a multi-protocol unified storage architecture.

**Snapshot** A data backup technology through which a fully usable copy of a data

object can be quickly generated. The duplicate contains the image of

the data object at a point in time.

**Snapshot copy** A copy of the snapshot LUN, which is also a snapshot LUN.

**Soft quota** The value to alarm space usage in quota configuration. After used

space arrives this value, an alarm triggered; if space used from above

this value becomes lower than, the previous alarm eliminated.

**Source LUN** The LUN where the original data is located.

Storage Pool Shrinking A method of shrinking the total capacity of Storage Pool.

**Storage system** An integrated system. It consists of the following parts: controller,

storage array, host bus adapter, physical connection between storage

units, and all control software.

**Storage unit** An abstract definition of backup storage media for storing backup

data. The storage unit is connected with actual storage media, used to

back up data.

**Streaming media** The media by which content is transmitted continuously with the

streaming method in real time. Streaming media ensure high-quality playback effects at low bandwidth by integrating with the following technologies: data collection, data compression, encoding, storage, transmission, terminal playback, and network communication.

**Stripe** The set of strips at corresponding locations of each member extent of

a disk array which uses striped data mapping. The strips in a stripe are associated with each other in a way (e.g., relative extent block addresses) that allows membership in the stripe to be quickly and uniquely determined by a computational algorithm. Parity RAID uses stripes to map virtual disk block addresses to member extent block

addresses.

**Subnet** A type of smaller networks that form a larger network according to a

rule, for example, according to different districts. This facilitates the

management of the large network.

**Subnet mask** The technique used by the IP protocol to determine which network

segment packets are destined for. The subnet mask is a binary pattern

that is stored in the device and is matched with the IP address.

Synchronous remote

replication

A kind of remote replication. When the data on the primary site is updated, the data must be synchronously updated on the mirroring site before the update is complete. In this way, the data that is stored on

both the primary and mirroring sites can be synchronized.

T

**Target** A system component that can receive SCSI I/O operation commands.

**Target LUN** The LUN on which target data resides.

**Tenant** A property of SmartTenancy, which represents a virtual storage

system in a physical one. The private and independent logical resource of a tenant mainly includes disk domain space, LUN, file system and ports. Tenants get complete storage services, but also remain resource and network isolation with other tenants, which

avoids interference.

**Thin provisioning** A mechanism that offers on-demand allocation of storage space.

**Thin LUN** The thin LUN is a logic disk that can be accessed by hosts. The thin

LUN dynamically allocates storage resources from the thin pool

according to the actual capacity requirements of users.

**Timing Snapshot** To create snapshots periodically to continuously protect data.

**Topology** The configuration or layout of a network formed by the connections

between devices on a local area network (LAN) or between two or

more LANs.

**Trap** A type of SNMP message that indicates the occurrence of an event.

This type of message is transmitted to the received through UDP. The

transmission process is not completely reliable.

U

User datagram protocol

A TCP/IP standard protocol that allows an application program on one device to send a datagram to an application program on another. User Datagram Protocol (UDP) uses IP to deliver datagram. UDP provides application programs with the unreliable connectionless packet delivery service. There is a possibility that UDP messages will be lost, duplicated, delayed, or delivered out of order. The destination device does not confirm whether a data packet is received.

**User interface** The space in which users interact with a machine.

V

Variable prefetch

A cache prefetch strategy. The size of the data to be prefetched is the multiple for prefetching multiplied by the length of a read command.

This strategy applies to the applications that require reading data of variable size in a certain order or to the situations where multiple subscribers read data concurrently but no fixed prefetch size can be set, because the amount of pre-read data cannot be judged. An example is the streaming media demanded by multiple subscribers

who use different bit rates.

vStore

A property of SmartTenancy. In Huawei SmartTenancy, a tenant is called a vStore, which represents a virtual storage system.

W

Working controller

The controller that reads data from and writes data onto LUNs or file systems in a storage array.

Write back

A caching technology in which the completion of a write request is signaled as soon as the data is in cache, and actual writing to non-volatile media occurs at a later time. Write back includes an inherent risk that an application will take some action predicated on the write completion signal, and a system failure before the data is written to non-volatile media will cause media contents to be inconsistent with that subsequent action. For this reason, good write back implementations include mechanisms to preserve cache contents across system failures (including power failures) and to flush the cache at system restart time.

Write through

A caching technology in which the completion of a write request is not signaled until data is safely stored on non-volatile media. Write performance with the write through technology is approximately that of a non-cached system, but if the data written is also held in cache, subsequent read performance may be dramatically improved.

 $\mathbf{Z}$ 

Zone

A Fibre Channel switch function that is similar to the VLAN function for Ethernet switches. It logically allocates the devices including hosts and storage systems on a SAN to different zones. In this way, the devices in different zones cannot directly access each other over a Fibre Channel network, implementing device isolation on the SAN.

# E Acronyms and Abbreviations

F

**FCoE** Fibre Channel over Ethernet

G

GUI Graphical User Interface

H

**HBA** Host Bus Adapter

I

**iSCSI** Internet Small Computer Systems

Interface

**ISM** Integrated Storage Management

L

**LUN** Logical Unit Number

M

MPIO MultiPath Input Output

MSCS Microsoft Cluster Service

N

NIC Network Interface Card

P

PnP Plug and Play

R

**RAID** Redundant Array of Independent Disks

**RDM** Raw Device Mapping

S

SAS Serial Attached SCSI

SCSI Small Computer System Interface

SN Serial Number

 $\mathbf{T}$ 

**TOE** TCP Offload Engine

V

VLUN Virtual LUN

W

**WWN** World-Wide Number